# Package 'PBSmodelling'

March 14, 2019

<span id="page-0-0"></span>Version 2.68.8

Date 2019-03-12

Title GUI Tools Made Easy: Interact with Models and Explore Data

Author Jon T. Schnute [aut], Alex Couture-Beil [aut], Rowan Haigh [aut, cre], Nicholas Boers [ctb], Anisa Egeli [ctb], A. R. Kronlund [ctb], Steve Martell [ctb], Norm Olsen [ctb]

Maintainer Rowan Haigh <rowan.haigh@dfo-mpo.gc.ca>

Copyright 2005-2019, Fisheries and Oceans Canada

**Depends** R  $(>= 3.5.0)$ 

Imports methods, tcltk, XML

Suggests PBSmapping, deSolve, KernSmooth

NeedsCompilation yes

SystemRequirements BWidget

Description Provides software to facilitate the design, testing, and operation of computer models. It focuses particularly on tools that make it easy to construct and edit a customized graphical user interface ('GUI'). Although our simplified 'GUI' language depends heavily on the R interface to the 'Tcl/Tk' package, a user does not need to know 'Tcl/Tk'. Examples illustrate models built with other R packages, including 'PBSmapping', 'PBSddesolve', and 'BRugs'. A complete user's guide 'PBSmodelling-UG.pdf' shows how to use this package effectively.

License GPL  $(>= 2)$ 

URL <https://github.com/pbs-software/pbs-modelling>

Repository CRAN

Date/Publication 2019-03-14 13:53:54 UTC

# R topics documented:

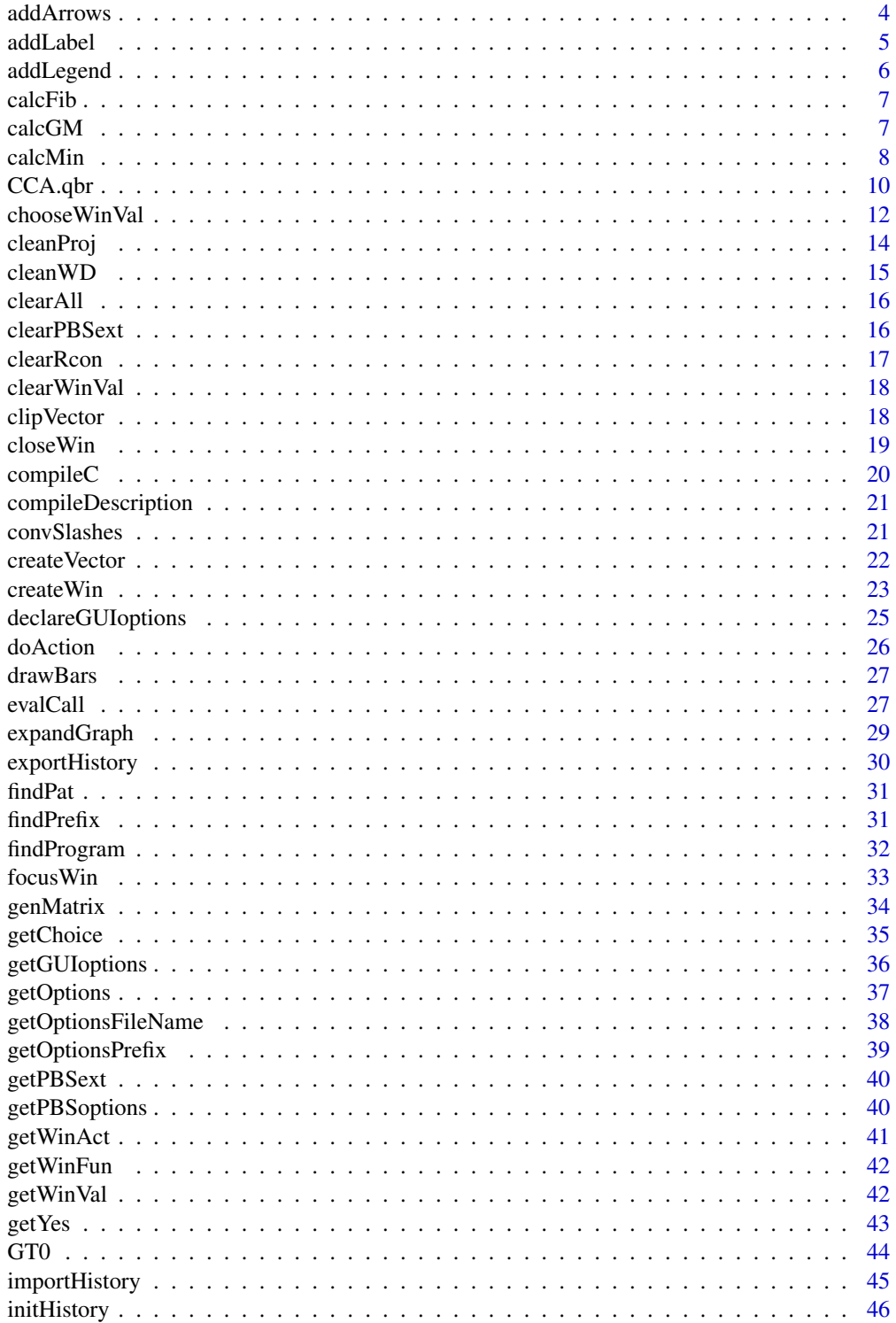

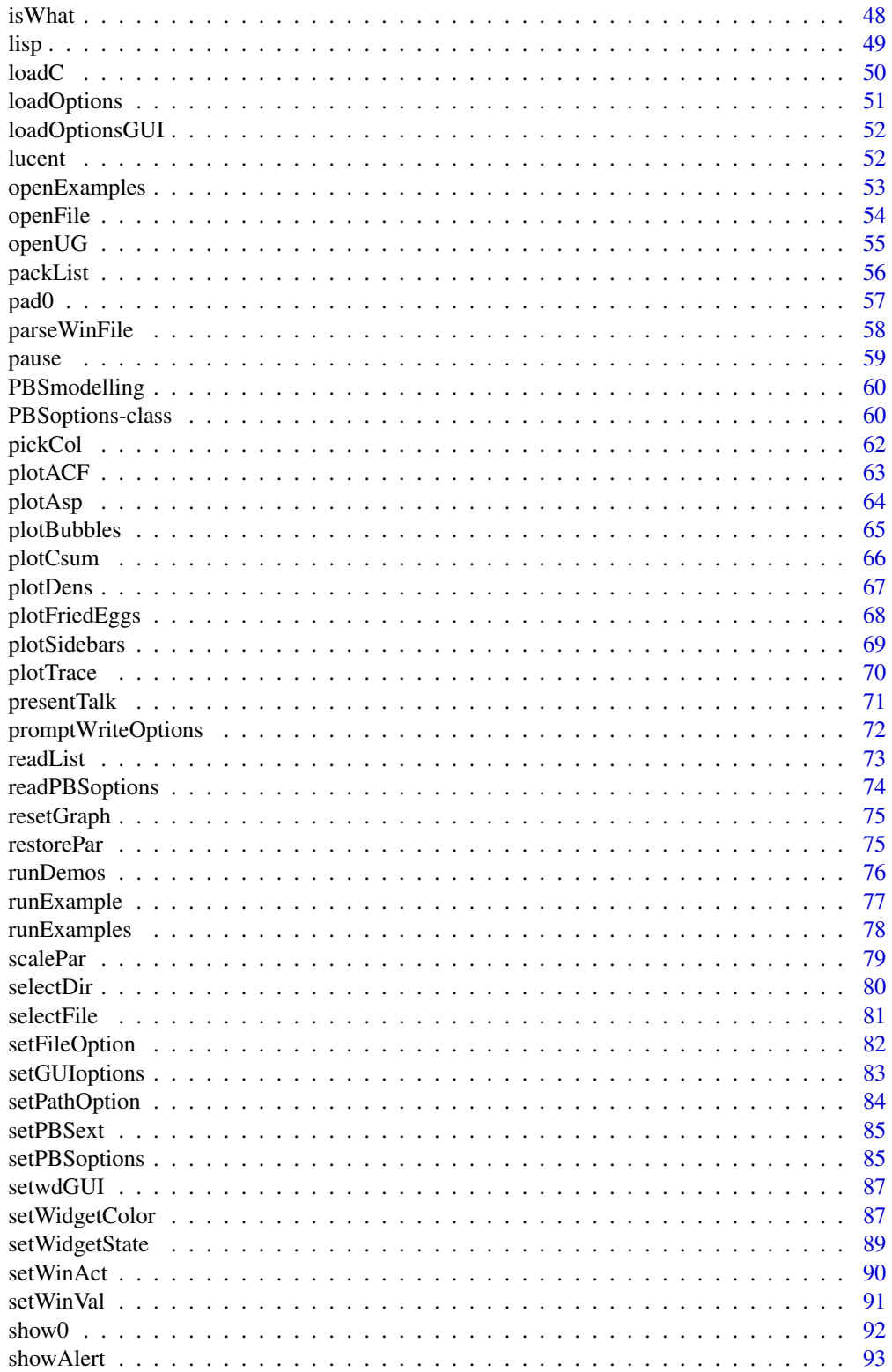

<span id="page-3-0"></span>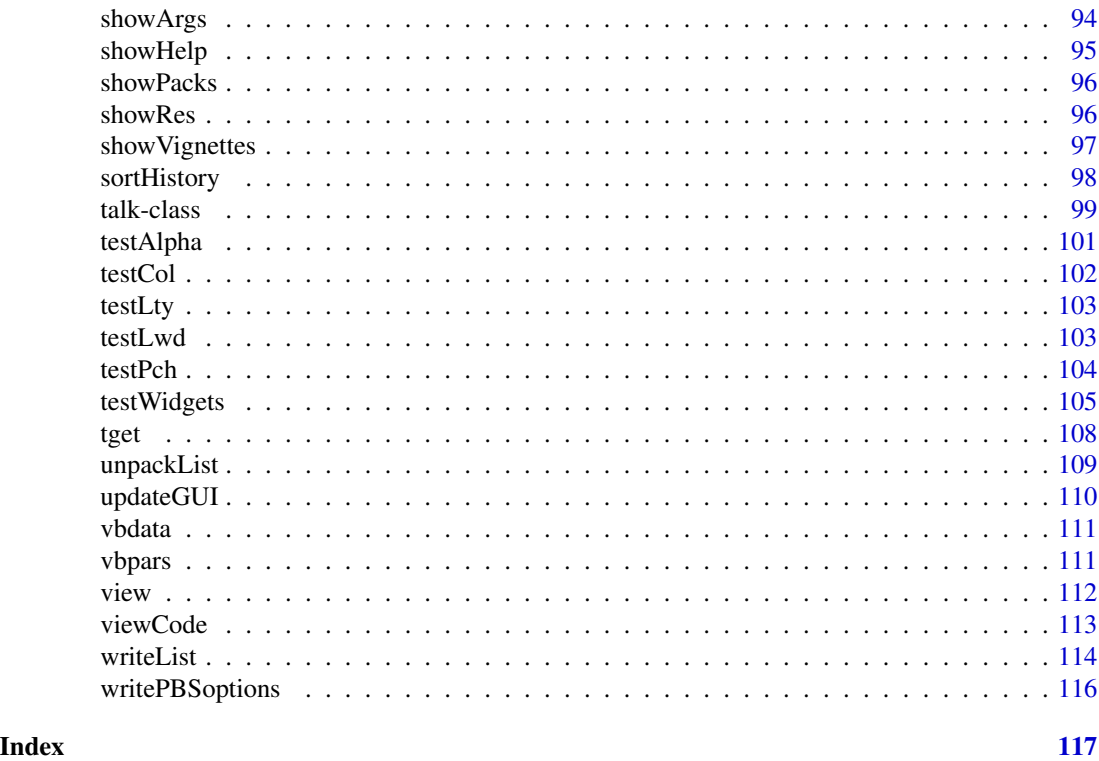

<span id="page-3-1"></span>addArrows *Add Arrows to a Plot Using Relative (0:1) Coordinates*

# Description

Call the arrows function using relative (0:1) coordinates.

# Usage

```
addArrows(x1, y1, x2, y2, ...)
```
# Arguments

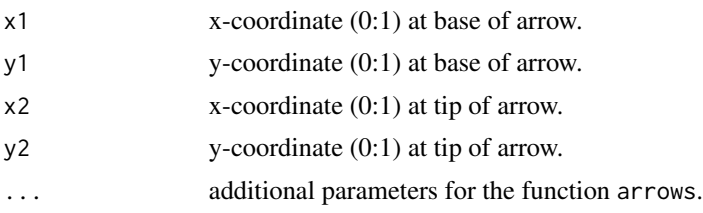

# Details

Lines will be drawn from (x1[i],y1[i]) to (x2[i],y2[i])

#### <span id="page-4-0"></span>addLabel 5

# Author(s)

Jon T. Schnute, Pacific Biological Station, Fisheries and Oceans Canada , Nanaimo BC

# See Also

[addLabel](#page-4-1), [addLegend](#page-5-1)

# Examples

```
local(envir=.PBSmodEnv,expr={
  oldpar = par(no.readonly=TRUE)
  tt=seq(from=-5,to=5,by=0.01)
  plot(sin(tt), cos(tt)*(1-sin(tt)), type="l")
  addArrows(0.2,0.5,0.8,0.5)
  addArrows(0.8,0.95,0.95,0.55, col="#FF0066")
  par(oldpar)
})
```
<span id="page-4-1"></span>addLabel *Add a Label to a Plot Using Relative (0:1) Coordinates*

# Description

Place a label in a plot using relative (0:1) coordinates

#### Usage

 $addLabel(x, y, txt, ...)$ 

#### Arguments

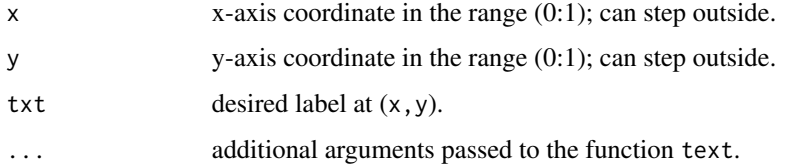

# Author(s)

Jon T. Schnute, Pacific Biological Station, Fisheries and Oceans Canada, Nanaimo BC

# See Also

[addArrows](#page-3-1), [addLegend](#page-5-1)

# Examples

```
local(envir=.PBSmodEnv,expr={
  oldpar = par(no.readonly=TRUE)
  resetGraph()
  addLabel(0.75,seq(from=0.9,to=0.1,by=-0.10),c('a','b','c'), col="#0033AA")
  par(oldpar)
})
```
<span id="page-5-1"></span>

addLegend *Add a Legend to a Plot Using Relative (0:1) Coordinates*

# Description

Place a legend in a plot using relative (0:1) coordinates.

# Usage

```
addLegend(x, y, ...)
```
#### Arguments

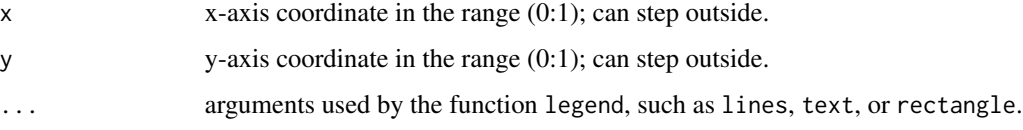

# Author(s)

Jon T. Schnute, Pacific Biological Station, Fisheries and Oceans Canada, Nanaimo BC

# See Also

[addArrows](#page-3-1), [addLabel](#page-4-1)

```
local(envir=.PBSmodEnv,expr={
  oldpar = par(no.readonly=TRUE)
  resetGraph()
  n <- sample(1:length(colors()),15); clrs <- colors()[n]
  addLegend(.2,1,fill=clrs,leg=clrs,cex=1.5)
  par(oldpar)
})
```
<span id="page-5-0"></span>

<span id="page-6-0"></span>

Compute Fibonacci numbers using four different methods: 1) iteratively using R code, 2) via the closed function in R code, 3) iteratively in C using the .C function, and 4) iteratively in C using the .Call function.

# Usage

calcFib(n, len=1, method="C")

# Arguments

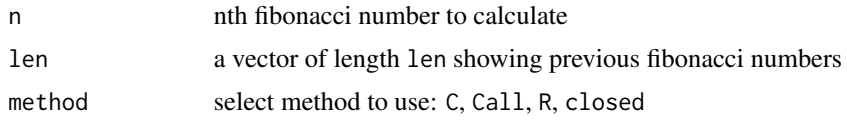

# Value

Vector of the last len Fibonacci numbers calculated.

# Author(s)

Jon T. Schnute, Pacific Biological Station, Fisheries and Oceans Canada, Nanaimo BC

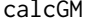

Calculate the Geometric Mean, Allowing for Zeroes

#### Description

Calculate the geometric mean of a numeric vector, possibly excluding zeroes and/or adding an offset to compensate for zero values.

# Usage

 $calcGM(x, offset = 0, exzero = TRUE)$ 

# Arguments

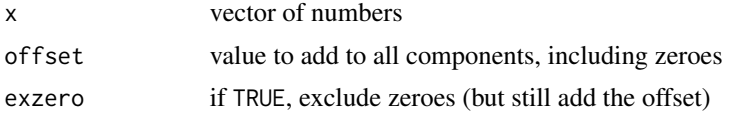

<span id="page-7-0"></span>Geometric mean of the modified vector  $x +$  offset

# Note

NA values are automatically removed from x

# Author(s)

Rowan Haigh, Pacific Biological Station, Fisheries and Oceans Canada, Nanaimo BC

#### Examples

```
local(envir=.PBSmodEnv,expr={
  calcGM(c(0,1,100))
  calcGM(c(0,1,100),offset=0.01,exzero=FALSE)
})
```
<span id="page-7-1"></span>calcMin *Calculate the Minimum of a User-Defined Function*

#### Description

Minimization based on the R-stat functions nlm, nlminb, and optim. Model parameters are scaled and can be active or not in the minimization.

#### Usage

```
calcMin(pvec, func, method="nlm", trace=0, maxit=1000, reltol=1e-8,
        steptol=1e-6, temp=10, repN=0, ...)
```
#### Arguments

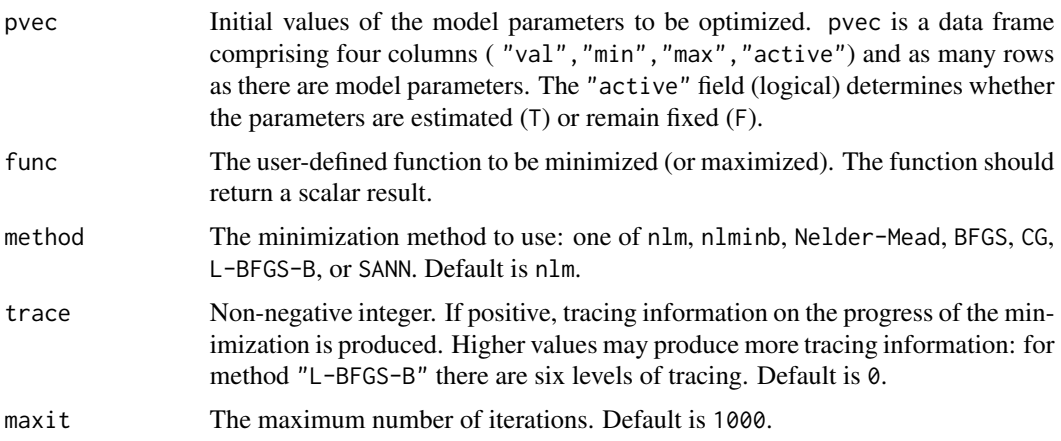

#### calcMin 9

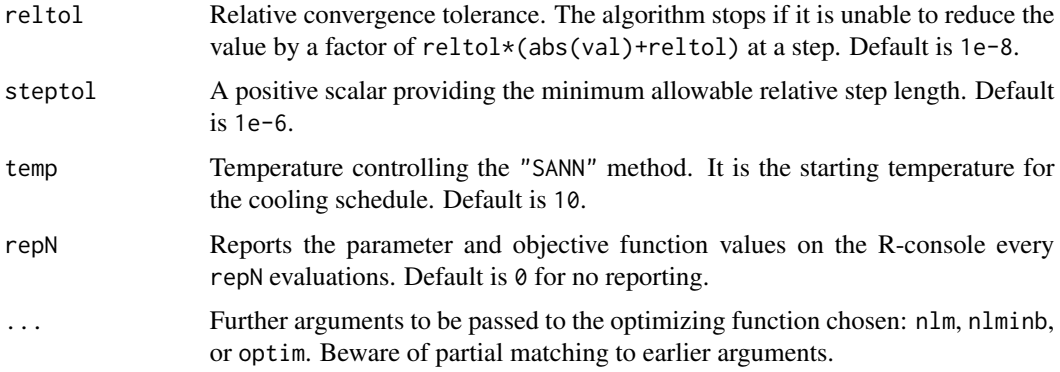

# Details

See optim for details on the following methods: Nelder-Mead, BFGS, CG, L-BFGS-B, and SANN.

#### Value

A list with components:

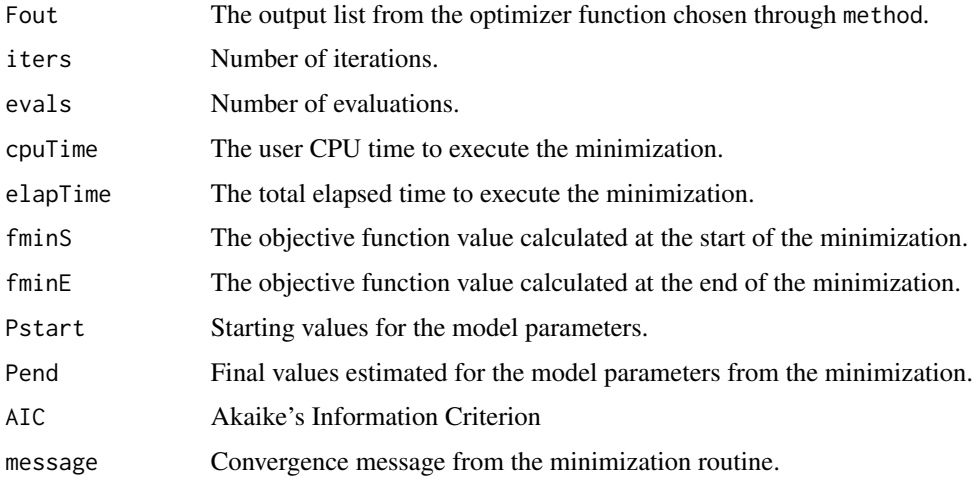

# Note

Some arguments to calcMin have no effect depending on the method chosen.

# Author(s)

Jon T. Schnute, Pacific Biological Station, Fisheries and Oceans Canada, Nanaimo BC

# See Also

[scalePar](#page-78-1), [restorePar](#page-74-1), [calcMin](#page-7-1), [GT0](#page-43-1) In the stats package: nlm, nlminb, and optim.

# Examples

```
local(envir=.PBSmodEnv,expr={
Ufun <- function(P) {
  Linf <- P[1]; K <- P[2]; t0 <- P[3]; obs <- afile$len;
  pred \le Linf \star (1 - exp(-K\star(afile$age-t0)));
  n \leq length(obs); ssq \leq sum((obs-pred)^2);
  return(n*log(ssq)); };
oldpar = par(no.readonly = TRUE)afile <- data.frame(age=1:16,len=c(7.36,14.3,21.8,27.6,31.5,35.3,39,
  41.1,43.8,45.1,47.4,48.9,50.1,51.7,51.7,54.1));
pvec <- data.frame(val=c(70,0.5,0),min=c(40,0.01,-2),max=c(100,2,2),
  active=c(TRUE,TRUE,TRUE),row.names=c("Linf","K","t0"),
  stringsAsFactors=FALSE);
alist <- calcMin(pvec=pvec, func=Ufun, method="nlm", steptol=1e-4, repN=10);
print(alist[-1]); P <- alist$Pend;
#resetGraph();
expandGraph();
xnew <- seq(afile$age[1],afile$age[nrow(afile)],len=100);
ynew <- P[1] * (1 - exp(-P[2]*(xnew-P[3])) );
plot(afile); lines(xnew,ynew,col="red",lwd=2);
addLabel(.05,.88,paste(paste(c("Linf","K","t0"),round(P,c(2,4,4)),
  sep=" = " = "), collapse=" \n\infty", adj=0, cex=0.9;
par(oldpar)
})
```
CCA.qbr *Data: Sampled Counts of Quillback Rockfish (Sebastes maliger)*

#### Description

Count of sampled fish-at-age for quillback rockfish (*Sebastes maliger*) in Johnstone Strait, British Columbia, from 1984 to 2004.

# Usage

data(CCA.qbr)

# Format

A matrix with 70 rows (ages) and 14 columns (years). Attributes "syrs" and "cyrs" specify years of survey and commercial data, respectively.

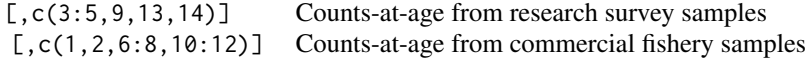

All elements represent sampled counts-at-age in year. Zero-value entries indicate no observations.

<span id="page-9-0"></span>

#### $CCA. qbr$  11

#### Details

Handline surveys for rockfish have been conducted in Johnstone Strait (British Columbia) and adjacent waterways (126°37'W to 126°53'W, 50°32'N to 50°39'N) since 1986. Yamanaka and Richards (1993) describe surveys conducted in 1986, 1987, 1988, and 1992. In 2001, the Rockfish Selective Fishery Study (Berry 2001) targeted quillback rockfish *Sebastes maliger* for experiments on improving survival after capture by hook and line gear. The resulting data subsequently have been incorporated into the survey data series. The most recent survey in 2004 essentially repeated the 1992 survey design. Fish samples from surveys have been supplemented by commercial handline fishery samples taken from a larger region (126◦35'W to 127◦39'W, 50◦32'N to 50◦59'N) in the years 1984-1985, 1989-1991, 1993, 1996, and 2000 (Schnute and Haigh 2007).

# Note

Years 1994, 1997-1999, and 2002-2003 do not have data.

#### Source

Fisheries and Oceans Canada - GFBio database: [http://www.pac.dfo-mpo.gc.ca/science/species-especes/groundfish-poissonsdesfond](http://www.pac.dfo-mpo.gc.ca/science/species-especes/groundfish-poissonsdesfonds/stats-eng.html)s/ [stats-eng.html](http://www.pac.dfo-mpo.gc.ca/science/species-especes/groundfish-poissonsdesfonds/stats-eng.html)

#### References

Berry, M.D. (2001) *Area 12 (Inside) Rockfish Selective Fishery Study*. Science Council of British Columbia, Project Number FS00-05.

Schnute, J.T. and Haigh, R. (2007) Compositional analysis of catch curve data with an application to *Sebastes maliger*. *ICES Journal of Marine Science* 64, 218–233.

Yamanaka, K.L. and Richards, L.J. (1993) 1992 Research catch and effort data on nearshore reeffishes in British Columbia Statistical Area 12. *Canadian Manuscript Report of Fisheries and Aquatic Sciences* 2184, 77 pp.

```
local(envir=.PBSmodEnv,expr={
 oldpar = par(no.readonly=TRUE)
 # Plot age proportions (blue bubbles = survey data, red = commercial)
 data(CCA.qbr,envir=.PBSmodEnv); clrs=c("cornflowerblue","orangered")
 z <- CCA.qbr; cyr <- attributes(z)$cyrs;
 z \le apply(z, 2, function(x){x/sum(x)}); z[, cyr] \le -z[, cyr];
 x \le - as.numeric(dimnames(z)[[2]]); x \lim \le - range(x) + c(-.5,.5);
 y \le - as.numeric(dimnames(z)[[1]]); ylim \le - range(y) + c(-1,1);
 expandGraph(mgp=c(2,.5,0),las=1)
 plotBubbles(z,xval=x,yval=y,powr=.5,size=0.15,clrs=clrs,
    xlim=xlim,ylim=ylim,xlab="Year",ylab="Age",cex.lab=1.5)
 addLegend(.5,1,bty="n",pch=1,cex=1.2,col=clrs,
    legend=c("Survey","Commercial"),horiz=TRUE,xjust=.5)
 par(oldpar)
})
```
<span id="page-11-1"></span><span id="page-11-0"></span>

Prompts the user to choose one string item from a list of choices displayed in a GUI, then sets a specified variable in a target GUI.

#### Usage

chooseWinVal(choice, varname, winname="window")

# Arguments

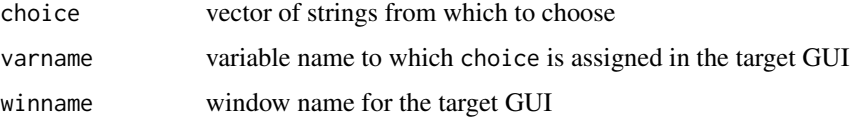

#### Details

chooseWinVal activates a setWinVal command through an onClose function created by the getChoice command and modified by chooseWinVal.

#### Value

No value is returned directly. The choice is written to the PBS options workspace, accessible through

getPBSoptions("getChoice"). Also set in PBS options is the window name from which the choice was activated.

# Note

Microsoft Windows users may experience difficulties switching focus between the R console and GUI windows. The latter frequently disappear from the screen and need to be reselected (either clicking on the task bar or pressing <Alt><Tab>. This issue can be resolved by switching from MDI to SDI mode. From the R console menu bar, select <Edit> and <GUI preferences>, then change the value of "single or multiple windows" to SDI.

#### Author(s)

Rowan Haigh, Pacific Biological Station, Fisheries and Oceans Canada, Nanaimo BC

# See Also

[getChoice](#page-34-1), [getWinVal](#page-41-1), [setWinVal](#page-90-1)

# choose Win Val 2003 and 2003 and 2003 and 2003 and 2003 and 2003 and 2003 and 2003 and 2003 and 2003 and 2004 and 2003 and 2004 and 2004 and 2004 and 2004 and 2004 and 2004 and 2004 and 2004 and 2004 and 2004 and 2004 and

```
## Not run:
local(envir=.PBSmodEnv,expr={
dfnam <-
  c("airquality","attitude","ChickWeight","faithful","freeny",
  "iris","LifeCycleSavings","longley","morley","Orange",
  "quakes","randu","rock","stackloss","swiss","trees")
wlist <- c(
  "window name=choisir title=\"Test chooseWinVal\"",
  "label text=\"Press <ENTER> in the green entry box
  \nto choose a file, then press <GO>\" sticky=W pady=5",
  "grid 1 3 sticky=W",
  "label text=File: sticky=W",
  "entry name=fnam mode=character width=23 value=\"\"
  func=chFile entrybg=darkolivegreen1 pady=5",
  "button text=GO bg=green sticky=W func=test",
  "")
chFile <- function(ch=dfnam,fn="fnam")
  {chooseWinVal(ch,fn,winname="choisir")};
#-- Example 1 GUI test
test \leq function() {
  oldpar = par(no.readonly=TRUE); on.exit(par(oldpar))
  getWinVal(winName="choisir",scope="L")
  if (fnam!="" & any(fnam==dfnam)) {
    file <- get(fnam);
   pairs(file,gap=0); }
  else {
    resetGraph();
    addLabel(.5,.5,"Press <ENTER> in the green entry box
    \nto choose a file, then press <GO>", col="red",cex=1.5)
  }
}
#-- Example 2 Non-GUI test
#To try the non-GUI version, type 'test2()' on the command line
test2 <- function(fnames=dfnam) {
  oldpar = par(no.readonly=TRUE); on.exit(par(oldpar))
  frame();resetGraph()
  again <- TRUE;
  while (again) {
    fnam <- sample(fnames,1); file <- get(fnam);
    flds <- names(file);
    xfld <- getChoice(paste("Pick x-field from",fnam),flds,gui=FALSE);
    yfld <- getChoice(paste("Pick y-field from",fnam),flds,gui=FALSE)
    plot(file[,xfld],file[,yfld],xlab=xfld,ylab=yfld,
      pch=16,cex=1.2,col="red");
    again <- getChoice("Plot another pair?",gui=FALSE)
  }
}
require(PBSmodelling)
```
<span id="page-13-0"></span>14 cleanProj

```
createWin(wlist,astext=TRUE); test();
})
## End(Not run)
```
#### cleanProj *Launch a GUI for Project File Deletion*

#### Description

Launches a new window which contains an interface for deleting junk files associated with a prefix and a set of suffixes (e.g., PBSadmb project) from the working directory.

# Usage

cleanProj(prefix, suffix, files)

# Arguments

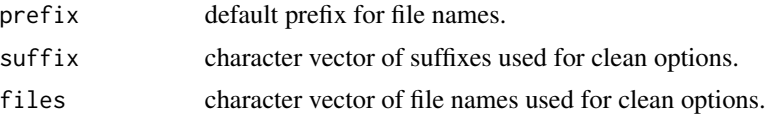

#### Details

All arguments may contain wildcard characters  $("*"$  to match 0 or more characters, "?" to match any single character).

The GUI includes the following:

- 1 An entry box for the prefix. The default value of this entry box is taken from prefix.
- 2 Check boxes for each suffix in the suffix argument and for each file name in the files argument.
- 3 Buttons marked "Select All" and "Select None" for selecting and clearing all the check boxes, respectively.
- 4 A "Clean" button that deletes files in the working directory matching one of the following criteria: (i) file name matches both an expansion of a concatenation of a prefix in the entry box and a suffix chosen with a check box; or (ii) file name matches an expansion of a file chosen with a check box.

# Author(s)

Anisa Egeli, Vancouver Island University, Nanaimo BC

#### <span id="page-14-0"></span> $cleanWD$  15

# Examples

```
## Not run:
local(envir=.PBSmodEnv,expr={
  cleanProj(prefix="foo",suffix=c(".a*",".b?",".c","-old.d"),files=c("red","blue"))
})
## End(Not run)
```
<span id="page-14-1"></span>cleanWD *Launch a GUI for File Deletion*

#### Description

Launches a new window which contains an interface for deleting specified files from the working directory.

# Usage

cleanWD(files)

#### Arguments

files character vector of file names used for clean options.

#### Details

All arguments may contain wildcard characters  $("*"$  to match 0 or more characters, "?" to match any single character).

The GUI includes the following:

- 1 Check boxes for each suffix in the suffix argument and for each file name in the files argument.
- 2 Buttons marked "Select All" and "Select None" for selecting and clearing all the check boxes, respectively.
- 3 A "Clean" button that deletes files in the working directory matching file name expansion of files chosen with a check box.

#### Author(s)

Rowan Haigh, Pacific Biological Station, Fisheries and Oceans Canada, Nanaimo BC

```
## Not run:
local(envir=.PBSmodEnv,expr={
  cleanWD(c("*.bak","*.tmp","junk*"))
})
```
<span id="page-15-0"></span>## End(Not run)

#### Description

Generic function to clear all objects from .RData in R

#### Usage

```
clearAll(hidden=TRUE, verbose=TRUE, PBSsave=TRUE, pos=".PBSmodEnv")
```
# Arguments

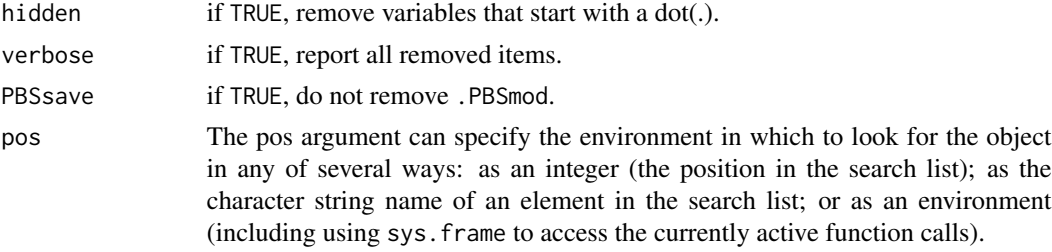

# Author(s)

Jon T. Schnute, Pacific Biological Station, Fisheries and Oceans Canada, Nanaimo BC

<span id="page-15-1"></span>clearPBSext *Clear File Extension Associations*

# Description

Disassociate any number of file extensions from commands previously saved with setPBSext.

#### Usage

```
clearPBSext(ext)
```
# Arguments

ext optional character vector of file extensions to clear; if unspecified, all associations are removed

# Author(s)

Alex Couture-Beil, Vancouver Island University, Nanaimo BC

#### <span id="page-16-0"></span>clearRcon 17

# See Also

[setPBSext](#page-84-1), [getPBSext](#page-39-1), [openFile](#page-53-1)

#### clearRcon *Clear the R Console / Focus on the RGui Window*

#### Description

Clear the R console window or focus on the RGui window using Visual Basic shell scripts.

#### Usage

```
clearRcon(os=.Platform$OS.type)
focusRgui(os=.Platform$OS.type)
```
#### Arguments

os operating system (e.g., "windows", "unix").

#### Details

Creates a VB shell script file called clearRcon.vbs or focusRgui.vbs in R's temporary working directory, then executes the script using the shell command.

While clearRcon clears the R console, focusRgui returns the desktop focus back to the RGui window.

These commands will only work on Windows operating platforms, using the system's executable %SystemRoot%\system32\cscript.exe.

#### Author(s)

Norm Olsen, Pacific Biological Station, Fisheries and Oceans Canada, Nanaimo BC

# See Also

[cleanWD](#page-14-1), [clearPBSext](#page-15-1), [clearWinVal](#page-17-1)

```
## Not run:
local(envir=.PBSmodEnv,expr={
 createWin( c("window title=Focus",
    "button text=\"Go to RGui\" width=20 bg=aliceblue func=focusRgui"), astext=T)
})
## End(Not run)
```
<span id="page-17-1"></span><span id="page-17-0"></span>

Remove all global variables that share a name in common with any widget variable name defined in

names(getWinVal()). Use this function with caution.

# Usage

```
clearWinVal()
```
# Author(s)

Alex Couture-Beil, Vancouver Island University, Nanaimo BC

### See Also

[getWinVal](#page-41-1)

clipVector *Clip a Vector at One or Both Ends*

# Description

Clip a vector at one or both ends using the specified clip pattern to match.

# Usage

clipVector(vec, clip, end=0)

# Arguments

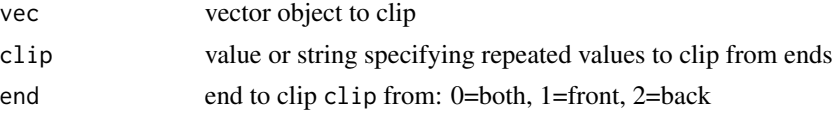

# Details

If the vector is named, the names are retained. Otherwise, element positions are assigned as the vector's names.

# Value

Clipped vector with names.

#### <span id="page-18-0"></span> $\csc{W}$ in 19

#### Author(s)

Rowan Haigh, Pacific Biological Station, Fisheries and Oceans Canada, Nanaimo BC

# See Also

[createVector](#page-21-1)

# Examples

```
local(envir=.PBSmodEnv,expr={
 x=c(0,0,0,0,1,1,1,1,0,0)
 print(clipVector(x,0))
 x=c(TRUE,TRUE,FALSE,TRUE)
 print(clipVector(x,TRUE))
 x=c("red","tide","red","red")
 print(clipVector(x,"red",2))
})
```
<span id="page-18-1"></span>closeWin *Close GUI Window(s)*

# Description

Close (destroy) one or more windows made with createWin.

# Usage

```
closeWin(name)
```
#### Arguments

name a vector of window names that indicate which windows to close. These names appear in the *window description file*(s) on the line(s) defining WINDOW widgets. If name is omitted, all active windows will be closed.

# Author(s)

Alex Couture-Beil, Vancouver Island University, Nanaimo BC

# See Also

[createWin](#page-22-1)

<span id="page-19-0"></span>

This function provides an alternative to using R's SHLIB command to compile C code into a shared library object.

#### Usage

compileC(file, lib="", options="", logWindow=TRUE, logFile=TRUE)

# Arguments

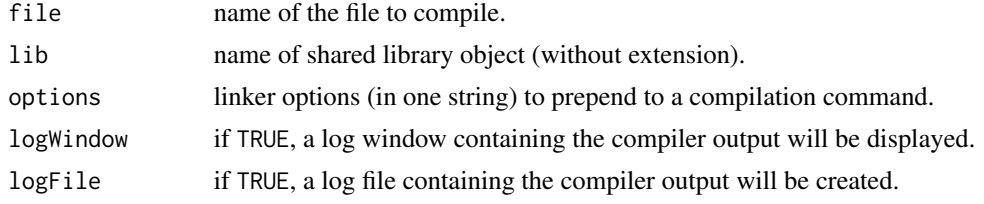

# Details

If lib="", it will take the same name as file (with a different extension).

If an object with the same name has already been dynamically loaded in R, it will be unloaded automatically for recompilation.

The name of the log file, if created, uses the string value from lib concatenated with ".log".

#### Author(s)

Anisa Egeli, Vancouver Island University, Nanaimo BC

#### See Also

[loadC](#page-49-1)

```
## Not run:
local(envir=.PBSmodEnv,expr={
  cwd = getwd()edir <- system.file("examples", package = "PBSmodelling" )
  file.copy(paste(edir,"fib.c",sep="/"), tempdir(), overwrite=TRUE)
  setwd(tempdir())
  compileC("fib.c", lib="myLib", options="myObj.o", logWindow=FALSE)
  print(list.files())
  setwd(cwd)
})
```
<span id="page-20-0"></span>## End(Not run)

<span id="page-20-1"></span>compileDescription *Convert and Save a Window Description as a List*

#### Description

Convert a *window description file* (ASCII markup file) to an equivalent *window description list*. The output list (an ASCII file containing R-source code) is complete, i.e., all default values have been added.

#### Usage

compileDescription(descFile, outFile)

# Arguments

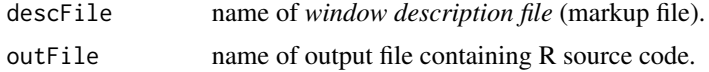

# Details

The *window description file* descFile is converted to a list, which is then converted to R code, and saved to outFile.

#### Author(s)

Alex Couture-Beil, Vancouver Island University, Nanaimo BC

# See Also

[parseWinFile](#page-57-1), [createWin](#page-22-1)

convSlashes *Convert Slashes from UNIX to DOS*

# Description

Convert slashes in a string from '/' to '\\' if the operating system is 'windows'. Do the reverse if the OS is 'unix'.

#### Usage

```
convSlashes(expr, os=.Platform$OS.type, addQuotes=FALSE)
```
# <span id="page-21-0"></span>Arguments

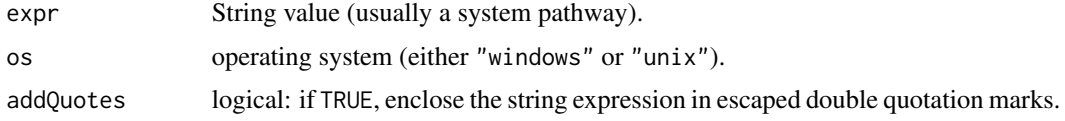

#### Value

Returns the input string modified to have the appropriate slashes for the specified operating system.

#### Author(s)

Rowan Haigh, Pacific Biological Station, Fisheries and Oceans Canada, Nanaimo BC

<span id="page-21-1"></span>createVector *Create a GUI with a Vector Widget*

# Description

Create a basic window containing a vector and a submit button. This provides a quick way to create a window without the need for a *window description file*.

#### Usage

```
createVector(vec, vectorLabels=NULL, func="",
    windowname="vectorwindow", env=NULL)
```
# Arguments

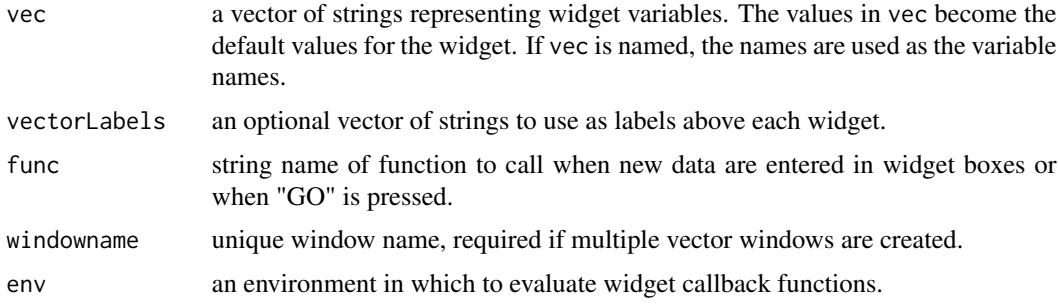

# Author(s)

Alex Couture-Beil, Vancouver Island University, Nanaimo BC

# See Also

[createWin](#page-22-1)

#### <span id="page-22-0"></span> $\frac{c}{23}$

#### Examples

```
## Not run:
local(envir=.PBSmodEnv,expr={
#user defined function which is called on new data
drawLiss <- function() {
  oldpar = par(no.readonly=TRUE); on.exit(par(oldpar))
  getWinVal(scope="L");
  tt <- 2*pi*(0:k)/k; x <- sin(2*pi*m*tt); y <- sin(2*pi*(n*tt+phi));
  plot(x,y,type="p"); invisible(NULL); };
#create the vector window
createVector(c(m=2, n=3, phi=0, k=1000), func="drawLiss",
  vectorLabels=c("x cycles","y cycles", "y phase", "points"));
})
## End(Not run)
```
<span id="page-22-1"></span>createWin *Create a GUI Window*

# **Description**

Create a GUI window with widgets using instructions from a Window Description File (aka markup file) .

# Usage

createWin( fname, astext=FALSE, env=NULL )

#### Arguments

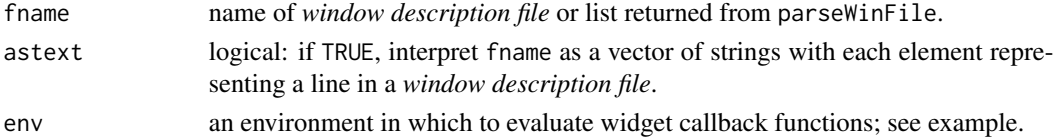

# Details

Generally, the markup file contains a single widget per line. However, widgets can span multiple lines by including a backslash ('\') character at the end of a line, prompting the suppression of the newline character.

For more details on widget types and markup file, see "PBSModelling-UG.pdf" in the R directory .../library/PBSmodelling/doc.

It is possible to use a Window Description List produced by compileDescription rather than a file name for fname.

Another alternative is to pass a vector of characters to fname and set astext=T. This vector represents the file contents where each element is equivalent to a new line in the *window description file*.

Microsoft Windows users may experience difficulties switching focus between the R console and GUI windows. The latter frequently disappear from the screen and need to be reselected (either clicking on the task bar or pressing <Alt><Tab>. This issue can be resolved by switching from MDI to SDI mode. From the R console menu bar, select <Edit> and <GUI preferences>, then change the value of "single or multiple windows" to SDI.

# Author(s)

Alex Couture-Beil, Vancouver Island University, Nanaimo BC

#### See Also

[parseWinFile](#page-57-1), [getWinVal](#page-41-1), [setWinVal](#page-90-1) [closeWin](#page-18-1), [compileDescription](#page-20-1), [createVector](#page-21-1) [initHistory](#page-45-1) for an example of using astext=TRUE [environment](#page-0-0)

# Examples

```
## Not run:
# See file .../library/PBSmodelling/testWidgets/LissWin.txt
# Calculate and draw the Lissajous figure
local(envir=.PBSmodEnv,expr={
  drawLiss <- function() {
    oldpar = par(no.readonly=TRUE); on.exit(par(oldpar))
    getWinVal(scope="L"); ti=2*pi*(0:k)/k;
   x=sin(2*pi*m*ti); y=sin(2*pi*(n*ti+phi));
    plot(x,y,type=ptype); invisible(NULL); };
  createWin(system.file("testWidgets/LissWin.txt",package="PBSmodelling"));
})
############################################################
# Environment example:
# function in global
local(envir=.PBSmodEnv,expr={
  hello <- function() {
    stop( "I shouldn't be called" )
  }
newNameGreeter <- function( name ) {
  # method to display window
  greet <- function() {
   createWin(c("button \"Say hello\" func=hello"), astext=TRUE,
      env=parent.env(environment()))
  }
  # hello method will refer to the name in this local scope
  hello \leq function() {
   cat( "Hello", name, "\n" )
  }
```
# Note

# <span id="page-24-0"></span>declareGUIoptions 25

```
# return functions which the user can call directly
 return( list( greet=greet, hello=hello ) )
}
alex <- newNameGreeter( "Alex" )
jon <- newNameGreeter( "Jon" )
alex$hello() # prints hello Alex
jon$hello() # prints hello Jon
alex$greet() # creates a GUI with a button, which will print "hello Alex" when pushed
})
## End(Not run)
```
declareGUIoptions *Declare Option Names that Correspond with Widget Names*

# Description

This function allows a GUI creator to specify widget names that correspond to names in PBS options. These widgets can then be used to load and set PBS options using getGUIoptions and setGUIoptions.

#### Usage

declareGUIoptions(newOptions)

#### Arguments

newOptions a character vector of option names

# Details

declareGUIoptions is typically called in a GUI initialization function. The option names are remembered and used for the functions getGUIoptions, setGUIoptions, and promptSave.

#### Author(s)

Anisa Egeli, Vancouver Island University, Nanaimo BC

#### See Also

[getGUIoptions](#page-35-1), [setGUIoptions](#page-82-1), [promptWriteOptions](#page-71-1)

#### Examples

```
## Not run:
local(envir=.PBSmodEnv,expr={
 declareGUIoptions("editor")
})
```
## End(Not run)

<span id="page-25-1"></span><span id="page-25-0"></span>

Executes the action expression formulated by the user and written as an 'action' by a widget.

#### Usage

doAction(act)

#### Arguments

act string representing an expression that can be executed

#### Details

If act is missing, doAction looks for it in the action directory of the window's widget directory in .PBSmod. This action can be accessed through getWinAct()[1].

Due to parsing complications, the expression act translates various symbols. The function translates:

1. The back tick character '`' to a double quote '"' character. For example,

"openFile(paste(getWinVal()\$prefix,`.tpl`,sep=``))"

2. Underscore period '\_.' to four back slashes and one period '\\\\.'. For example,

```
"poop=strsplit(`some.thing.else`,split=`_.`)"
```
#### Value

Invisibly returns the string expression expr.

#### Author(s)

Rowan Haigh, Pacific Biological Station, Fisheries and Oceans Canada, Nanaimo BC

# See Also

[createWin](#page-22-1), [evalCall](#page-26-1), [getWinAct](#page-40-1)

```
## Not run:
local(envir=.PBSmodEnv,expr={
 createWin("button text=\"list objects\" func=doAction action=print(ls(all.names=TRUE))",
    astext=TRUE)
})
## End(Not run)
```
<span id="page-26-0"></span>

Draw a linear barplot on the current plot. Fill if desired.

#### Usage

 $drawBars(x, y, width, base=0, fill=NULL, ...)$ 

# Arguments

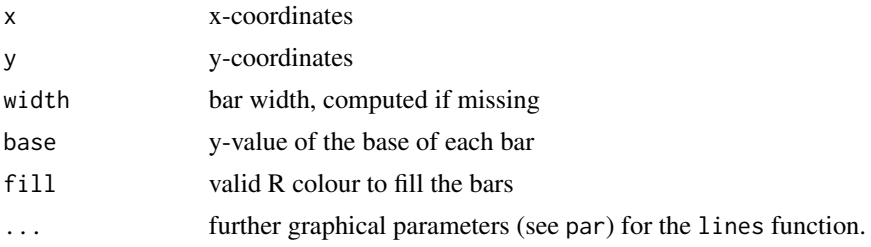

# Author(s)

Jon T. Schnute, Scientist Emeritus, Pacific Biological Station, Fisheries and Oceans Canada, Nanaimo BC

#### Examples

```
local(envir=.PBSmodEnv,expr={
    if (dev.cur()>1) {
      oldpar=par(no.readonly=TRUE); on.exit(par(oldpar)) }
  plot(0:10,0:10,type="n")
  drawBars(x=1:9,y=9:1,col="deepskyblue4",fill="cyan",lwd=3)
})
```

```
evalCall Evaluate a Function Call
```
# Description

Evaluates a function call after resolving potential argument conflicts.

# Usage

```
evalCall(fn, argu, ..., envir = parent.frame(),
   checkdef=FALSE, checkpar=FALSE)
```
#### Arguments

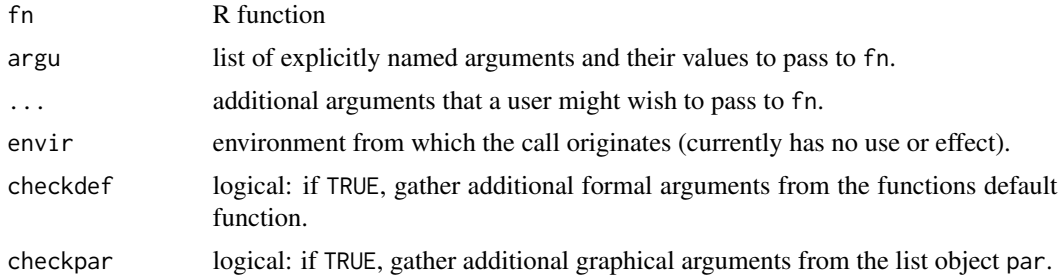

# Details

This function builds a call to the specified function and executes it. During the build, optional arguments (. . . ) are checked for

(i) duplication with explicit arguments argu: if any are duplicated, the user-supplied arguments supersede the explicit ones;

(ii) availability as usable arguments in fn, fn.default if checkdef=TRUE, and par if checkpar=TRUE.

# Value

Invisibly returns the string expression of the function call that is passed to eval(parse(text=expr)).

#### **Note**

Sometimes the user may wish to pass arguments into a function to be used by other functions within, but may not want all the arguments to be used, depending on the functions subsequently called. In this case, the user needs to create a list object called dots, which is passed to evalCall.

For instance, if the user passes lwd=4 but only wants this used in a call to lines but not in a call to points, the function might look like this:

```
myfunc = function(x=seq(0,360,5), ...) {
 pdots = 1dots = list(...)pdots[["lwd"]] = NULL
 ldots[["col"] = "cyan"xrad = x*pi/180plot(sin(xrad), type="n")
 evalCall(lines, argu=list(x=sin(xrad)), dots=ldots, checkpar=TRUE)
 evalCall(points,argu=list(x=sin(xrad)), dots=pdots, checkpar=TRUE)
}
myfunc(lwd=4,pch=20,col=" blue")
```
# Author(s)

Rowan Haigh, Pacific Biological Station, Fisheries and Oceans Canada, Nanaimo BC

#### See Also

[doAction](#page-25-1), [plotAsp](#page-63-1)

# <span id="page-28-0"></span>expandGraph 29

# Examples

```
local(envir=.PBSmodEnv,expr={
 oldpar = par(no.readonly=TRUE)
 # A user may have a function that calls other functions
 # using specific defaults (e.g., blue triangles)
 #------------------------------------------------------
 pbsfun = function(..., use.evalCall=TRUE) {
   plotAsp(0,0,type="n",xlim=c(-1.5,1.5),ylim=c(-1.5,1.5),
     axes=FALSE, frame.plot=TRUE, xlab="",ylab="")
   if (use.evalCall)
     evalCall(polygon, ...,
       argu=list(x=c(-1,1,0),y=c(1,1,-1), col="dodeerblue", border="grey"))else
     polygon(x=c(-1,1,0), y=c(1,1,-1), col="dodec}
 par(mfrow=c(2,1))
 pbsfun(lwd=4,use.evalCall=FALSE)
 #------------------------------------------------------
 # But what if the user wants pink triangles?
 pbsfun(col="pink",lwd=4,use.evalCall=TRUE,checkpar=TRUE)
 par(oldpar)
})
# Without 'evalCall' an error occurs due to duplicated arguments
## Not run: pbsfun(col="pink",lwd=4,use.evalCall=FALSE)
```
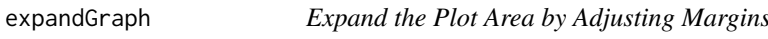

# Description

Optimize the plotting region(s) by minimizing margins.

# Usage

 $expandGraph(max=c(4,3,1.2,0.5), mgp=c(1.6,.5,0),...)$ 

# Arguments

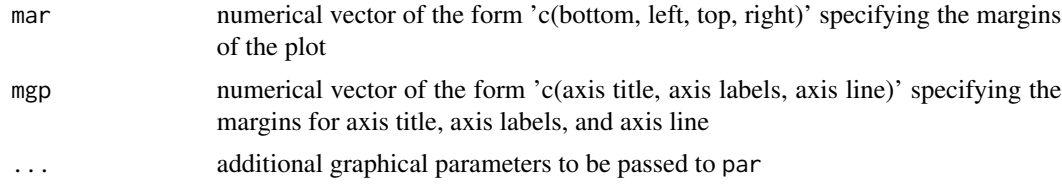

### Author(s)

Jon T. Schnute, Pacific Biological Station, Fisheries and Oceans Canada, Nanaimo BC

# See Also

[resetGraph](#page-74-2)

# Examples

```
local(envir=.PBSmodEnv,expr={
  oldpar = par(no.readonly=TRUE)
  expandGraph(mfrow=c(2,1));
  tt=seq(from=-10, to=10, by=0.05);
  plot(tt,sin(tt), xlab="this is the x label", ylab="this is the y label",
   main="main title", sub="sometimes there is a \"sub\" title")
  plot(cos(tt),sin(tt*2), xlab="cos(t)", ylab="sin(2 t)", main="main title",
    sub="sometimes there is a \"sub\" title")
  par(oldpar)
})
```
exportHistory *Export a Saved History*

#### Description

Export the current history list.

# Usage

```
exportHistory(hisname="", fname="")
```
# Arguments

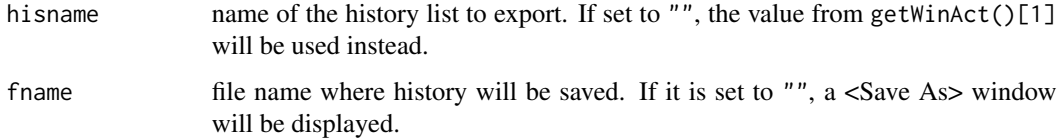

#### Author(s)

Alex Couture-Beil, Vancouver Island University, Nanaimo BC

# See Also

[importHistory](#page-44-1), [initHistory](#page-45-1)

<span id="page-29-0"></span>

<span id="page-30-0"></span>

Use all available patterns in pat to search in vec, and return the matched elements in vec.

#### Usage

findPat(pat, vec)

#### Arguments

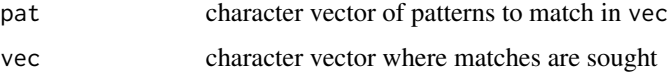

# Value

A character vector of all matched strings.

# Author(s)

Rowan Haigh, Pacific Biological Station, Fisheries and Oceans Canada, Nanaimo BC

# Examples

```
local(envir=.PBSmodEnv,expr={
  #find all strings with a vowel, or that start with a number
  print(findPat(c("[aeiou]", "^[0-9]"), c("hello", "WORLD", "1over")))
})
```
findPrefix *Find a Prefix Based on Names of Existing Files*

# Description

Find the prefixes or suffixes of files with a given suffix or prefix in a directory.

# Usage

```
findPrefix(suffix,path=".")
findSuffix(prefix,path=".")
```
<span id="page-31-0"></span>32 findProgram

#### **Arguments**

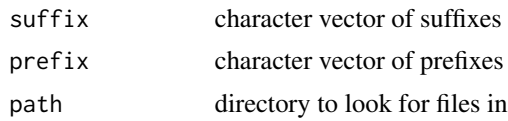

# Details

The function findPrefix locates all files in a directory that end with one of the provided suffixes; where as findSuffix locates all files that start with the given prefixes.

#### Value

A character vector of all the prefixes or sufixes of files in the working directory that matched to one of the given suffixes.

# Author(s)

Anisa Egeli, Vancouver Island University, Nanaimo BC

#### Examples

```
local(envir=.PBSmodEnv,expr={
  edir = system.file("examples", package="PBSmodelling")
  print(findPrefix(suffix=c(".txt", ".r"),path=edir)); cat("\n")
  #or use R's dir for similar functionality
  print(dir(pattern="txt$",path=edir)); cat("\n")
  print(dir(pattern="^[a-h]",path=edir)); cat("\n")
})
```
findProgram *Locates a program in the PATH environment variable*

#### Description

Returns the complete filename and path of a program in the PATH environment variable. This is a wrapper for Sys.which, and may be deprecated in the future.

#### Usage

findProgram( name, includename=FALSE )

#### Arguments

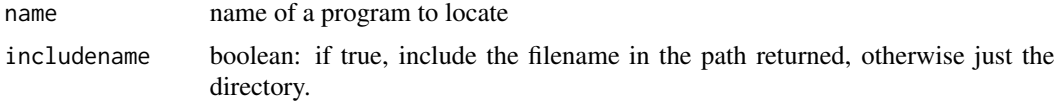

#### <span id="page-32-0"></span>focus Win 33

# Value

A string containing the location of the program. NULL is returned if the program is not located.

#### Author(s)

Alex Couture-Beil, Vancouver Island University, Nanaimo BC

# See Also

[Sys.which](#page-0-0)

# Examples

```
local(envir=.PBSmodEnv,expr={
 print(list(
 gcc = findProgram( "gcc" ),
 notepad = findProgram( "notepad" ),
 R = findProgram( "R", includename=TRUE ) ))
})
```
focusWin *Set the Focus on a Particular Window*

# Description

Bring the specified window into focus, and set it as the active window. focusWin will fail to bring the window into focus if it is called from the R console, since the R console returns focus to itself once a function returns. However, it will work if focusWin is called as a result of calling a function from the GUI window. (i.e., pushing a button or any other widget that has a function argument).

# Usage

```
focusWin(winName, winVal=TRUE)
```
#### Arguments

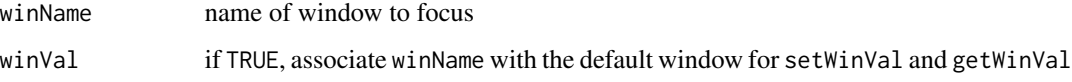

#### Author(s)

Alex Couture-Beil, Vancouver Island University, Nanaimo BC

#### Examples

```
## Not run:
local(envir=.PBSmodEnv,expr={
focus <- function() {
  winName <- getWinVal()$select;
  focusWin(winName);
  mess = paste("Calling focusWin(\"", winName, "\")\n",
    "getWinVal()$myvar = ", getWinVal()$myvar, "\n\n", sep="",collapse="")
  cat(mess); invisible()
}
#create three windows named win1, win2, win3
#each having three radio buttons, which are used to change the focus
for(i in 1:3) {
  winDesc <- c(
   paste('window onclose=closeWin name=win',i,' title="Win',i,'"', sep=''),
   paste('entry myvar ', i, sep=''),
    'radio name=select value=win1 text="one" function=focus mode=character',
    'radio name=select value=win2 text="two" function=focus mode=character',
    'radio name=select value=win3 text="three" function=focus mode=character');
  createWin(winDesc, astext=TRUE); };
})
```
## End(Not run)

genMatrix *Generate Test Matrices for plotBubbles*

# Description

Generate a test matrix of random numbers ( $mu = mean$  and  $sigma = standard deviation$ ), primarily for plotBubbles.

# Usage

genMatrix(m,n,mu=0,sigma=1)

#### **Arguments**

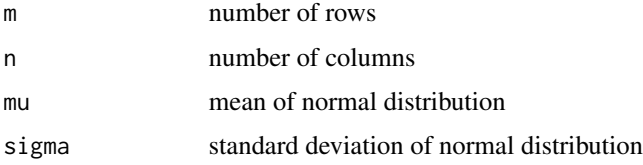

# Value

An m by n matrix with normally distributed random values.

<span id="page-33-0"></span>

#### <span id="page-34-0"></span>getChoice 35

#### Author(s)

Jon T. Schnute, Pacific Biological Station, Fisheries and Oceans Canada, Nanaimo BC

# See Also

[plotBubbles](#page-64-1)

# Examples

```
local(envir=.PBSmodEnv,expr={
 plotBubbles(genMatrix(20,6))
})
```
<span id="page-34-1"></span>getChoice *Choose One String Item from a List of Choices*

# Description

Prompts the user to choose one string item from a list of choices displayed in a GUI. The simplest case getChoice() yields TRUE or FALSE.

# Usage

```
getChoice(choice=c("Yes","No"), question="Make a choice: ",
          winname="getChoice", horizontal=TRUE, radio=FALSE,
          qcolor="blue", gui=FALSE, quiet=FALSE)
```
#### Arguments

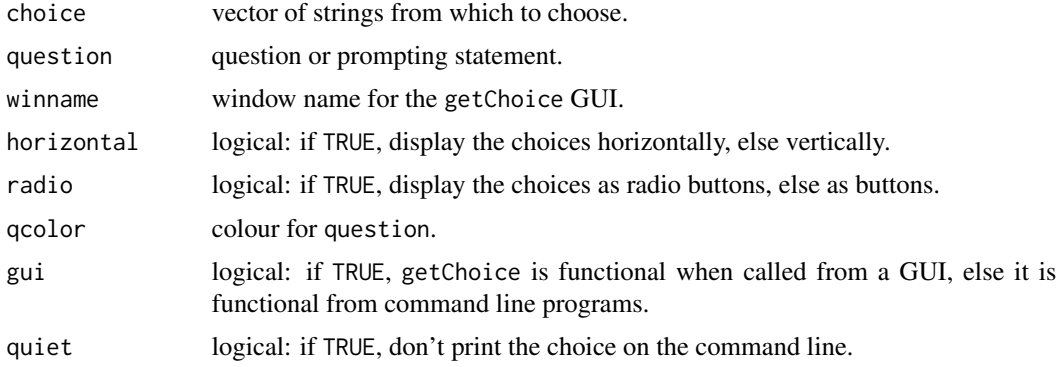

#### Details

The user's choice is stored in .PBSmod\$options\$getChoice (or whatever winname is supplied). getChoice generates an onClose function that returns focus to the calling window (if applicable) and prints out the choice.

#### <span id="page-35-0"></span>Value

If called from a GUI (gui=TRUE), no value is returned directly. Rather, the choice is written to the PBS options workspace, accessible through getPBSoptions("getChoice") (or whatever winname was supplied).

If called from a command line program (gui=FASLE), the choice is returned directly as a string scalar (e.g., answer <- getChoice(gui=F) ).

#### Note

Microsoft Windows users may experience difficulties switching focus between the R console and GUI windows. The latter frequently disappear from the screen and need to be reselected (either clicking on the task bar or pressing <Alt><Tab>. This issue can be resolved by switching from MDI to SDI mode. From the R console menu bar, select  $\leq$ Edit $>$  and  $\leq$ GUI preferences $>$ , then change the value of "single or multiple windows" to SDI.

#### Author(s)

Rowan Haigh, Pacific Biological Station, Fisheries and Oceans Canada, Nanaimo BC

#### See Also

[chooseWinVal](#page-11-1), [getWinVal](#page-41-1), [setWinVal](#page-90-1)

#### Examples

```
## Not run:
#-- Example 1
local(envir=.PBSmodEnv,expr={
 getChoice(c("Fame","Fortune","Health","Beauty","Lunch"),
    "What do you want?",qcolor="red",gui=FALSE)
})
#-- Example 2
local(envir=.PBSmodEnv,expr={
 getChoice(c("Homer Simpson","Wilberforce Humphries","Miss Marple","Gary Numan"),
    "Who`s your idol?",horiz=FALSE,radio=TRUE,gui=FALSE)
})
## End(Not run)
```
<span id="page-35-1"></span>getGUIoptions *Get PBS Options for Widgets*

# Description

Get the PBS options declared for GUI usage and set their corresponding widget values.
# getOptions 37

# Usage

getGUIoptions()

# Details

The options declared using declareGUIoptions are copied from the R environment into widget values. These widgets should have names that match the names of their corresponding options.

## Author(s)

Anisa Egeli, Vancouver Island University, Nanaimo BC

# See Also

[declareGUIoptions](#page-24-0), [setGUIoptions](#page-82-0), [promptWriteOptions](#page-71-0), [readPBSoptions](#page-73-0)

# Examples

```
## Not run:
local(envir=.PBSmodEnv,expr={
 getPBSoptions() #loads from default PBSoptions.txt
})
```
## End(Not run)

<span id="page-36-0"></span>getOptions *Get and Set User Options*

# Description

Functions to get and set user options within an option class object.

# Usage

```
getOptions(option.object, key)
setOptions(option.object, ...)
```
## Arguments

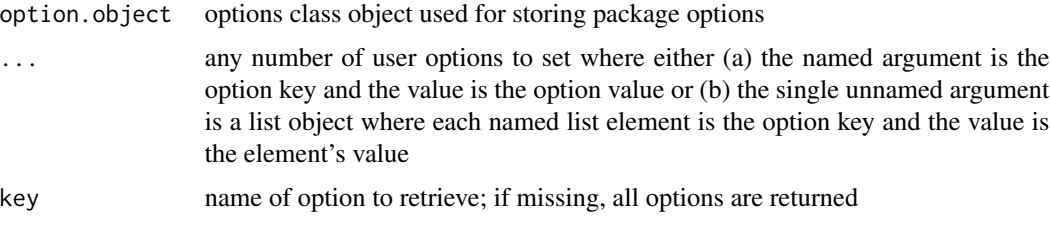

# Value

Value of the option specified by key (if specified) or a list of all options (if missing).

# Author(s)

Alex Couture-Beil, Vancouver Island University, Nanaimo BC

# See Also

See [PBSoptions-class](#page-59-0) for more details and an example that uses PBSmodelling's option management functions.

<span id="page-37-0"></span>getOptionsFileName *Get and Set File Name for Saving and Loading of Options*

#### Description

Functions for retrieving and setting the default file name used by loadOptions and saveOptions.

## Usage

```
getOptionsFileName(option.object)
setOptionsFileName(option.object, name)
```
#### Arguments

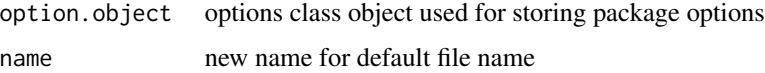

# Value

getOptionsFileName: the default file name

# Author(s)

Alex Couture-Beil, Vancouver Island University, Nanaimo BC

## See Also

[loadOptions](#page-50-0), [saveOptions](#page-50-1)

See [PBSoptions-class](#page-59-0) for more details and an example using PBSmodelling's option management functions.

<span id="page-38-0"></span>getOptionsPrefix *Get and Set GUI Prefix of Options Class*

#### Description

The GUI prefix is used for determining which GUI variables are associated with a user option.

## Usage

```
getOptionsPrefix(option.object)
setOptionsPrefix(option.object, prefix)
```
#### Arguments

option.object options class object used for storing package options prefix new prefix to use

# Value

getOptionsPrefix: a prefix string used to reference GUI variables

#### Author(s)

Alex Couture-Beil, Vancouver Island University, Nanaimo BC

## See Also

See [PBSoptions-class](#page-59-0) for more details and an example using PBSmodelling's option management functions.

## Examples

```
## Not run:
local(envir=.PBSmodEnv,expr={
 # For the example, the options object is saved to the temporary environment;
 # however, a user would normally create the object in his/her workspace.
  .mypkg <- new( "PBSoptions", filename="my_pkg.txt",
   initial.options=list(pi=3.14), gui.prefix="opt" )
 #prefix the option "pi" with "opt" to get "optpi"
 createWin( "entry name=optpi", astext = TRUE )
 #the GUI variable "optpi" will be loaded with the option "pi"
 loadOptionsGUI( .mypkg )
})
## End(Not run)
```
<span id="page-39-0"></span>

Display all locally defined file extensions and their associated commands, or search for the command associated with a specific file extension ext.

#### Usage

getPBSext(ext)

#### Arguments

ext optional string specifying a file extension.

## Value

Command associated with file extension.

#### Note

These file associations are not saved from one *PBS Modelling* session to the next unless explicitly saved and loaded (see writePBSoptions and readPBSoptions).

# Author(s)

Alex Couture-Beil, Vancouver Island University, Nanaimo BC

## See Also

[setPBSext](#page-84-0), [openFile](#page-53-0), [clearPBSext](#page-15-0)

getPBSoptions *Retrieve A User Option*

# Description

Get a previously defined user option.

#### Usage

```
getPBSoptions(option)
```
#### Arguments

option name of option to retrieve. If omitted, a list containing all options is returned.

# getWinAct 41

# Value

Value of the specified option, or NULL if the specified option is not found.

# Author(s)

Alex Couture-Beil, Vancouver Island University, Nanaimo BC

## See Also

[getPBSext](#page-39-0), [readPBSoptions](#page-73-0)

#### getWinAct *Retrieve the Last Window Action*

#### Description

Get a string vector of actions (latest to earliest).

#### Usage

getWinAct(winName)

## Arguments

winName name of window to retrieve action from

# Details

When a function is called from a GUI, a string descriptor associated with the action of the function is stored internally (appended to the first position of the action vector). A user can utilize this action as a type of argument for programming purposes. The command getWinAct()[1] yields the latest action.

## Value

String vector of recorded actions (latest first).

# Author(s)

Alex Couture-Beil, Vancouver Island University, Nanaimo BC

Get a vector of all function names referenced by a window.

## Usage

getWinFun(winName)

#### Arguments

winName name of window, to retrieve its function list

# Value

A vector of function names referenced by a window.

# Author(s)

Alex Couture-Beil, Vancouver Island University, Nanaimo BC

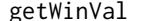

**Retrieve Widget Values for Use in R Code** 

# Description

Get a list of variables defined and set by the GUI widgets. An optional argument scope directs the function to create local or global variables based on the list that is returned.

## Usage

getWinVal(v=NULL, scope="", asvector=FALSE, winName="")

# Arguments

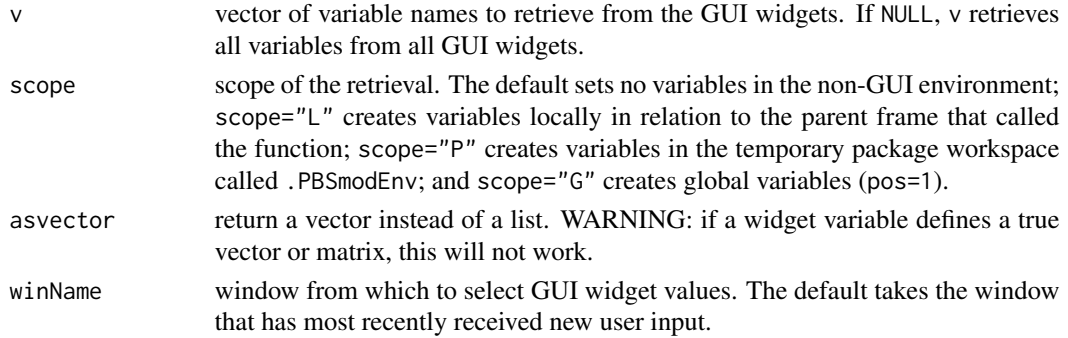

#### get Yes  $\sim$  43

# Details

TODO: talk about scope=G/P/L and side effects of overwriting existing variables

# Value

A list (or vector) with named components, where names and values are defined by GUI widgets.

# Author(s)

Alex Couture-Beil, Vancouver Island University, Nanaimo BC

## See Also

[parseWinFile](#page-57-0), [setWinVal](#page-90-0), [clearWinVal](#page-17-0)

getYes *Prompt the User to Choose Yes or No*

# Description

Display a message prompt with "Yes" and "No" buttons.

# Usage

```
getYes(message, title="Choice", icon="question")
```
# Arguments

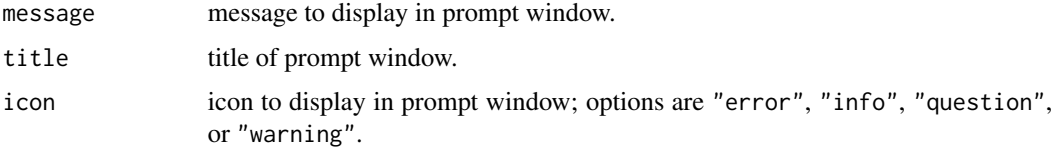

#### Value

Returns TRUE if the "Yes" button is clicked, FALSE if the "No" button is clicked.

## Author(s)

Anisa Egeli, Vancouver Island University, Nanaimo BC

# See Also

[showAlert](#page-92-0), [getChoice](#page-34-0), [chooseWinVal](#page-11-0)

# Examples

```
## Not run:
local(envir=.PBSmodEnv,expr={
  if(getYes("Print the number 1?"))
   print(1) else print("hallucination")
})
## End(Not run)
```
#### <span id="page-43-0"></span>GT0 *Restrict a Numeric Variable to a Positive Value*

# Description

Restrict a numeric value x to a positive value using a differentiable function. GT0 stands for "greater than zero".

# Usage

GT0(x,eps=1e-4)

## Arguments

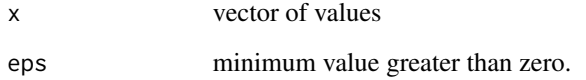

# Details

if (x >= eps)..........GT0 = x if  $(0 < x < \text{eps})$ .......GT0 =  $(\text{eps}/2) * (1 + (x/\text{eps})^2)$ if (x <= 0)............GT0 = eps/2

## Author(s)

Jon T. Schnute, Pacific Biological Station, Fisheries and Oceans Canada, Nanaimo BC

# See Also

[scalePar](#page-78-0), [restorePar](#page-74-0), [calcMin](#page-7-0)

# importHistory 45

# Examples

```
local(envir=.PBSmodEnv,expr={
  oldpar = par(no.readonly=True)plotGT0 <- function(eps=1,x1=-2,x2=10,n=1000,col="black") {
    x \leq -\text{seq}(x1, x2, len=n); y \leq -\text{GT0}(x,eps);lines(x,y,col=col,lwd=2); invisible(list(x=x,y=y)); }
  testGT0 <- function(eps=c(7,5,3,1,.1),x1=-2,x2=10,n=1000) {
    x \leq -\text{seq}(x1, x2, len=n); y \leq -x;plot(x,y,type="l");
    mycol <- c("red","blue","green","brown","violet","orange","pink");
    for (i in 1:length(eps))
      plotGT0(eps=eps[i],x1=x1,x2=x2,n=n,col=mycol[i]);
    invisible(); };
  testGT0()
  par(oldpar)
})
```
<span id="page-44-0"></span>importHistory *Import a History List from a File*

#### Description

Import a history list from file fname, and place it into the history list hisname.

#### Usage

```
importHistory(hisname="", fname="", updateHis=TRUE)
```
### Arguments

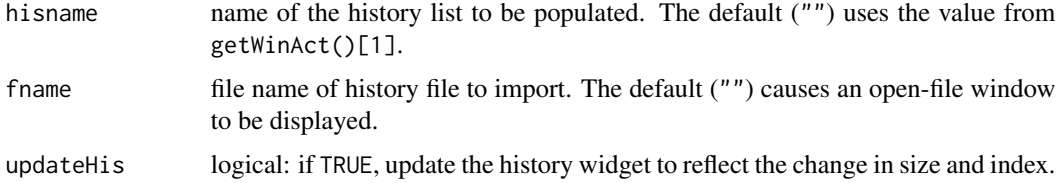

## Author(s)

Alex Couture-Beil, Vancouver Island University, Nanaimo BC

# See Also

[exportHistory](#page-29-0), [initHistory](#page-45-0)

PBS history functions (below) are available to those who would like to use the package's history functionality, without using the pre-defined history widget. These functions allow users to create customized history widgets.

# Usage

```
initHistory(hisname, indexname=NULL, sizename=NULL,
   buttonnames=NULL, modename=NULL, func=NULL, overwrite=TRUE)
rmHistory(hisname="", index="")
addHistory(hisname="")
forwHistory(hisname="")
backHistory(hisname="")
lastHistory(hisname="")
firstHistory(hisname="")
jumpHistory(hisname="", index="")
clearHistory(hisname="")
```
# Arguments

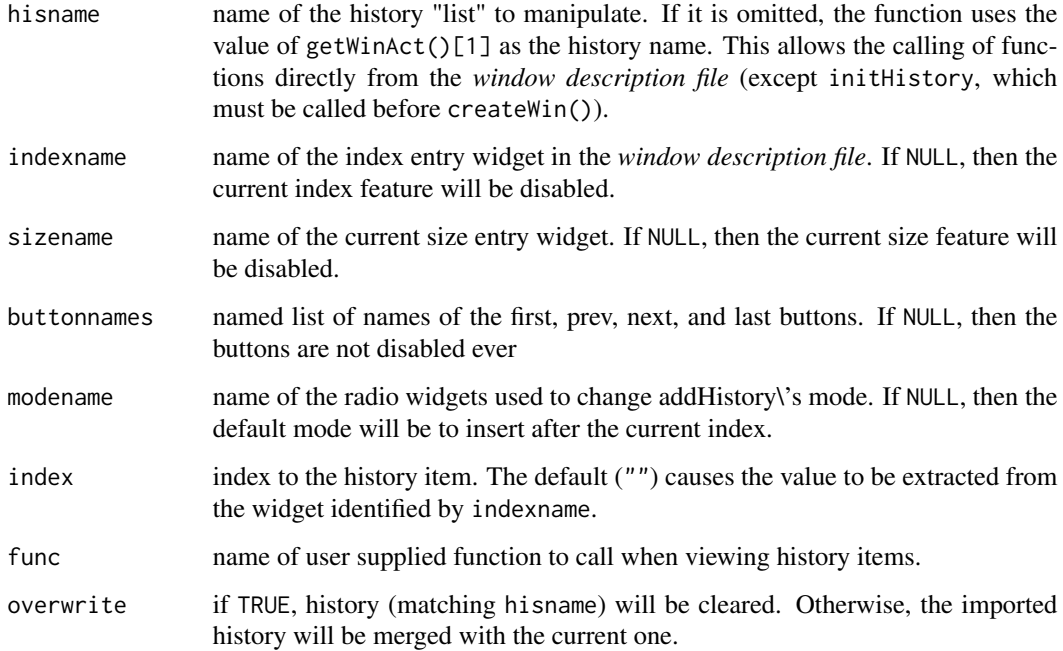

#### initHistory 47

#### Details

PBS Modelling includes a pre-built history widget designed to collect interesting choices of GUI variables so that they can be redisplayed later, rather like a slide show.

Normally, a user would invoke a history widget simply by including a reference to it in the *window description file*. However, PBS Modelling includes support functions (above) for customized applications.

To create a customized history, each button must be described separately in the *window description file* rather than making reference to the history widget.

The history "List" must be initialized before any other functions may be called. The use of a unique history name (hisname) is used to associate a unique history session with the supporting functions.

The indexname and sizename arguments correspond to the given names of entry widgets in the *window description file*, which will be used to display the current index and total size of the list. The indexname entry widget can also be used by jumpHistory to retrieve a target index.

# Author(s)

Alex Couture-Beil, Vancouver Island University, Nanaimo BC

#### See Also

[importHistory](#page-44-0), [exportHistory](#page-29-0)

#### Examples

```
## Not run:
# ****** THIS CODE DOES NOT RUN. NEEDS FIXING *****
# Example of creating a custom history widget that saves values
# whenever the "Plot" button is pressed. The user can tweak the
# inputs "a", "b", and "points" before each "Plot" and see the
# "Index" increase. After sufficient archiving, the user can review
# scenarios using the "Back" and "Next" buttons.
# A custom history is needed to achieve this functionality since
# the packages pre-defined history widget does not update plots.
# To start, create a Window Description to be used with createWin
# using astext=TRUE. P.S. Watch out for special characters which
# must be "escaped" twice (first for R, then PBSmodelling).
local(envir=.PBSmodEnv,expr={
 oldpar = par(no.readonly=TRUE)
winDesc <- '
 window title="Custom History"
 vector names="a b k" labels="a b points" font="bold" \\
 values="1 1 1000" function=myPlot
 grid 1 3
   button function=myHistoryBack text="<- Back"
   button function=myPlot text="Plot"
   button function=myHistoryForw text="Next ->"
```

```
grid 2 2
    label "Index"
    entry name="myHistoryIndex" width=5
    label "Size"
    entry name="myHistorySize" width=5
'# Convert text to vector with each line represented as a new element
winDesc <- strsplit(winDesc, "\n")[[1]]
# Custom functions to update plots after restoring history values
myHistoryBack <- function() {
  backHistory("myHistory");
  myPlot(saveVal=FALSE); # show the plot with saved values
}
myHistoryForw <- function() {
  forwHistory("myHistory");
  myPlot(saveVal=FALSE); # show the plot with saved values
}
myPlot <- function(saveVal=TRUE) {
  # save all data whenever plot is called (directly)
  if (saveVal) addHistory("myHistory");
  getWinVal(scope="L");
  tt <- 2*pi*(0:k)/k;
  x \le -(1+sin(a*tt)); y \le -cos(tt)*(1+sin(b*tt));plot(x, y);
}
  iHistory("myHistory", "myHistoryIndex", "myHistorySize")
  createWin(winDesc, astext=TRUE)
  par(oldpar)
})
## End(Not run)
```
isWhat *Identify an Object and Print Information*

#### Description

Identify an object by class, mode, typeof, and attributes.

#### Usage

```
isWhat(x)
```
### Arguments

x an R object

# Value

No value is returned. The function prints the object's characteristics on the command line.

#### lisp 49

# Author(s)

Jon T. Schnute, Pacific Biological Station, Fisheries and Oceans Canada, Nanaimo BC

## lisp *List Objects in .PBSmodEnv Workspace*

# Description

The function lisp returns a vector of character strings giving the names of the objects in .PBSmodEnv. It is only a wrapper for the base function [ls](#page-0-0).

# Usage

```
lisp(name, pos = .PBSmodEnv, envir = as.environment(pos),
   all.names = TRUE, pattern)
```
# Arguments

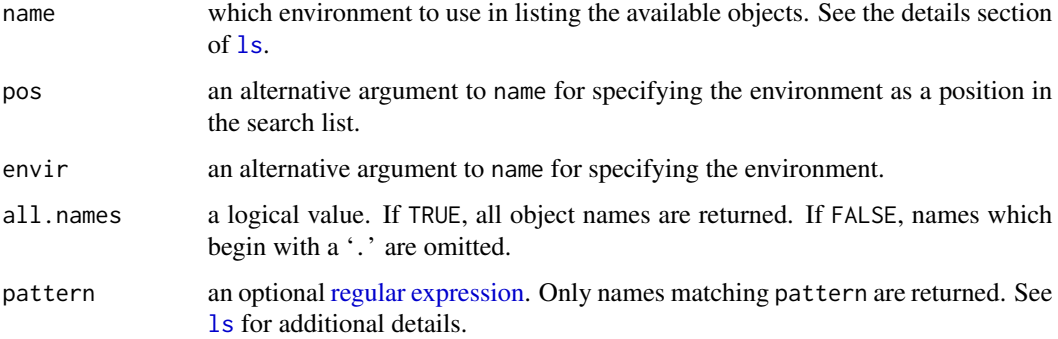

#### Details

See the base function 1s for detai[ls](#page-0-0).

#### Author(s)

Copyright 1995–2012 R Core Development Team; distributed under GPL 2 or later.

# See Also

# [ls](#page-0-0), [tget](#page-107-0)

[glob2rx](#page-0-0) for converting wildcard patterns to regular expressions.

A GUI interface allows users to edit, compile, and embed C functions in the R environment.

## Usage

loadC()

# Details

The function loadC() launches an interactive GUI that can be used to manage the construction of C functions intended to be called from R. The GUI provides tools to edit, compile, load, and run C functions in the R environment.

The loadC GUI also includes a tool for comparison between the running times and return values of R and C functions. It is assumed that the R and C functions are named prefix.r and prefix.c, respectively, where prefix can be any user-chosen prefix. If an initialization function prefix. init exists, it is called before the start of the comparison.

# The GUI controls:

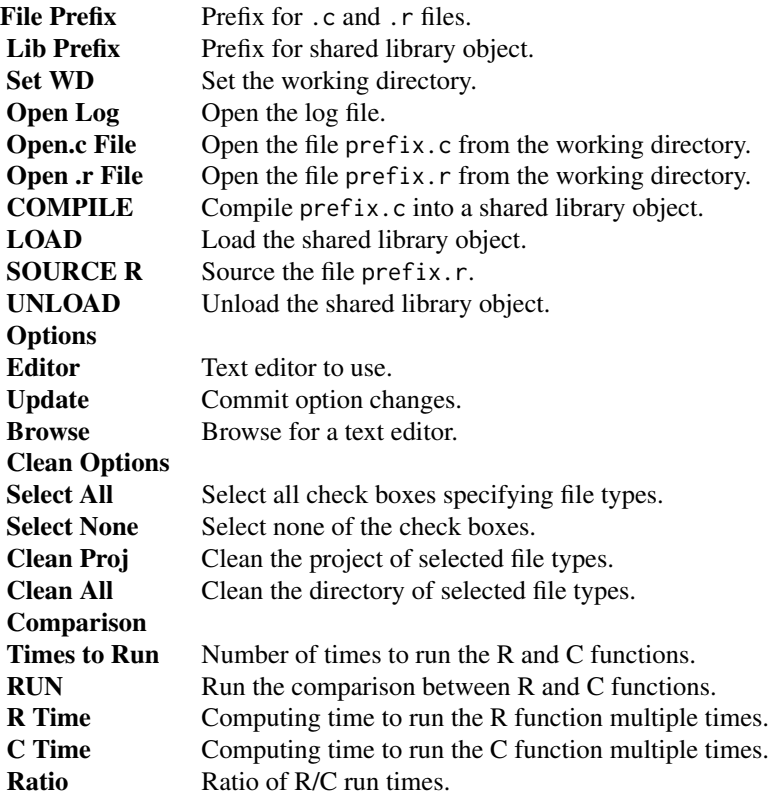

# loadOptions 51

# Author(s)

Anisa Egeli, Vancouver Island University, Nanaimo BC

## See Also

[compileC](#page-19-0)

<span id="page-50-0"></span>

loadOptions *Save and Load Options to and from Disk*

# <span id="page-50-1"></span>Description

Save and load options for use from one R session to another. If no file name is given, then the default file name (specified when the option object was created) is used.

## Usage

loadOptions(option.object, fname, prompt = FALSE) saveOptions(option.object, fname, prompt = FALSE)

#### Arguments

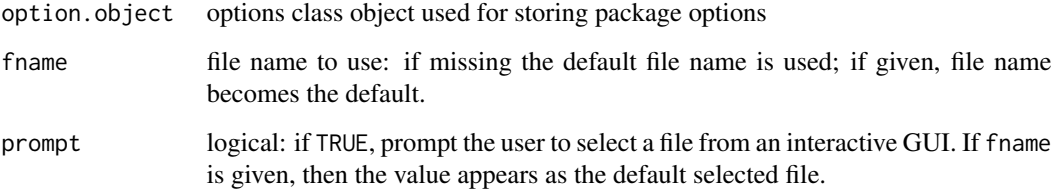

## Details

If fname is given (or selected when prompt=TRUE), then that file becomes the default file name for subsequent loading and saving.

# See Also

See [PBSoptions-class](#page-59-0) for more details and an example using PBSmodelling's option management functions.

<span id="page-51-0"></span>

These functions are used to move option values to and from a GUI. Option values are stored within an R object (as referenced by the option.object). loadOptionsGUI copies the values from the R object to the GUI. saveOptionsGUI copies the GUI values from the tcltk GUI to the R object.

Usage

loadOptionsGUI(option.object) saveOptionsGUI(option.object)

#### Arguments

option.object options class object used for storing package options

## See Also

See [PBSoptions-class](#page-59-0) for more details and an example using PBSmodelling's option management functions.

lucent *Convert Solid Colours to Translucence*

# Description

Convert a vector of solid colours to a vector of translucent ones (or vice versa)

#### Usage

lucent(col.pal=1, a=1)

## Arguments

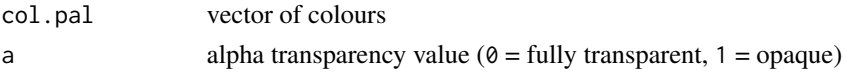

## Details

The function acts as a small wrapper to the rgb function.

# Value

Vector of transformed colours depending on the alpha transparancy value a.

# openExamples 53

#### Author(s)

Steve Martell, International Pacific Halibut Commission, Seattle WA

## See Also

[pickCol](#page-61-0), [testCol](#page-101-0), [col2rgb](#page-0-0), [rgb](#page-0-0)

#### Examples

```
local(envir=.PBSmodEnv,expr={
 oldpar = par(no.readonly=TRUE)
 pbsfun = function(clrs=c("moccasin",rainbow(3))){
   clrs = c(clrs,lucent(clrs,a=0.25))
    testCol(clrs); invisible() }
 pbsfun()
 par(oldpar)
})
```
openExamples *Open Example Files from a Package*

#### Description

Open examples from the examples subdirectory of a given package.

#### Usage

```
openExamples(package, prefix, suffix)
```
## **Arguments**

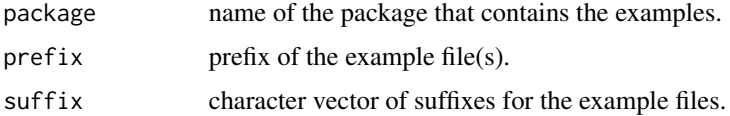

#### Details

Copies of each example file are placed in the working directory and opened. If files with the same name already exist, the user is prompted with a choice to overwrite.

To use this function in a *window description file*, the package, prefix and suffix arguments must be specified as the action of the widget that calls openExamples. Furthermore, package, prefix, and each suffix must be separated by commas. For example, action=myPackage, example1, .r,.c will copy example1. r and example2. c from the examples directory of the package myPackage to the working directory and open these files. If the function was called by a widget, a widget named prefix will be set to the specified prefix.

## Note

If all the required arguments are missing, it is assumed that the function is being called by a GUI widget.

# Author(s)

Anisa Egeli, Vancouver Island University, Nanaimo BC

#### See Also

[openFile](#page-53-0)

# Examples

```
## Not run:
# Copies fib.c and fib.r from the examples directory in
# PBSmodelling to the temporary working directory, and opens these files.
local(envir=.PBSmodEnv,expr={
 cwd = getwd(); setwd(tempdir())
 openExamples("PBSmodelling", c("fib"), c(".r", ".c"))
 setwd(cwd)
})
## End(Not run)
```
<span id="page-53-0"></span>openFile *Open a File with an Associated Program*

# Description

Open a file using the program that the operating system (Windows/Mac OS X/Linux) associates with its type. Users wishing to override the default application can specify a program association using setPBSext.

# Usage

```
openFile(fname, package=NULL)
```
#### Arguments

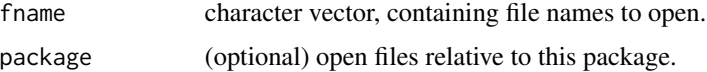

# Value

An invisible string vector of the file names and/or commands with file names.

#### $open\text{UG}$  55

# Note

If a command is registered with setPBSext, then openFile will replace all occurrences of "%f" with the absolute path of the filename before executing the command.

#### Author(s)

Alex Couture-Beil, Vancouver Island University, Nanaimo BC

#### See Also

[getPBSext](#page-39-0), [setPBSext](#page-84-0), [clearPBSext](#page-15-0), [writePBSoptions](#page-115-0)

# Examples

```
## Not run:
local(envir=.PBSmodEnv,expr={
  # use openFile directly:
  openFile( "doc/PBSmodelling-UG.pdf", package="PBSmodelling" )
})
local(envir=.PBSmodEnv,expr={
  # via doAction in a window description file:
  createWin( "button text=help func=doAction width=20 pady=25 bg=green
  action=\"openFile(`doc/PBSmodelling-UG.pdf`,package=`PBSmodelling`)\"", astext=TRUE)
})
local(envir=.PBSmodEnv,expr={
 # Set up Firefox to open .html files (only applicable if Firefox is NOT default web browser)
  setPBSext("html", '"c:/Program Files/Mozilla Firefox/firefox.exe" file://%f')
  openFile("foo.html")
})
## End(Not run)
```
openUG *Open Package User Guide*

#### Description

Open package User's Guide 'pkg-UG.pdf' if it exists. This function is essentially a wrapper for codeopenFile.

#### Usage

```
openUG(pkg = "PBSmodelling")
```
#### Arguments

pkg Full name (with or without quotes) of a package installed on the user's system.

# Details

We assume that the name of the User's Guide follows 'PBS' conventions. This means a user's guide in PDF format with extension pdf. The name of the PDF file will be '<pkg>-UG.pdf' (e.g., PBSmodelling-UG.pdf.

# Author(s)

Rowan Haigh, Pacific Biological Station, Fisheries and Oceans Canada, Nanaimo BC

## See Also

[openFile](#page-53-0), [showHelp](#page-94-0), [viewCode](#page-112-0)

#### packList *Pack a List with Objects*

#### Description

Pack a list with existing objects using names only.

#### Usage

```
packList(stuff, target="PBSlist", value, penv=NULL, tenv=.PBSmodEnv)
```
# Arguments

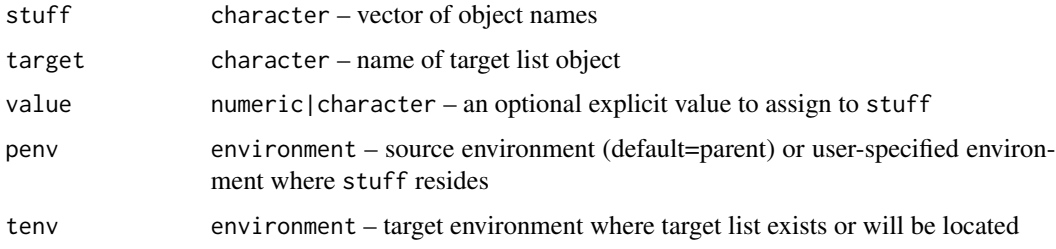

## Details

A list object called target will be located in the tenv environment. The objects named in stuff and located in the penv environment will appear as named components within the list object target.

If an explicit value is specified, the function uses this value instead of looking for local objects. Essentially, stuff = value which is then packed into target.

#### Value

No value is returned

#### pad0 57

# Note

The function determines the parent environment from within. This environment contains the objects from which the function copies to the target environment. Alternatively, the user can specify the environment where stuff resides.

# Author(s)

[Rowan Haigh,](mailto:rowan.haigh@dfo-mpo.gc.ca) Program Head – Offshore Rockfish Pacific Biological Station (PBS), Fisheries & Oceans Canada (DFO), Nanaimo BC *locus opus*: Institute of Ocean Sciences (IOS), Sidney BC Last modified Rd: 2019-03-12

## See Also

In package PBSmodelling: [unpackList](#page-108-0), [readList](#page-72-0), [writeList](#page-113-0) Accessor functions: [tget](#page-107-0), tcall, tprint, and tput

#### Examples

```
local(envir=.PBSmodEnv,expr={
 fn = function() {
   alpha=rnorm(10)
   beta=letters
   gamma=mean
   delta=longley
   packList(c("alpha","beta","gamma","delta")) }
 fn(); tprint(PBSlist)
})
```
pad0 *Pad Values with Leading Zeroes*

# Description

Pad numbers and/or text with leading and/or trailing zeroes.

# Usage

 $pad@(x, n, f = 0)$ 

## Arguments

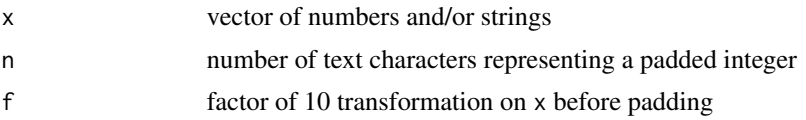

# Details

Converts numbers (or text coerced to numeric) to integers and then to text, and pads them with leading zeroes. If the factor f is >0, then trailing zeroes are also added.

# Value

If length(f)==1 or length(x)==1, the function returns a character vector representing x with leading zeroes.

If both f and x have lengths >1, then a list of character vectors indexed by f is returned.

### Author(s)

Rowan Haigh, Pacific Biological Station, Fisheries and Oceans Canada, Nanaimo BC

# See Also

[show0](#page-91-0), [GT0](#page-43-0)

# Examples

```
local(envir=.PBSmodEnv,expr={
  resetGraph(); x <- pad0(x=123,n=10,f=0:7);
  addLabel(.5,.5,paste(x,collapse="\n"),cex=1.5);
})
```
<span id="page-57-0"></span>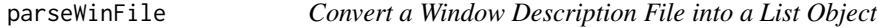

# Description

Parse a *window description file* (markup file) into the list format expected by createWin.

#### Usage

```
parseWinFile(fname, astext=FALSE)
```
## Arguments

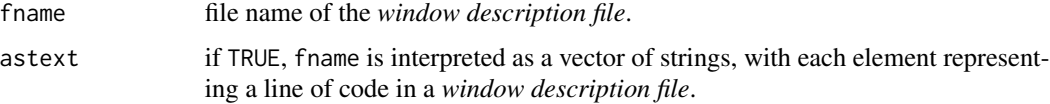

# Value

A list representing a parsed *window description file* that can be directly passed to createWin.

#### pause 59

# Note

All widgets are forced into a 1-column by N-row grid.

## Author(s)

Alex Couture-Beil, Vancouver Island University, Nanaimo BC

#### See Also

[createWin](#page-22-0), [compileDescription](#page-20-0)

# Examples

```
## Not run:
local(envir=.PBSmodEnv,expr={
  x <- parseWinFile(system.file("examples/LissFigWin.txt",package="PBSmodelling"))
  createWin(x)
})
## End(Not run)
```
pause *Pause Between Graphics Displays or Other Calculations*

# Description

Pause, typically between graphics displays. Useful for demo purposes.

#### Usage

pause(s = "Press <Enter> to continue")

## Arguments

s text issued on the command line when pause is invoked.

# Author(s)

Jon T. Schnute, Pacific Biological Station, Fisheries and Oceans Canada, Nanaimo BC

PBSmodelling *PBS Modelling*

#### Description

*PBS Modelling* provides software to facilitate the design, testing, and operation of computer models. It focuses particularly on tools that make it easy to construct and edit a customized graphical user interface (GUI). Although it depends heavily on the R interface to the Tcl/Tk package, a user does not need to know Tcl/Tk.

PBSmodelling contains examples that illustrate models built using other R packages, including PBSmapping, deSolve, PBSddesolve, and BRugs. It also serves as a convenient prototype for building new R packages, along with instructions and batch files to facilitate that process.

The R directory .../library/PBSmodelling/doc includes a complete user guide 'PBSmodelling-UG.pdf'. To use this package effectively, please consult the guide.

*PBS Modelling* comes packaged with interesting examples accessed through the function runExamples(). Additionally, users can view *PBS Modelling* widgets through the function testWidgets(). More generally, a user can run any available demos in his/her locally installed packages through the function runDemos().

<span id="page-59-0"></span>PBSoptions-class *S4: Project Options Class*

## Description

Projects commonly involve various settings or options such as paths to C compilers or other thirdparty tools. PBSmodelling provides a set of option management functions for managing user specific options. Options can be modified through the provided set of functions on the command line, or through a custom GUI. These options can be saved to disk for use in subsequent R sessions.

To use PBS modelling's suite of option management functions, a PBS options object must be created for each of your projects. Each PBSoptions object contains a distinct R environment where option values are stored; this allows different projects to use overlapping option names without conflicts (provided each project has its own PBSoptions class object).

#### Details

When a PBSoptions object is created with the new function, the initial.options list, if supplied, is stored as initial user options in the object. The initialization routine then attempts to load user set options from the filename file. If such a file exists, these values are stored in the PBSoptions object overwriting any initial values as specified by initial.options

Option values are not directly stored in the object, but rather in an environment stored in the instance slot. Using an environment rather than slots for storing options allows us to pass option object by reference rather than value; that is, we can save options in the object without the need of returning a new modified class object. It is therefore necessary that users use the functions listed in the "see also" section to effectively manage user options.

#### PBSoptions-class 61

#### Objects from the Class

Objects can be created by calls of the form

new("PBSoptions",filename,initial.options=list(),gui.prefix="option").

filename: default file name to use when saving and loading options to and from disk

initial.options: a list with distinctly named initial options to use if no previously saved file exists

gui.prefix: a prefix used to identify GUI variables which correspond to user options

# Slots

instance: The R environment used to store options. Please do not use this directly; use the functions listed under the "see also" section.

# **Methods**

**print** signature( $x =$  "PBSoptions"): prints the list of options

## Warning

Do not use the slots directly – use the access functions instead.

#### Author(s)

Alex Couture-Beil, Vancouver Island University, Nanaimo BC

#### See Also

[getOptions](#page-36-0) for retrieving and modifying user options [getOptionsFileName](#page-37-0) for retrieving and modifying the default options file name [loadOptions](#page-50-0) for loading and saving options from and to disk [getOptionsPrefix](#page-38-0) for retrieving and modifying the GUI prefix (for custom GUI interfaces) [loadOptionsGUI](#page-51-0) for setting GUI values to reflect user options and vice-versa

## Examples

```
## Not run:
local(envir=.PBSmodEnv,expr={
  #initialize an option manager with a single logical option
  .mypkg <- new( "PBSoptions", filename="my_pkg.txt",
   initial.options=list( sillyhatday=FALSE ) )
  #retrieving an option
  silly <- getOptions( .mypkg, "sillyhatday" )
  cat( "today is", ifelse( silly, "silly hat day!", "monday" ), "\n" )
  #set an option
  setOptions( .mypkg, sillyhatday = TRUE, photos = "/shares/silly_hat_photos" )
```

```
#create a GUI which works with options
 createWin( c(
    "check name=optionsillyhatday text=\"silly hat day\"",
    "entry name=optionphotos width=22 mode=character label=\"photos directory\"",
    "button func=doAction text=save action=saveOptionsGUI(.mypkg)" ), astext = TRUE )
 #update GUI values based on values stored in .mypkg's options
 loadOptionsGUI( .mypkg )
 print(getOptions( .mypkg ))
})
## End(Not run)
```
<span id="page-61-0"></span>pickCol *Pick a Colour From a Palette and get the Hexadecimal Code*

# Description

Display an interactive colour palette from which the user can choose a colour.

## Usage

```
pickCol(returnValue=TRUE)
```
# Arguments

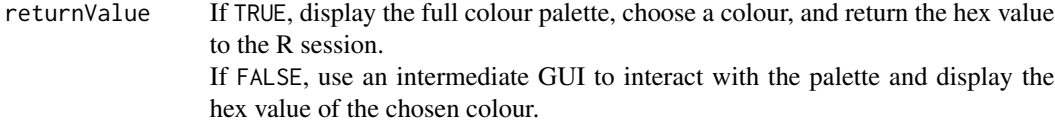

## Value

A hexidecimal colour value.

#### Author(s)

Alex Couture-Beil, Vancouver Island University, Nanaimo BC

# See Also

[testCol](#page-101-0)

#### $p$ lotACF 63

## Examples

```
## Not run:
local(envir=.PBSmodEnv,expr={
  junk<-pickCol(); resetGraph()
  addLabel(.5,.5,junk,cex=4,col=junk)
})
```
## End(Not run)

plotACF *Plot Autocorrelation Bars From a Data Frame, Matrix, or Vector*

#### Description

Plot autocorrelation bars (ACF) from a data frame, matrix, or vector.

#### Usage

```
plotACF(file, lags=20,
   clrs=c("blue","red","green","magenta","navy"), ...)
```
## Arguments

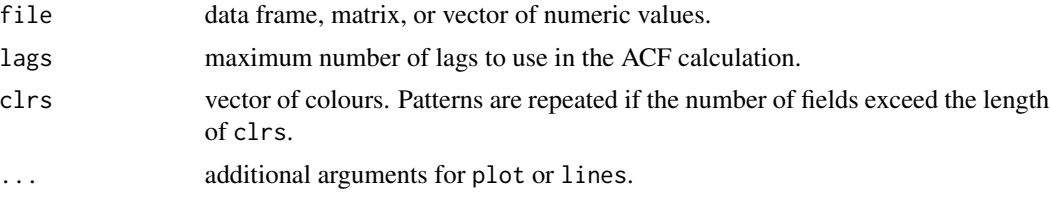

# Details

This function is designed primarily to give greater flexibility when viewing results from the Rpackage BRugs. Use plotACF in conjunction with samplesHistory("\*", beg=0, plot=FALSE) rather than samplesAutoC which calls plotAutoC.

## Author(s)

Rowan Haigh, Pacific Biological Station, Fisheries and Oceans Canada, Nanaimo BC

# Examples

```
local(envir=.PBSmodEnv,expr={
  oldpar = par(no.readonly=TRUE)
  resetGraph(); plotACF(trees,lwd=2,lags=30)
  par(oldpar)
})
```
Plot x and y coordinates using a specified aspect ratio.

#### Usage

 $plotAsp(x, y, asp=1, ...)$ 

## Arguments

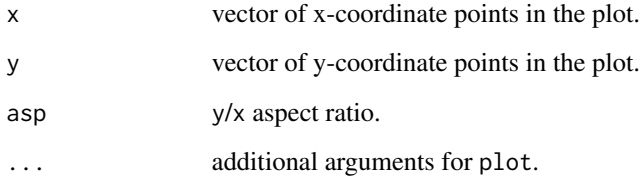

# Details

The function plotAsp differs from  $plot(x, y, asp=1)$  in the way axis limits are handled. Rather than expand the range, plotAsp expands the margins through padding to keep the aspect ratio accurate.

#### Author(s)

Alex Couture-Beil, Vancouver Island University, Nanaimo BC

# Examples

```
local(envir=.PBSmodEnv,expr={
  oldpar = par(no.readonly=TRUE)
  x \leq -\text{seq}(0, 10, 0.1)y \le -\sin(x)par(mfrow=2:1)
  plotAsp(x,y,asp=1,xlim=c(0,10),ylim=c(-2,2), main="sin(x)")plotAsp(x,y^2,asp=1,xlim=c(0,10),ylim=c(-2,2), main="sin^2(x)")
  par(oldpar)
})
```
<span id="page-64-0"></span>

Construct a bubble plot for a matrix z.

# Usage

```
plotBubbles(z, xval=FALSE, yval=FALSE, dnam=FALSE, rpro=FALSE,
  cpro=FALSE, rres=FALSE, cres=FALSE, powr=0.5, size=0.2, lwd=1,
  clrs=c("black","red","blue"), hide0=FALSE, frange=0.1, prettyaxis=FALSE, ...)
```
# Arguments

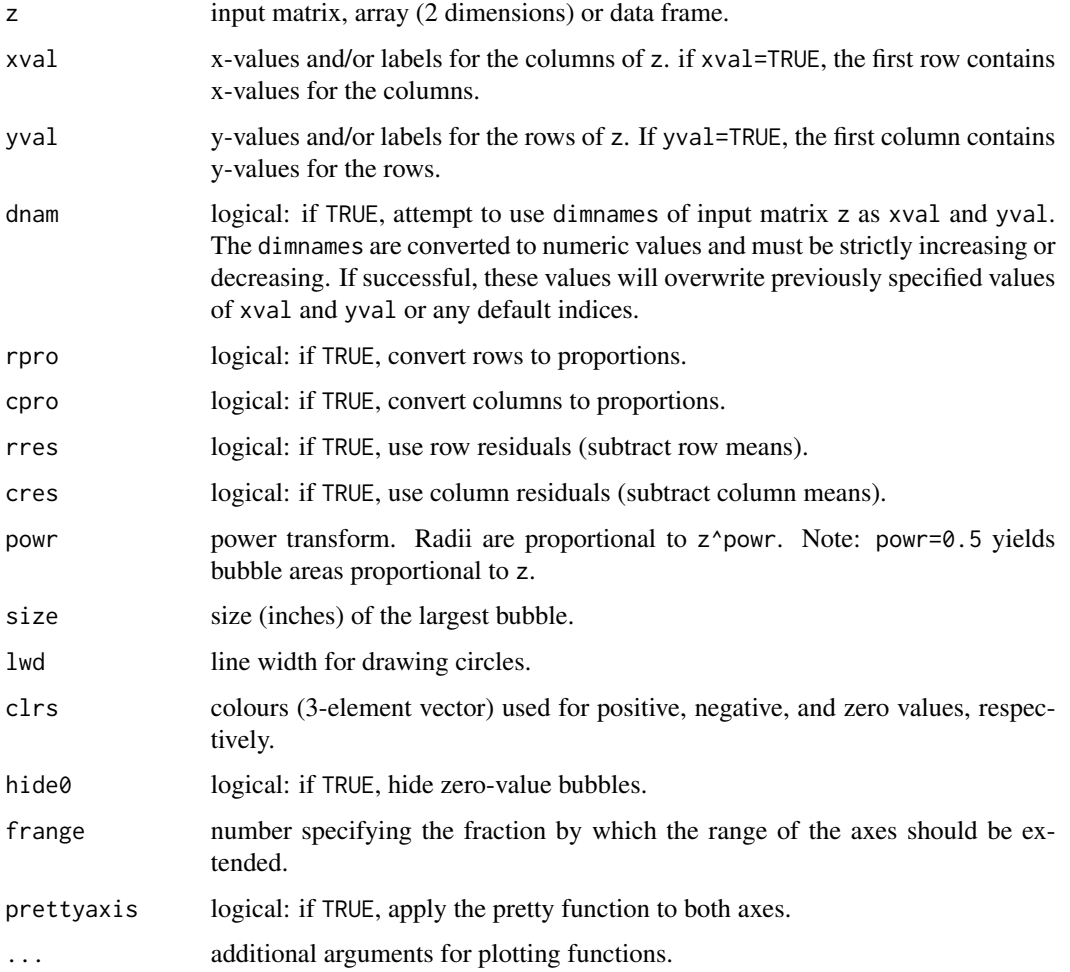

# Details

The function plotBubbles essentially flips the z matrix visually. The columns of z become the x-values while the rows of z become the y-values, where the first row is displayed as the bottom y-value and the last row is displayed as the top y-value. The function's original intention was to display proportions-at-age vs. year.

## Author(s)

Jon T. Schnute, Pacific Biological Station, Fisheries and Oceans Canada, Nanaimo BC

#### See Also

[genMatrix](#page-33-0)

#### Examples

```
local(envir=.PBSmodEnv,expr={
  oldpar = par(no.readonly=TRUE)
  plotBubbles(round(genMatrix(40,20),0),clrs=c("green","grey","red"));
  data(CCA.qbr,envir=.PBSmodEnv)
  plotBubbles(CCA.qbr,cpro=TRUE,powr=.5,dnam=TRUE,size=.15,
   ylim=c(0,70),xlab="Year",ylab="Quillback Rockfish Age")
  par(oldpar)
})
```
#### plotCsum *Plot Cumulative Sum of Data*

# Description

Plot the cumulative frequency of a data vector or matrix, showing the median and mean of the distribution.

#### Usage

```
plotCsum(x, add = FALSE, ylim = c(0, 1), xlab = "Measure",ylab = "Cumulative Proportion", ...)
```
# Arguments

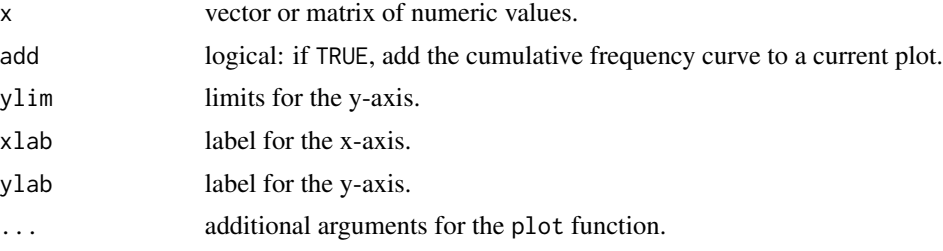

#### plotDens 67

## Author(s)

Rowan Haigh, Pacific Biological Station, Fisheries and Oceans Canada, Nanaimo BC

#### Examples

```
local(envir=.PBSmodEnv,expr={
  oldpar = par(no.readonly=TRUE)
  x \leq - \text{rgamma}(n=1000, \text{shape}=2)plotCsum(x)
  par(oldpar)
})
```
plotDens *Plot Density Curves from a Data Frame, Matrix, or Vector*

#### Description

Plot the density curves from a data frame, matrix, or vector. The mean density curve of the data combined is also shown.

## Usage

```
plotDens(file, clrs=c("blue","red","green","magenta","navy"), ...)
```
#### Arguments

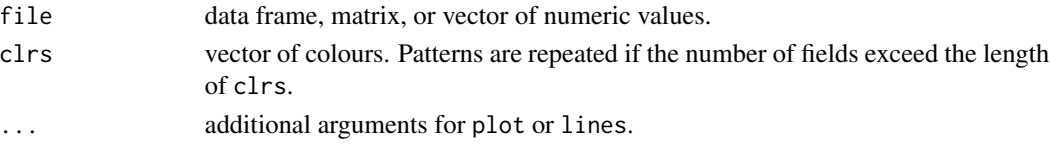

# Details

This function is designed primarily to give greater flexibility when viewing results from the Rpackage BRugs. Use plotDens in conjunction with samplesHistory("\*", beg=0, plot=FALSE) rather than samplesDensity which calls plotDensity.

# Author(s)

Rowan Haigh, Pacific Biological Station, Fisheries and Oceans Canada, Nanaimo BC

#### Examples

```
local(envir=.PBSmodEnv,expr={
 oldpar = par(no.readonly=TRUE)
 z <- data.frame(y1=rnorm(50,sd=2),y2=rnorm(50,sd=1),y3=rnorm(50,sd=.5))
 plotDens(z,lwd=3)
 par(oldpar)
})
```
<span id="page-67-0"></span>

Create a pairs plot where the lower left half comprises either fried egg contours or smoke ring contours, the upper right half comprises glasses of beer filled to the correlation point, and the diagonals show frequency histograms of the input data.

#### Usage

```
plotFriedEggs(A, eggs=TRUE, rings=TRUE, levs=c(0.01,0.1,0.5,0.75,0.95),
   pepper=200, replace=FALSE, jitt=c(1,1), bw=25, histclr=NULL)
```
#### Arguments

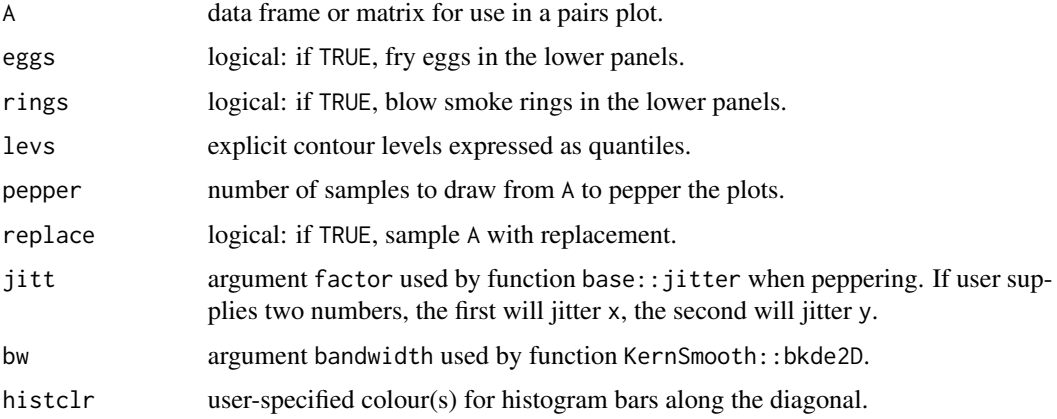

# Details

This function comes to us from Dr. Steve Martell of the Fisheries Science Centre at UBC. Obviously many hours of contemplation with his students at the local pub have contributed to this unique rendition of a pairs plot.

#### Note

If eggs=TRUE and rings=FALSE, fried eggs are served. If eggs=FALSE and rings=TRUE, smoke rings are blown. If eggs=TRUE and rings=TRUE, only fried eggs are served. If eggs=FALSE and rings=FALSE, only pepper is sprinkled.

#### Author(s)

Steve Martell, International Pacific Halibut Commission, Seattle WA

# plotSidebars 69

# See Also

[plotBubbles](#page-64-0), [scalePar](#page-78-0)

KernSmooth::bkde2D, grDevices::contourLines, graphics::contour

### Examples

```
local(envir=.PBSmodEnv,expr={
  oldpar = par(no.readonly=TRUE)
  x=rnorm(5000,10,3); y=-x+rnorm(5000,1,4); z=x+rnorm(5000,1,3)
  A=data.frame(x=x,y=y,z=z)
  for (i in 1:3)
   switch(i,
    {plotFriedEggs(A,eggs=TRUE,rings=FALSE);
    pause("Here are the eggs...(Press Enter for next)")},
    {plotFriedEggs(A,eggs=FALSE,rings=TRUE);
    pause("Here are the rings...(Press Enter for next)")},
    {plotFriedEggs(A,eggs=FALSE,rings=FALSE);
     cat("Here is the pepper alone.\n")} )
  par(oldpar)
})
```
plotSidebars *Plot Table as Horizontal Sidebars*

#### Description

Plot (x,y) table (matrix or data frame) as horizontal sidebars.

## Usage

```
plotSidebars(z, scale = 1, col = lucent("blue", 0.25), ...)
```
#### Arguments

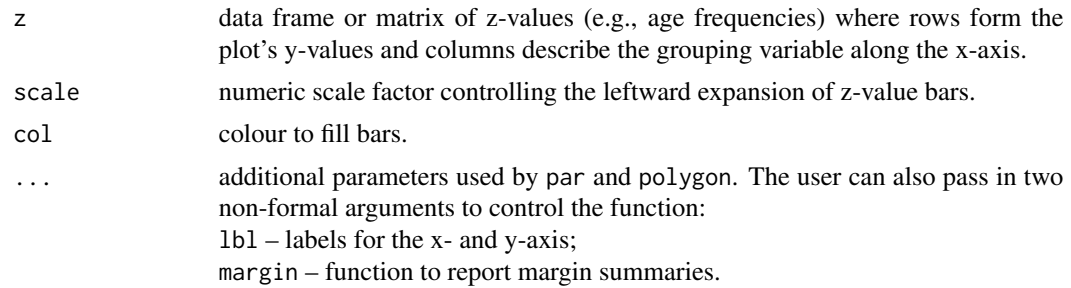

# Details

Plots z-data as horizontal bars arising from an x-coordinate controlled by the column names of z. The bars extend left along the y-coordinate by z\*scale from the central x-coordinate.

## Author(s)

Steve Martell, International Pacific Halibut Commission, Seattle WA

## See Also

[plotBubbles](#page-64-0), [plotFriedEggs](#page-67-0), [evalCall](#page-26-0)

# Examples

```
local(envir=.PBSmodEnv,expr={
 oldpar = par(no.readonly=TRUE)
 pbsfun = function () {
   meanmarg = function(x){x=x[!is.na(x)];
     if (length(x)==0 | all(x==0)) NA else sum((x/sum(x))*as.numeric(names(x)))}
    data(CCA.qbr,envir=.PBSmodEnv)
   plotSidebars(CCA.qbr,scale=4,las=1,border="navyblue",mar=c(4,4,1,1),
     lbl=c("Year","Quillback Rockfish Age"),margin=function(x){round(meanmarg(x),0)})
    invisible() }
 pbsfun()
 par(oldpar)
})
```
plotTrace *Plot Trace Lines from a Data Frame, Matrix, or Vector*

## **Description**

Plot trace lines from a data frame or matrix where the first field contains x-values, and subsequent fields give y-values to be traced over x. If input is a vector, this is traced over the number of observations.

#### Usage

```
plotTrace(file, clrs=c("blue","red","green","magenta","navy"), ...)
```
# Arguments

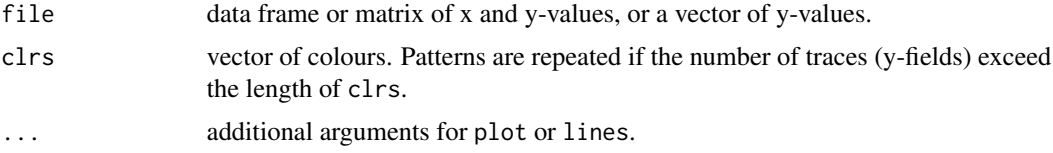

# Details

This function is designed primarily to give greater flexibility when viewing results from the Rpackage BRugs. Use plotTrace in conjunction with samplesHistory("\*", beg=0, plot=FALSE) rather than samplesHistory which calls plotHistory.

# presentTalk 71

## Author(s)

Rowan Haigh, Pacific Biological Station, Fisheries and Oceans Canada, Nanaimo BC

#### Examples

```
local(envir=.PBSmodEnv,expr={
 oldpar = par(no.readonly=TRUE)
 z <- data.frame(x=1:50,y1=rnorm(50,sd=3),y2=rnorm(50,sd=1),y3=rnorm(50,sd=.25))
 plotTrace(z,lwd=3)
 par(oldpar)
})
```
presentTalk *Run a Presentation in R*

#### Description

Start an R talk from a *talk description file* that launches a control GUI.

#### Usage

presentTalk(talk)

#### Arguments

talk name of file containing XML code (e.g., swisstalk.xml).

# Details

The function presentTalk is a tool that facilitates lectures and workshops in R. The function allows the presenter to show code snippets alongside their execution, making use of R's graphical capabilities. When presentTalk is called, a graphical user interface (GUI) is launched that allows the user to control the flow of the talk (e.g., switching between talks or skipping to various sections of a talk.

The automatic control buttons allow the user to move forward or backward in the talk. The GO button moves forward one tag segment, the Back button moves back to the previous tag segment. The blue buttons allow movement among sections – Prev to the previous section, Restart to the start of the current section, and Next to the next section. Drop down lists are provided for both indicating the current section and slide number and as an additional interface for jumping between different sections or slide numbers.

In addition to the automatic menu items, a user can add buttons to the GUI that accomplish similar purposes.

#### Note

See the PBSmodelling User's Guide for more information.

# Author(s)

Alex Couture-Beil, Vancouver Island University, Nanaimo BC

# See Also

See [PBStalk-class](#page-0-0) for more details on PBSmodelling's talk presentation classes.

# Examples

```
## Not run:
local(envir=.PBSmodEnv,expr={
  cwd = getwd()talk_dir <- system.file("examples", package = "PBSmodelling" )
  setwd(talk_dir)
  presentTalk( "swisstalk.xml" ) # closing the GUI should restore cwd
})
## End(Not run)
```
<span id="page-71-0"></span>promptWriteOptions *Prompt the User to Write Changed Options*

#### **Description**

If changes have been made to PBS options, this function allows the user to choose whether to write PBS options to an external file that can be loaded later by readPBSoptions.

#### Usage

```
promptWriteOptions(fname="")
```
#### Arguments

fname name of file where options will be saved.

# Details

If there are options that have been changed in the GUI but have not been committed to PBSmodelling memory in the global R environment, the user is prompted to choose whether or not to commit these options.

Then, if any PBS options have been changed, the user is prompted to choose whether to save these options to the file fname. (When a new R session is started or when a call to readPBSoptions or writePBSoptions is made, PBS options are considered to be unchanged; when an option is set, the options are considered to be changed).

If fname="", the user is prompted to save under the file name last used by a call to readPBSoptions or writePBSoptions if available. Otherwise, the default file name "PBSoptions.txt" is used.
#### readList 73

## Author(s)

Anisa Egeli, Vancouver Island University, Nanaimo BC

### See Also

[writePBSoptions](#page-115-0), [readPBSoptions](#page-73-0), [setPBSoptions](#page-84-0)

## **Examples**

```
## Not run:
local(envir=.PBSmodEnv,expr={
 promptWriteOptions() #uses default filename PBSoptions.txt
})
## End(Not run)
```
readList *Read a List from an ASCII File*

### Description

Read in a list previously saved to an ASCII file by various R functions such as dput, dump, and writeList. The latter can render lists in a convenient PBSmodelling format. The function readList detects the format automatically.

For information about the PBSmodelling format, see writeList.

#### Usage

readList(fname)

#### Arguments

fname file name of the text file containing the list.

#### Value

Returns a list object from ASCII files originally formatted in one of the following ways:

 $"D"$  = created by the R functions dput or dump;

 $"R" = R$  list object that uses 'structure' (e.g., Windows History file);

"P" = PBS-formatted file (see writeList);

"C" = comment-delimited file (e.g., Awatea/Coleraine input files).

#### Warning

When importing a list in the PBSmodelling ("P") format, if two list elements share the same name, the list will import incorrectly.

### Author(s)

Alex Couture-Beil, Vancouver Island University, Nanaimo BC

### See Also

[packList](#page-55-0), [unpackList](#page-108-0), [writeList](#page-113-0)

<span id="page-73-0"></span>readPBSoptions *Read PBS Options from an External File*

### Description

Load options that were saved using writePBSoptions, for use with openFile, getPBSoptions or interfaces such as loadC.

### Usage

```
readPBSoptions(fname="PBSoptions.txt")
```
### Arguments

fname file name or full path of file from which the options will be loaded.

## Note

If an option exists in R memory but not in the saved file, the option is not cleared from memory.

### Author(s)

Anisa Egeli, Vancouver Island University, Nanaimo BC

# See Also

[writePBSoptions](#page-115-0), [getGUIoptions](#page-35-0), [openFile](#page-53-0), [getPBSoptions](#page-39-0)

Reset par() to default values to ensure that a new plot utilizes a full figure region. This function helps manage the device surface, especially after previous plotting has altered it.

### Usage

```
resetGraph(reset.mf=TRUE)
```
### Arguments

reset.mf if TRUE reset the multi-frame status; otherwise preserve mfrow, mfcol, and mfg

## Details

This function resets par() to its default values. If reset.mf=TRUE, it also clears the graphics device with frame(). Otherwise, the values of mfrow, mfcol, and mfg are preserved, and graphics continues as usual in the current plot. Use resetGraph only before a high level command that would routinely advance to a new frame.

## Value

invisible return of the reset value par()

## Author(s)

Jon T. Schnute, Pacific Biological Station, Fisheries and Oceans Canada, Nanaimo BC

<span id="page-74-0"></span>restorePar *Get Actual Parameters from Scaled Values*

## Description

Restore scaled parameters to their original units. Used in minimization by calcMin.

### Usage

restorePar(S,pvec)

#### Arguments

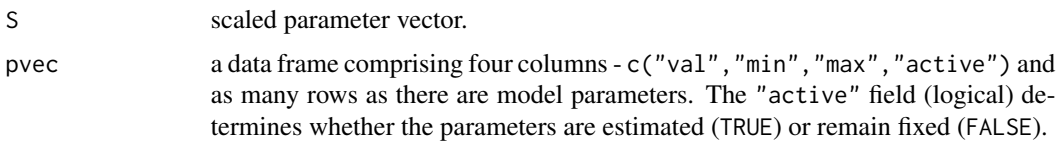

## Details

Restoration algorithm:  $P = P_{min} + (P_{max} - P_{min})(sin(\frac{\pi S}{2}))^2$ 

## Value

Parameter vector converted from scaled units to original units specified by pvec.

## Author(s)

Jon T. Schnute, Pacific Biological Station, Fisheries and Oceans Canada, Nanaimo BC

## See Also

[scalePar](#page-78-0), [calcMin](#page-7-0), [GT0](#page-43-0)

## Examples

```
local(envir=.PBSmodEnv,expr={
  pvec <- data.frame(val=c(1,100,10000),min=c(0,0,0),max=c(5,500,50000),
  active=c(TRUE,TRUE,TRUE)<br>S \leq c(.5,.5,.5)\leftarrow c(.5,.5,.5)P <- restorePar(S,pvec)
  print(cbind(pvec,S,P))
})
```
runDemos *Interactive GUI for R Demos*

#### Description

An interactive GUI for accessing demos from any R package installed on the user's system. runDemos is a convenient alternative to R's demo function.

## Usage

runDemos(package)

#### Arguments

package display demos from a particular package (optional).

## runExample 77

## Details

If the argument package is not specified, the function will look for demos in all packages installed on the user's system.

### Note

The runDemos GUI attempts to retain the user's objects and restore the working directory. However, pre-existing objects will be overwritten if their names coincide with names used by the various demos. Also, depending on conditions, the user may lose working directory focus. We suggest that cautious users run this demo from a project where data objects are not critical.

## Author(s)

Alex Couture-Beil, Vancouver Island University, Nanaimo BC

### See Also

[runExamples](#page-77-0) for examples specific to PBSmodelling.

<span id="page-76-0"></span>runExample *Run a Single GUI Example Included with PBS Modelling*

#### Description

Display a GUI to demonstrate one PBS Modelling example.

The example source files can be found in the R directory .../library/PBSmodelling/examples.

### Usage

```
runExample(ex, pkg="PBSmodelling")
```
### Arguments

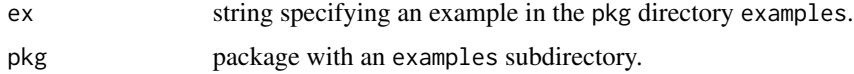

### Details

If no example is specified or if the example does not exist, a GUI pops up informing you of potential choices. Note that the string choice is case-sensitive.

Some examples use external packages which must be installed to work correctly:

BRugs - LinReg, MarkRec, and CCA;

deSolve/PBSddesolve - FishRes;

PBSmapping - FishTows.

### Note

The examples are copied from .../library/PBSmodelling/examples to R's current temporary working directory and run from there.

## Author(s)

Rowan Haigh, Pacific Biological Station, Fisheries and Oceans Canada, Nanaimo BC

#### See Also

[runDemos](#page-75-0), [runExamples](#page-77-0)

<span id="page-77-0"></span>runExamples *Run GUI Examples Included with PBS Modelling*

## Description

Display an interactive GUI to demonstrate PBS Modelling examples.

The example source files can be found in the R directory .../library/PBSmodelling/examples.

#### Usage

runExamples()

## Details

Some examples use external packages which must be installed to work correctly:

BRugs - LinReg, MarkRec, and CCA;

deSolve/PBSddesolve - FishRes;

PBSmapping - FishTows.

### Note

The examples are copied from .../library/PBSmodelling/examples to R's current temporary working directory and run from there.

### Author(s)

Alex Couture-Beil, Vancouver Island University, Nanaimo BC

## See Also

[runDemos](#page-75-0), [runExample](#page-76-0)

<span id="page-78-0"></span>

Scale parameters for function minimization by calcMin.

#### Usage

scalePar(pvec)

## Arguments

pvec a data frame comprising four columns - c("val","min","max","active") and as many rows as there are model parameters. The "active" field (logical) determines whether the parameters are estimated (TRUE) or remain fixed (FALSE).

# Details

Scaling algorithm:  $S = \frac{2}{\pi} a sin \sqrt{\frac{P - P_{min}}{P_{max} - P_{min}}}$ 

# Value

Parameter vector scaled between 0 and 1.

### Author(s)

Jon T. Schnute, Pacific Biological Station, Fisheries and Oceans Canada, Nanaimo BC

## See Also

[restorePar](#page-74-0), [calcMin](#page-7-0), [GT0](#page-43-0)

## Examples

```
local(envir=.PBSmodEnv,expr={
  pvec <- data.frame(val=c(1,100,10000),min=c(0,0,0),max=c(5,500,50000),
  active=c(TRUE,TRUE,TRUE))<br>S <- scalePar(pvec)
      <- scalePar(pvec)
  print(cbind(pvec,S))
})
```
<span id="page-79-0"></span>

Display the default directory chooser prompt provided by the Operating System.

## Usage

```
selectDir(initialdir=getwd(), mustexist=TRUE, title="",
    usewidget=NULL)
```
### Arguments

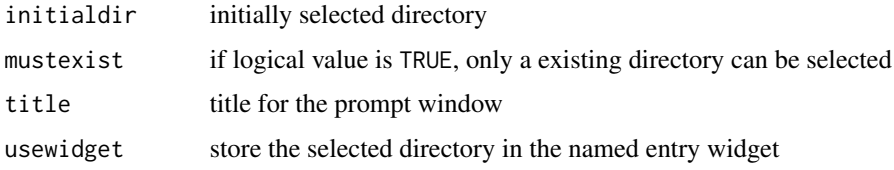

### Value

The directory path selected by the user

## Author(s)

Alex Couture-Beil, Vancouver Island University, Nanaimo BC

### See Also

[selectFile](#page-80-0)

## Examples

```
## Not run:
local(envir=.PBSmodEnv,expr={
  dir(selectDir(title="select a directory to list contents of"))
  #integration with widget via doAction
  createWin( c( "entry foo mode=character",
    "button text=\"select dir\"
    func=doAction action=\"selectDir(usewidget=`foo`)\"" ), astext=TRUE )
})
```
<span id="page-80-0"></span>

Display the default Open or Save prompt provided by the Operating System.

## Usage

```
selectFile(initialfile="", initialdir=getwd(),
   filetype=list(c("*","All Files")), mode="open", multiple=FALSE,
   title="", defaultextension="", usewidget=NULL)
```
## Arguments

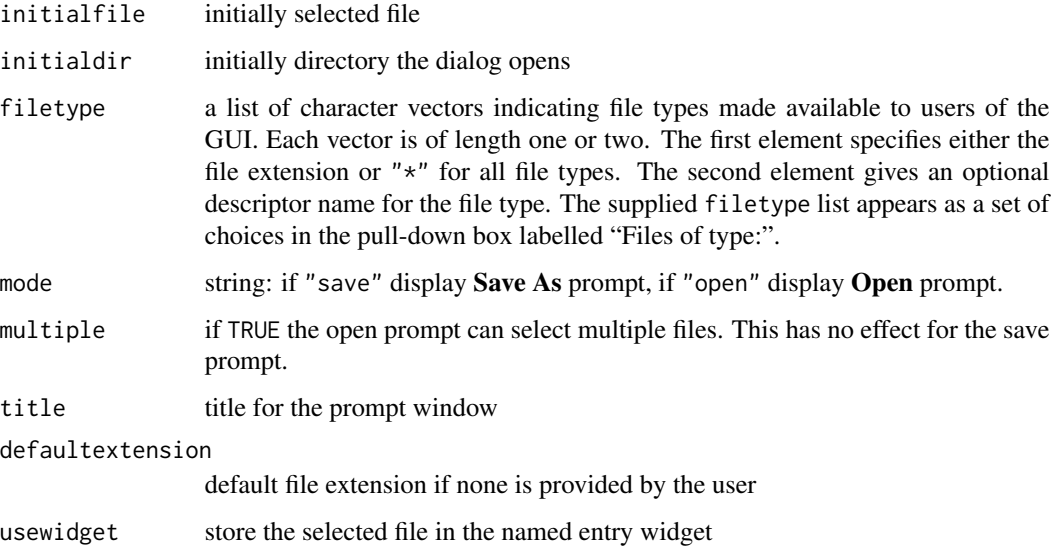

## Value

The file name and path of the file(s) selected by the user.

## Author(s)

Alex Couture-Beil, Vancouver Island University, Nanaimo BC

# See Also

[selectDir](#page-79-0)

## Examples

```
## Not run:
local(envir=.PBSmodEnv,expr={
  #integration with widget via doAction
  createWin( c( "entry foo mode=character width=60",
    "button text=\"select file\"
    func=doAction action=\"selectFile(usewidget=`foo`)\"" ), astext=TRUE )
})
## End(Not run)
```
<span id="page-81-0"></span>setFileOption *Set a PBS File Path Option Interactively*

#### Description

Set a PBS option by browsing for a file. This function provides an alternative to using setPBSoptions when setting an option that has a path to a file as its value.

#### Usage

```
setFileOption(option)
```
## Arguments

option name PBS option to change

### Note

If all the required arguments are missing, it is assumed that the function is being called by a GUI widget.

### Author(s)

Anisa Egeli, Vancouver Island University, Nanaimo BC

## See Also

[setPathOption](#page-83-0), [setPBSoptions](#page-84-0)

## Examples

```
## Not run:
local(envir=.PBSmodEnv,expr={
 setPathOption("editor")
})
```
Set PBS options from corresponding values of widgets in a GUI.

### Usage

```
setGUIoptions(option)
```
### Arguments

option the name of a single option or the string "\*".

#### Details

A GUI may have PBS options that it uses, which have corresponding widgets that are used for entering values for these options. These are declared by declareGUIoptions.

If the option argument is the name of an option, setGUIoptions transfers the value of this option from a same-named widget into PBS options global R environment database.

If the option argument is " $\star$ ", then all the options that have been declared by declareGUIoptions will be transferred in this fashion.

To use this function in a *window description file*, the option argument must be specified as the action of the widget that calls setGUIoptions – action=editor or action= $*$  for example.

### Note

If all the required arguments are missing, it is assumed that the function is being called by a GUI widget.

#### Author(s)

Anisa Egeli, Vancouver Island University, Nanaimo BC

### See Also

[declareGUIoptions](#page-24-0), [getGUIoptions](#page-35-0), [setPBSoptions](#page-84-0),

### Examples

```
## Not run:
local(envir=.PBSmodEnv,expr={
 setGUIoptions("editor")
})
```
<span id="page-83-0"></span>

Set a PBS option by browsing for a directory. This function provides an alternative to using setPBSoptions when setting an option that has a path as its value.

### Usage

```
setPathOption(option)
```
## Arguments

option name PBS option to change

### Note

If all the required arguments are missing, it is assumed that the function is being called by a GUI widget.

## Author(s)

Anisa Egeli, Vancouver Island University, Nanaimo BC

## See Also

[setFileOption](#page-81-0), [setPBSoptions](#page-84-0)

### Examples

```
## Not run:
local(envir=.PBSmodEnv,expr={
  setPathOption("myPath")
})
```
<span id="page-84-1"></span>

Set a command with an associated extension, for use in openFile. The command must specify where the target file name is inserted by indicating a "%f".

## Usage

setPBSext(ext, cmd)

## Arguments

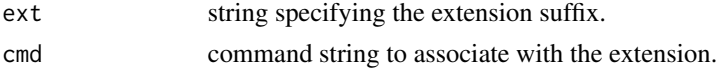

## Note

These values are not saved from one *PBS Modelling* session to the next.

## Author(s)

Alex Couture-Beil, Vancouver Island University, Nanaimo BC

## See Also

[getPBSext](#page-39-1), [openFile](#page-53-0), [clearPBSext](#page-15-0)

<span id="page-84-0"></span>setPBSoptions *Set A User Option*

## Description

Options set by the user for use by other functions.

### Usage

```
setPBSoptions(option, value, sublist=FALSE)
```
## Arguments

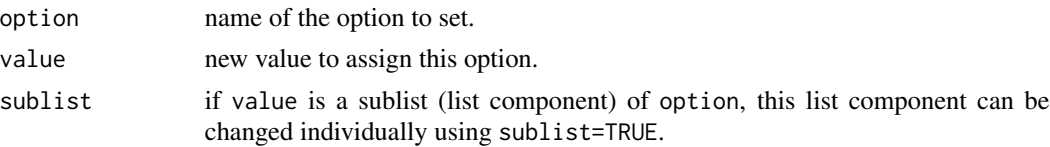

## Details

Objects can be placed into the PBS options manager (see [PBSoptions-class](#page-59-0)). If the user wishes to change the object associated with an option, issue the command:

```
setPBSoptions("someOldOption",someNewOption)
```
If an option comprises a list object, a user can alter specific components of the list by activating the sublist argument:

```
setPBSoptions(option="myList", value=list(gamma=130), sublist=TRUE)
```
See example below.

### Note

A value .PBSmod\$.options\$.optionsChanged is set to TRUE when an option is changed, so that the user doesn't always have to be prompted to save the options file. By default, .PBSmod\$.options\$.optionsChanged is not set or NULL. Also, if an option is set to "" or NULL then it is removed. .initPBSoptions() is now called first (options starting with a dot "." do not set .optionsChanged).

### Author(s)

Alex Couture-Beil, Vancouver Island University, Nanaimo BC

## See Also

[getPBSoptions](#page-39-0), [writePBSoptions](#page-115-0), [readPBSoptions](#page-73-0)

### Examples

```
local(envir=.PBSmodEnv,expr={
  myList=list(alpha=1,beta=2,gamma=3,delta=4)
  setPBSoptions(option="myList", myList)
  cat("Original myList:\n---------------\n")
  print(getPBSoptions("myList"))
  setPBSoptions(option="myList", value=list(gamma=130), sublist=TRUE)
  cat("Revised myList:\n--------------\n")
  print(getPBSoptions("myList"))
})
```
Allows the user to browse a directory tree to set the working directory. Optionally, files with given suffixes can be located in the new directory.

### Usage

setwdGUI()

## Examples

```
## Not run:
local(envir=.PBSmodEnv,expr={
  createWin( "button text=\"Change working directory\" func=setwdGUI", astext=TRUE )
})
```
## End(Not run)

setWidgetColor *Update Widget Color*

# Description

Update the foreground and background colors of a widget

## Usage

```
setWidgetColor(name, radioValue, winName = .PBSmodEnv$.PBSmod$.activeWin, ...)
```
### Arguments

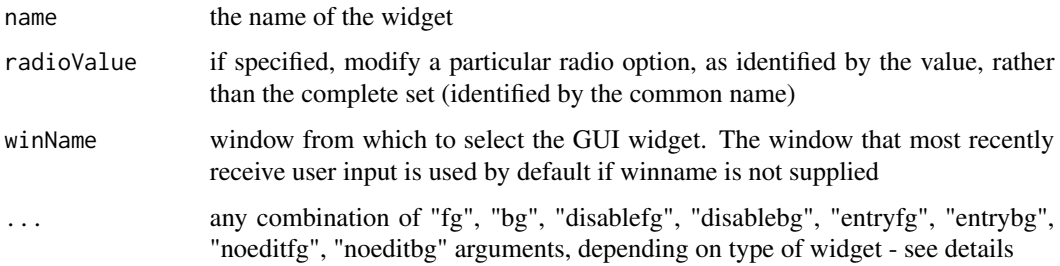

### Details

The setWidgetColor function allows dynamic updating of widget colors during program execution. However, two factors determine whether dynamic color updating is possible for a particular widget: (i) the type of widget, and (ii) the nature of the Tk implementation in the underlying widget library. Thus, a given widget may not support all combinations of colour variables. The following widgets support the corresponding options:

button: fg, bg, disablefg check: fg, bg, disablefg, entryfg, entrybg data: entryfg, entrybg, noeditfg, noeditbg droplist: fg, bg entry: entryfg, entrybg, noeditfg, noeditbg label: fg, bg matrix: entryfg, entrybg, noeditfg, noeditbg object: entryfg, entrybg, noeditfg, noeditbg progressbar: fg, bg radio: fg, bg slide: fg, bg spinbox: entryfg, entrybg

text: fg, bg

vector: entryfg, entrybg, noeditfg, noeditbg

These options are described in the PBSmodelling User Guide under Appendix A.

Be aware that Tk uses gray for the highlight color during a selection operation. This means that when the background colour is also gray, there is no visual clue that the value has been selected for a copy operation.

### Author(s)

Alex Couture-Beil (VIU, Nanaimo BC) and Allen R. Kronlund (PBS, Nanaimo BC)

### Examples

```
## Not run:
local(envir=.PBSmodEnv,expr={
 createWin("label \"hello world\" name=hello", astext=TRUE)
 setWidgetColor( "hello", bg="lightgreen", fg="purple" )
})
local(envir=.PBSmodEnv,expr={
 createWin("vector names=v length=3 values=\"1 2 3\"", astext=TRUE)
 setWidgetColor( "v[1]", entrybg="lightgreen", entryfg="purple")
 setWidgetColor( "v[2]", entrybg="green", entryfg="purple" )
 setWidgetColor( "v[3]", entrybg="forestgreen", entryfg="purple")
})
```
setWidgetState *Update Widget State*

#### **Description**

Update the read-only state of a widget.

### Usage

setWidgetState( varname, state, radiovalue, winname, warn=TRUE )

#### Arguments

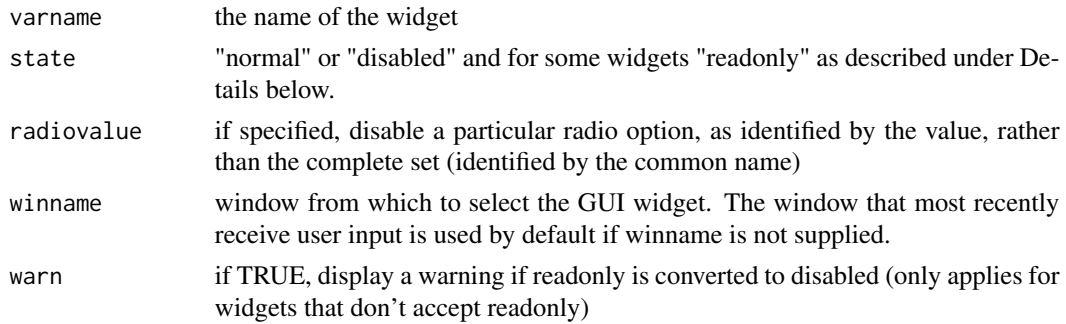

## Details

The setWidgetState function allows dynamic control of widget functioning during program execution. The function serves as a wrapper for the tkconfigure function available in the underlying Tk libraries used by PBS Modelling. Thus, setWidgetState is only available for those widgets that use Tk library widgets.

The state of the following PBS Modelling widgets can be set to "normal" or "disabled": button, check, data, droplist, entry, matrix, object, radio, slide, spinbox, table, text, and vector. When the state variable is set to "disabled", values displayed in the widget cannot be changed or copied except in the case of the object and table widgets which permit the values to be copied.

The data, entry, matrix, and vector widgets support a "readonly" state that allows values displayed in the widget to be copied but not changed. The displayed value can be selected using the keyboard or mouse. However, the copy and paste operations can only be accomplished via Ctrl-C and Ctrl-V, respectively, not the mouse.

Be aware that Tk uses gray for the highlight color during a selection operation. This means that when the background colour is also gray, there is no visual clue that the value has been selected for a copy operation.

Exceptions to the behaviour determined by state include the object, table and text widgets. There is no "readonly" state applicable to these widgets. Nevertheless, the values displayed can be copied even when the state is "disabled".

Individual radio widgets grouped by the name variable of a radio declaration can be updated by specifying radiovalue in the call to setWidgetState.

The state of individual elements in the data, matrix, and vector widgets can be updated by indexing. For the vector and matrix widgets any element can be addressed by appending the desired index to the widget name using square brackets (e.g., "myVec[2]" or "myMatrix[2,3]"). The data widget is indexed differently than the matrix widget by adding "d" after the brackets (e.g., "myData[1,1]d"). This change in syntax is required for internal coding of PBS Modelling.

## Author(s)

Alex Couture-Beil (VIU, Nanaimo BC) and Allen R. Kronlund (PBS, Nanaimo BC)

### Examples

```
## Not run:
local(envir=.PBSmodEnv,expr={
 winDesc <- c('vector length=3 name=vec labels="normal disabled readonly" values="1 2 3"',
             "matrix nrow=2 ncol=2 name=mat", "button name=but_name" );
 createWin(winDesc, astext=TRUE)
  setWidgetState( "vec[1]", "normal" )
  setWidgetState( "vec[2]", "disabled" )
 setWidgetState( "vec[3]", "readonly" )
 setWidgetState( "mat", "readonly" )
 setWinVal( list( mat = matrix( 1:4, 2, 2 ) )#works for buttons too
 setWidgetState( "but_name", "disabled" )
})
## End(Not run)
```
setWinAct *Add a Window Action to the Saved Action Vector*

## Description

Append a string value specifying an action to the first position of an action vector.

#### Usage

```
setWinAct(winName, action)
```
#### Arguments

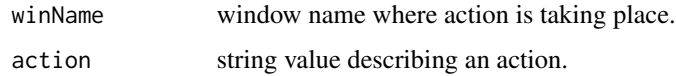

#### setWinVal 91

## Details

When a function is called from a GUI, a string descriptor associated with the action of the function is stored internally (appended to the first position of the action vector). A user can utilize this action as a type of argument for programming purposes. The command getWinAct()[1] yields the latest action.

Sometimes it is useful to "fake" an action. Calling setWinAct allows the recording of an action, even if a button has not been pressed.

### Author(s)

Alex Couture-Beil, Vancouver Island University, Nanaimo BC

setWinVal *Update Widget Values*

### Description

Update a widget with a new value.

#### Usage

setWinVal(vars, winName)

#### Arguments

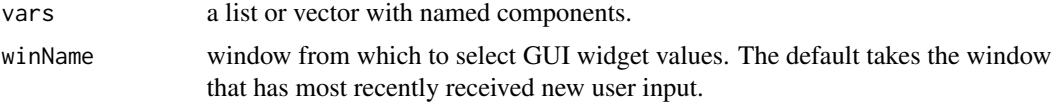

## Details

The vars argument expects a list or vector with named elements. Every element name corresponds to the widget name which will be updated with the supplied element value.

The vector, matrix, and data widgets can be updated in several ways. If more than one name is specified for the names argument of these widgets, each element is treated like an entry widget.

If however, a single name describes any of these three widgets, the entire widget can be updated by passing an appropriately sized object.

Alternatively, any element can be updated by appending its index in square brackets to the end of the name. The data widget is indexed differently than the matrix widget by adding "d" after the brackets. This tweak is necessary for the internal coding (bookkeeping) of *PBS Modelling*. Example: "foo[1,1]d".

### Author(s)

Alex Couture-Beil, Vancouver Island University, Nanaimo BC

 $92$  show $\theta$ 

## See Also

[getWinVal](#page-41-0), [createWin](#page-22-0)

### Examples

```
## Not run:
local(envir=.PBSmodEnv,expr={
  winDesc <- c("vector length=3 name=vec",
    "matrix nrow=2 ncol=2 name=mat", "slideplus name=foo");
  createWin(winDesc, astext=TRUE)
  setWinVal(list(vec=1:3, "mat[1,1]"=123, foo.max=1.5, foo.min=0.25, foo=0.7))
})
```
## End(Not run)

show0 *Convert Numbers into Text with Specified Decimal Places*

## Description

Return a character representation of a number with added zeroes out to a specified number of decimal places.

#### Usage

show0(x, n, add2int=FALSE, round2n=FALSE)

### Arguments

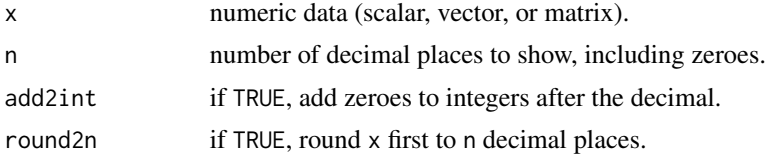

#### Value

A scalar/vector of strings representing numbers. Useful for labelling purposes.

### Note

By default, this function does not round or truncate numbers. It simply adds zeroes if n is greater than the available digits in the decimal part of a number. The user can choose to round the numbers first by setting argument round2n = TRUE.

### Author(s)

Rowan Haigh, Pacific Biological Station, Fisheries and Oceans Canada, Nanaimo BC

#### showAlert 93

## See Also

[pad0](#page-56-0), [GT0](#page-43-0)

## Examples

```
local(envir=.PBSmodEnv,expr={
  oldpar = par(no.readonly=TRUE)
  frame()
  #do not show decimals on integers
  addLabel(0.25,0.75,show0(15.2,4))
  addLabel(0.25,0.7,show0(15.1,4))
  addLabel(0.25,0.65,show0(15,4))
  #show decimals on integers
  addLabel(0.25,0.55,show0(15.2,4,TRUE))
  addLabel(0.25,0.5,show0(15.1,4,TRUE))
  addLabel(0.25,0.45,show0(15,4,TRUE))
  par(oldpar)
})
```
showAlert *Display a Message in an Alert Window*

## Description

Display an alert window that contains a specified message and an OK button for dismissing the window.

## Usage

```
showAlert(message, title="Alert", icon="warning")
```
### Arguments

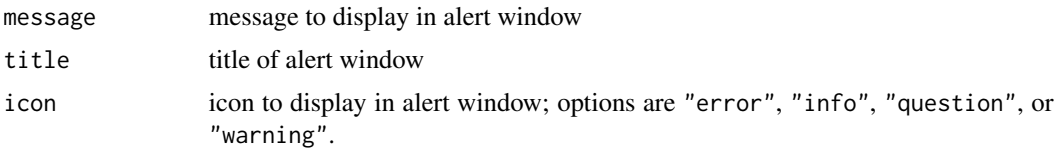

### Author(s)

Anisa Egeli, Vancouver Island University, Nanaimo BC

### See Also

[getYes](#page-42-0)

## Examples

```
## Not run:
local(envir=.PBSmodEnv,expr={
  showAlert("Hello World!")
})
## End(Not run)
```
## <span id="page-93-0"></span>showArgs *Display Expected Widget Arguments*

## Description

For each widget specified, display its arguments in order with their default values. The display list can be expanded to report each argument on a single line.

## Usage

```
showArgs(widget, width=70, showargs=FALSE)
```
## Arguments

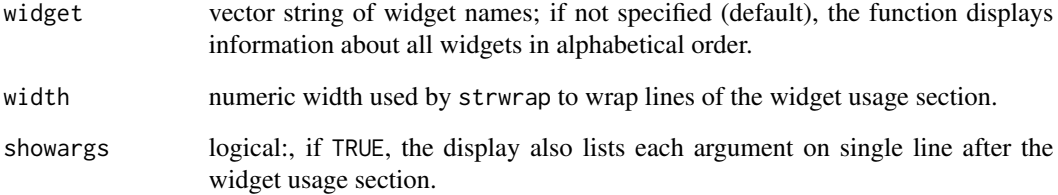

### Value

A text stream to the R console. Invisibly returns the widget usage lines.

## Author(s)

Alex Couture-Beil, Vancouver Island University, Nanaimo BC

<span id="page-94-0"></span>

Display the help pages for installed packages that match the supplied pattern in an HTML browser window.

## Usage

```
showHelp(pattern="methods", ...)
```
## Arguments

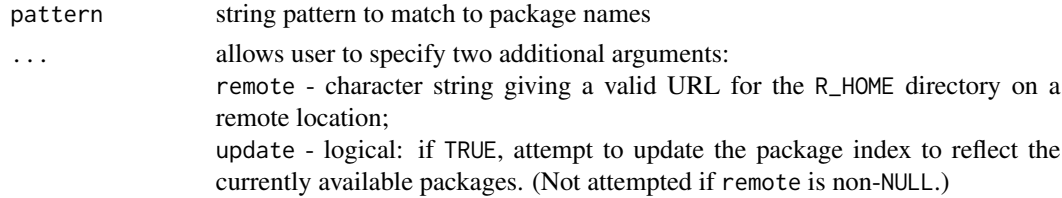

### Details

The specified pattern is matched to R-packages installed on the user's system. The code uses the utils function browseURL to display the HTML Help Pages using a browser that the system associates with html extensions. (See help for browseURL for other operating systems.

## Value

A list is invisibly returned, comprising:

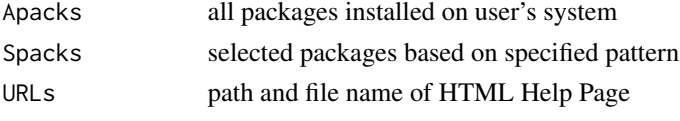

Help pages are displayed in a separate browser window.

### Note

The connection time for browsers (at least in Windows OS) is slow. If the HTML browser program is not already running, multiple matching pages will most likely not be displayed. However, subsequent calls to showHelp should show all matches.

This function will now only work in  $R$  ( $>=$  3.2.0) or from SVN revision  $>=$  67548. The CRAN gurus now disallow direct calls to tools:::httpdPort.

### Author(s)

Rowan Haigh, Pacific Biological Station, Fisheries and Oceans Canada, Nanaimo BC

extending the show Research of the show Research in the show Research in the show Research in the show Research in the show Research in the show Research in the show Research in the show Research in the show Research in th

## See Also

[viewCode](#page-112-0), [showPacks](#page-95-0)

<span id="page-95-0"></span>showPacks *Show Packages Required But Not Installed*

### Description

Show the packages specified by the user and compare these to the installed packages on the user's system. Display packages not installed.

## Usage

```
showPacks(packs=c("PBSmodelling","PBSmapping","PBSddesolve",
    "rgl","deSolve","akima","deldir","sp","maptools","KernSmooth"))
```
### Arguments

packs string vector of package names that are compared to installed packages.

### Value

Invisibly returns a list of Apacks (all packages installed on user's system), Ipacks (packages in packs that are installed), and Mpacks (packages that are missing).

### Author(s)

Jon T. Schnute, Pacific Biological Station, Fisheries and Oceans Canada, Nanaimo BC

showRes *Show Results of Expression Represented by Text*

## Description

Evaluate the supplied expression, reflect it on the command line, and show the results of the evaluation.

### Usage

showRes(x, cr=TRUE, pau=TRUE)

## Arguments

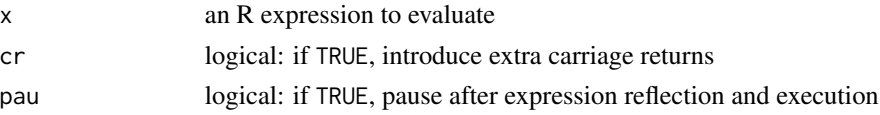

## show Vignettes 97

## Value

The results of the expression are return invisibly.

### Author(s)

Jon T. Schnute, Pacific Biological Station, Fisheries and Oceans Canada, Nanaimo BC

### Examples

```
local(envir=.PBSmodEnv,expr={
 showRes("x=rnorm(100)",pau=FALSE)
})
```
showVignettes *Display Vignettes for Packages*

## **Description**

Create a GUI that displays all vignettes for installed packages. The user can choose to view the source file for building the vignette or the final .pdf file.

### Usage

showVignettes(package)

#### Arguments

package character string specifying package name that exists in the user's R library

## Details

If the argument package is not specified, the function will look for vignettes in all packages installed on the user's system. The user can choose to view the source file for building the vignette (usually \*.Rnw or \*.Snw files) or the final build from the source code (\*.pdf).

showVignettes uses the PBSmodelling function openFile to display the .Rnw and .pdf files using programs that the system associates with these extensions. On systems that do not support file extension associations, the function setPBSext can temporarily set a command to associate with an extension.

#### Author(s)

Anisa Egeli, Vancouver Island University, Nanaimo BC

### See Also

[showHelp](#page-94-0), [openFile](#page-53-0), [setPBSext](#page-84-1), [getPBSext](#page-39-1)

Utility to sort history. When called without any arguments, an interactive GUI is used to pick which history to sort. When called with hisname, sort this active history widget. When called with file and outfile, sort the history located in file and save to outfile.

### Usage

```
sortHistory(file="", outfile=file, hisname="")
```
## Arguments

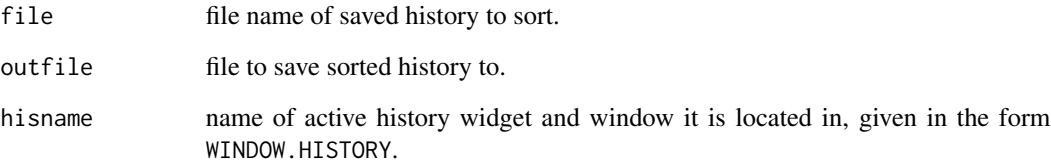

## Details

After selecting a history to sort (either from given arguments, or interactive GUI) the R data editor window will be displayed. The editor will have one column named \"new\" which will have numbers 1,2,3,...,n. This represents the current ordering of the history. You may change the numbers around to define a new order. The list is sorted by reassigning the index in row i as index i.

For example, if the history had three items 1,2,3. Reordering this to 3,2,1 will reverse the order; changing the list to 1,2,1,1 will remove entry 3 and create two duplicates of entry 1.

## Author(s)

Alex Couture-Beil, Vancouver Island University, Nanaimo BC

## See Also

[importHistory](#page-44-0), [initHistory](#page-45-0)

The function presentTalk is a tool that facilitates lectures and workshops in R. It allows the presenter to show code snippets alongside their execution, making use of R's graphical capabilities.

For presentTalk to work, six S4 class objects are created:

talk......root element that constitutes a talk;

section...branch element that defines a section within a talk;

text......leaf element that specifies text to be printed on the R console;

file......leaf element that specifies files to be opened by the OS;

code......leaf element that specifies R code to be executed;

break.....leaf element that specifies where to allow a break in the talk.

The leaf elements, also termed *primitive* elements, occur in isolation and cannot contain other elements. Therefore, only two levels of nesting are supported: sections within a talk and primitives within a section.

See Appendix B in the PBSmodelling User's Guide for more information.

#### Details

This function uses a convenience function called xmlGetAttr (from the package **XML**) that retrieves the value of a named attribute in an XML node.

The function presentTalk translates the XML code into a list structure called .presentTalk below the global object .PBSmod. The GUI is represented as a list structure called presentwin under .PBSmod, as for all GUI objects in PBSmodelling.

## Slots Available

 $t_0$ ll.

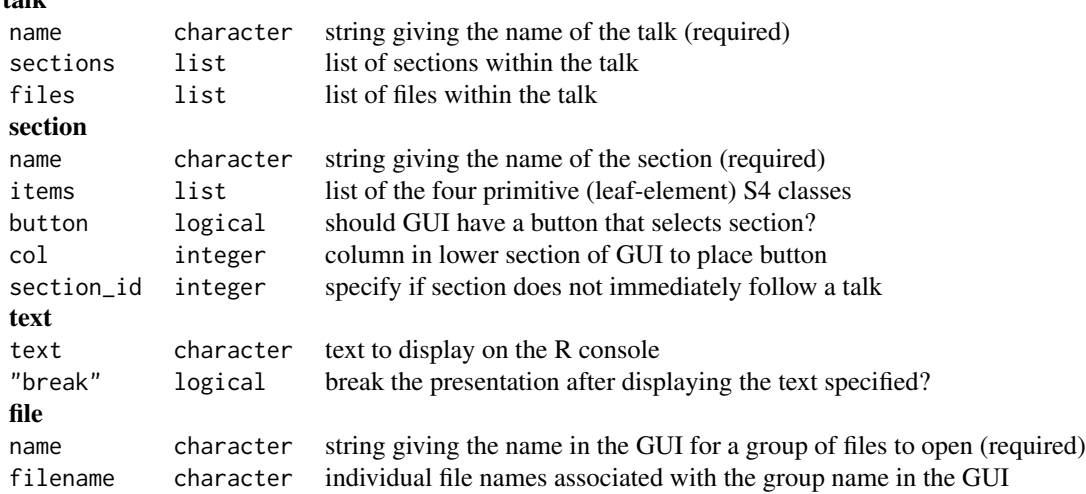

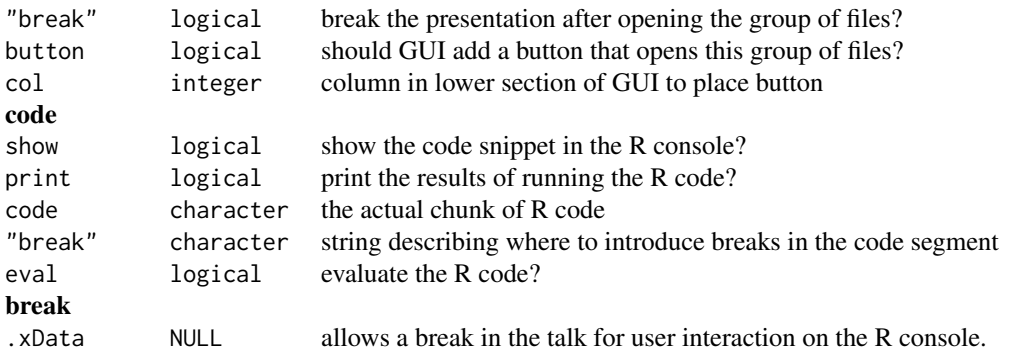

## Creating S4 Objects

Objects can be created by calls of the form:

```
new("talk", name=name)
new("section",
 name = node$attributes["name"],
 button = as.logical(xmlGetAttr(node,"button",FALSE)),
  col = as.integer(xmlGetAttr(node,"col",2)))
new("text",
  text = xmlValue(node),
  "break" = as.logical(xmlGetAttr(node,"break",TRUE)))
new("file",
 name = xmlGetAttr(node,"name",""),
  "break" = as.logical(xmlGetAttr(node,"break",TRUE)),
  filename = xmlValue(node),
 button = as.logical(xmlGetAttr(node,"button",FALSE)),
  col = as.integer(xmlGetAttr(node,"col",3)))
new("code",
  show = as.logical(xmlGetAttr(node,"show",TRUE)),
 print = as.logical(xmlGetAttr(node,"print",TRUE)),
  code = xmlValue(node),
  "break" = tolower(xmlGetAttr(node,"break","print")))
new("break")
```
#### Author(s)

Alex Couture-Beil, Vancouver Island University, Nanaimo BC

## See Also

[presentTalk](#page-70-0) for presenting a talk in R.

[xmlGetAttr](#page-0-0) for retrieving the value of a named attribute in an XML node.

[setClass](#page-0-0) for creating a class definition.

#### testAlpha 101

[PBSoptions-class](#page-59-0) for a complicated S4 class implementation.

<span id="page-100-0"></span>testAlpha *Test Various Alpha Transparency Values*

## Description

Display how the alpha transparency for rgb() varies.

## Usage

```
testAlpha(alpha=seq(0,1,len=25), fg="blue", bg="yellow",
     border="black", grid=FALSE, ...)
```
## Arguments

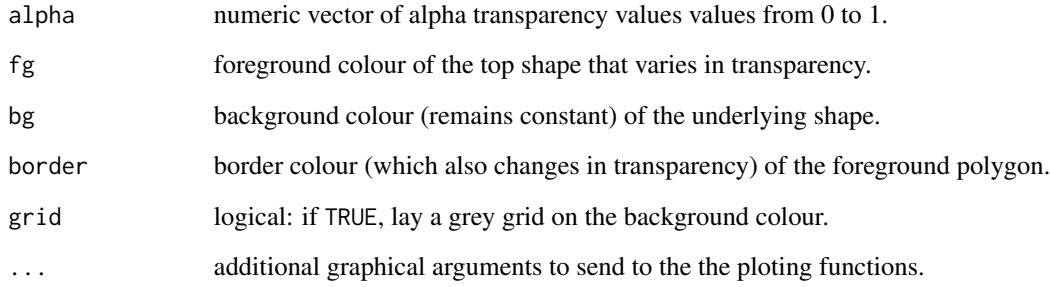

## Value

Invisibly returns the compound RGB matrix for fg, alpha, bg, and border.

## Author(s)

Jon T. Schnute, Pacific Biological Station, Fisheries and Oceans Canada, Nanaimo BC

## See Also

[testCol](#page-101-0), [testPch](#page-103-0), [testLty](#page-102-0), [testLwd](#page-102-1)

<span id="page-101-0"></span>

Display colours as round patches in a plot. Useful for programming purposes. Colours can be specified in any of 3 different ways:

(i) by colour name,

(ii) by hexadecimal colour code created by rgb(), or

(iii) by calling one of the colour palettes.

#### Usage

```
testCol(cnam=colors()[sample(length(colors()),15)])
```
#### Arguments

cnam vector of colour names to display. Defaults to 15 random names from the color palette to use as patterns.

### Author(s)

Rowan Haigh, Pacific Biological Station, Fisheries and Oceans Canada, Nanaimo BC

### See Also

[pickCol](#page-61-0), [testAlpha](#page-100-0), [testPch](#page-103-0), [palettes](#page-0-0)

## Examples

```
local(envir=.PBSmodEnv,expr={
 # mix and match patterns
 testCol(c("sky","fire","sea","wood"))
})
local(envir=.PBSmodEnv,expr={
 # display transparencies of blue
 testCol(rgb(0,0,1,seq(0.05,1,0.05)))
})
local(envir=.PBSmodEnv,expr={
 # display colours of the rainbow
 testCol(rainbow(64,end=0.75))
})
local(envir=.PBSmodEnv,expr={
 # display basic palette colours
 testCol(1:length(palette()))
})
local(envir=.PBSmodEnv,expr={
 # mix colour types
 testCol(c("#9e7ad3", "purple", 6))
})
```
<span id="page-102-0"></span>

Display line types available.

## Usage

```
testLty(newframe=TRUE, n=1:18, ...)
```
## Arguments

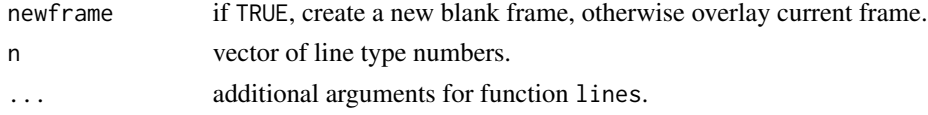

## Note

Quick representation of line types for reference purposes.

## Author(s)

Rowan Haigh, Pacific Biological Station, Fisheries and Oceans Canada, Nanaimo BC

## See Also

[testLwd](#page-102-1), [testPch](#page-103-0), [testCol](#page-101-0)

<span id="page-102-1"></span>testLwd *Display Line Widths*

## Description

Display line widths. User can specify particular ranges for lwd. Colours can also be specified and are internally repeated as necessary.

## Usage

testLwd(lwd=1:20, col=c("black","blue"), newframe=TRUE)

## Arguments

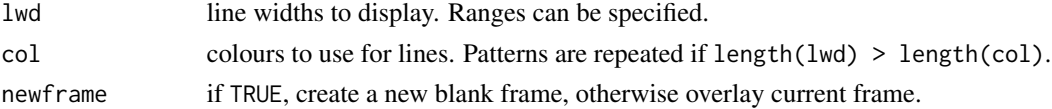

## Author(s)

Rowan Haigh, Pacific Biological Station, Fisheries and Oceans Canada, Nanaimo BC

#### Examples

```
local(envir=.PBSmodEnv,expr={
  testLwd(3:15,col=c("salmon","aquamarine","gold"))
})
```
### <span id="page-103-0"></span>testPch *Display Plotting Symbols or Octal Strings*

## Description

Display plotting symbols or octal strings. User can specify particular ranges (increasing continuous integer) for pch.

## Usage

```
testPch(pch=1:100, ncol=10, grid=TRUE, newframe=TRUE, octal=FALSE, ...)
```
## Arguments

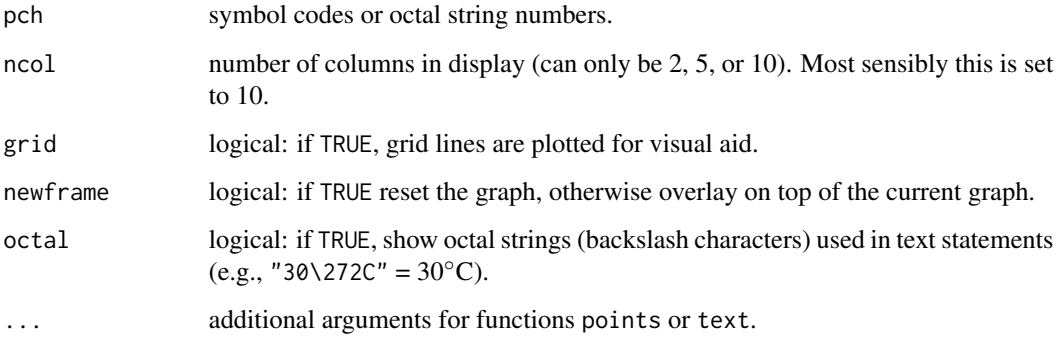

## Author(s)

Rowan Haigh, Pacific Biological Station, Fisheries and Oceans Canada, Nanaimo BC

## See Also

[testLty](#page-102-0), [testLwd](#page-102-1), [addLabel](#page-4-0)

## testWidgets 105

### Examples

```
local(envir=.PBSmodEnv,expr={
 testPch(123:255)
})
local(envir=.PBSmodEnv,expr={
 testPch(1:25,ncol=5)
})
local(envir=.PBSmodEnv,expr={
 testPch(41:277,octal=TRUE)
})
```
testWidgets *Display Sample GUIs and their Source Code*

### Description

Display an interactive GUI to demonstrate the available widgets in PBS Modelling. A text window displays the *window description file* source code. The user can modify this sample code and recreate the test GUI by pressing the button below.

The *Window Description Files* can be found in the R directory .../library/PBSmodelling/testWidgets.

### Usage

testWidgets()

## Details

Following are the widgets and default values supported by PBS Modelling. For detailed descriptions, see Appendix A in 'PBSModelling-UG.pdf' located in the R directory .../library/PBSmodelling/doc.

```
button text="Calculate" font="" fg="black" bg="" disablefg=NULL
   width=0 name=NULL function="" action="button" sticky=""
   padx=0 pady=0
check name mode="logical" checked=FALSE text="" font="" fg="black"
```
bg="" disablefg=NULL function="" action="check" edit=TRUE sticky="" padx=0 pady=0

data nrow ncol names modes="numeric" rowlabels="" collabels="" rownames="X" colnames="Y" font="" fg="black" bg="" entryfont="" entryfg="black" entrybg="white" noeditfg="black" noeditbg="gray" values="" byrow=TRUE function="" enter=TRUE action="data" edit=TRUE width=6 borderwidth=0 sticky="" padx=0 pady=0

droplist name values=NULL choices=NULL labels=NULL selected=1 add=FALSE font="" fg="black" bg="white" function="" enter=TRUE

### 106 testWidgets and the state of the state of the state of the state of the state of the state of the state of the state of the state of the state of the state of the state of the state of the state of the state of the sta

```
action="droplist" edit=TRUE mode="character" width=20
   sticky="" padx=0 pady=0
entry name value="" width=20 label=NULL font="" fg="" bg=""
   entryfont="" entryfg="black" entrybg="white" noeditfg="black"
   noeditbg="gray" edit=TRUE password=FALSE function="" enter=TRUE
   action="entry" mode="numeric" sticky="" padx=0 pady=0
grid nrow=1 ncol=1 toptitle="" sidetitle="" topfont="" sidefont=""
   topfg=NULL sidefg=NULL fg="black" topbg=NULL sidebg=NULL bg=""
   byrow=TRUE borderwidth=1 relief="flat" sticky="" padx=0 pady=0
history name="default" function="" import="" fg="black" bg=""
   entryfg="black" entrybg="white" text=NULL textsize=0 sticky=""
   padx=0 pady=0
image file=NULL varname=NULL subsample=NULL sticky="" padx=0 pady=0
include file=NULL name=NULL
label text="" name="" mode="character" font="" fg="black" bg=""
   sticky="" justify="left" anchor="center" wraplength=0 width=0
   padx=0 pady=0
matrix nrow ncol names rowlabels="" collabels="" rownames=""
   colnames="" font="" fg="black" bg="" entryfont="" entryfg="black"
   entrybg="white" noeditfg="black" noeditbg="gray" values=""
   byrow=TRUE function="" enter=TRUE action="matrix" edit=TRUE
   mode="numeric" width=6 borderwidth=0 sticky="" padx=0 pady=0
menu nitems=1 label font="" fg="" bg=""
menuitem label font="" fg="" bg="" function action="menuitem"
notebook tabs name=NULL selected=1 tabpos="top" font="" fg=NULL
   bg=NULL width=0 height=0 homogeneous=FALSE arcradius=2
   tabbevelsize=0 function=NULL action="notebook" sticky="we"
  padx=0 pady=0
null bg="" padx=0 pady=0
object name rowshow=0 font="" fg="black" bg="" entryfont=""
   entryfg="black" entrybg="white" noeditfg="black" noeditbg="gray"
   vertical=FALSE collabels=TRUE rowlabels=TRUE function=""
   enter=TRUE action="data" edit=TRUE width=6 borderwidth=0
   sticky="" padx=0 pady=0
```
progressbar name value=0 maximum=100 style="normal" width=NULL

### testWidgets 107

height=NULL vertical=FALSE fg=NULL bg=NULL relief="sunken" borderwidth=2 sticky="" padx=0 pady=0

- radio name value text="" font="" fg="black" bg="" function="" action="radio" edit=TRUE mode="numeric" selected=FALSE sticky="" padx=0 pady=0
- slide name from=0 to=100 value=NA showvalue=FALSE orientation="horizontal" font="" fg="black" bg="" function="" action="slide" sticky="" padx=0 pady=0
- slideplus name from=0 to=1 by=0.01 value=NA font="" fg="black" bg="" entryfont="" entryfg="black" entrybg="white" function="" enter=FALSE action="slideplus" sticky="" padx=0 pady=0
- spinbox name from to by=1 value=NA label="" font="" fg="black" bg="" entryfont="" entryfg="black" entrybg="white" function="" enter=TRUE edit=TRUE action="droplist" width=20 sticky="" padx=0 pady=0
- table name rowshow=0 font="" fg="black" bg="white" rowlabels="" collabels="" function="" action="table" edit=TRUE width=10 sticky="" padx=0 pady=0
- text name height=8 width=30 edit=FALSE scrollbar=TRUE fg="black" bg="white" mode="character" font="" value="" borderwidth=1 relief="sunken" sticky="" padx=0 pady=0
- vector names length=0 labels="" values="" vecnames="" font="" fg="black" bg="" entryfont="" entryfg="black" entrybg="white" noeditfg="black" noeditbg="gray" vertical=FALSE function="" enter=TRUE action="vector" edit=TRUE mode="numeric" width=6 borderwidth=0 sticky="" padx=0 pady=0
- window name="window" title="" vertical=TRUE bg="#D4D0C8" fg="#000000" onclose="" remove=FALSE

#### Author(s)

Alex Couture-Beil, Vancouver Island University, Nanaimo BC

## See Also

[createWin](#page-22-0), [showArgs](#page-93-0)

tget *Get/Print Objects From or Put Objects Into Temporary Work Environment*

### **Description**

Get/print objects from or put objects into a temporary work environment called .PBSmodEnv. These objects include .PBSmod, which controls the GUI system.

#### Usage

```
tget(x, penv=NULL, tenv=.PBSmodEnv)
tcall(x, penv=NULL, tenv=.PBSmodEnv)
tprint(x, penv=NULL, tenv=.PBSmodEnv)
tput(x, penv=NULL, tenv=.PBSmodEnv)
```
### Arguments

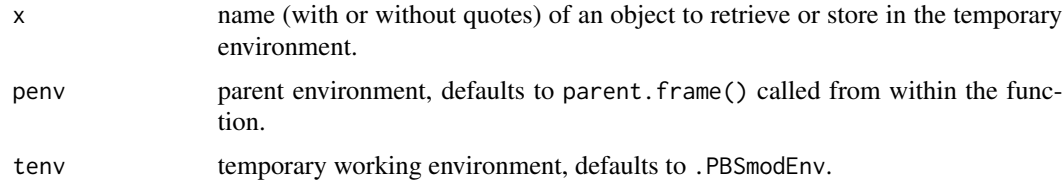

## Details

These accessor functions were developed as a response to the CRAN repository policy statement: "Packages should not modify the global environment (user's workspace)."

There are also wrapper functions called .win.tget, .win.tcall, and .win.tprint that can be used in *window description files*to launch functions or print objects from the .PBSmodEnv workspace. The wrapper uses getWinAct to get the function (or object) name that a user specifies in the action argument of a widget command.

## Value

Objects are retrieved from or sent to the temporary working environment to/from the place where the function(s) are called. Additionally, tcall invisibly returns the object without transferring, which is useful when the object is a function that the user may wish to call, for example, tcall(myfunc)().

## **Note**

Additional wrapper functions to access functions in .PBSmodEnv are named with the prefix .win.

### Author(s)

Rowan Haigh, Pacific Biological Station, Fisheries and Oceans Canada, Nanaimo BC
# <span id="page-108-1"></span>unpackList 109

# References

CRAN Repository Policy: <https://cran.r-project.org/web/packages/policies.html>

#### Examples

```
## Not run:
local(envir=.PBSmodEnv,expr={
  str(tcall(.PBSmod),2)
})
```
## End(Not run)

<span id="page-108-0"></span>unpackList *Unpack List Elements into Variables*

#### Description

Make local or global variables (depending on the scope specified) from the named components of a list.

# Usage

unpackList(x, scope="L")

#### Arguments

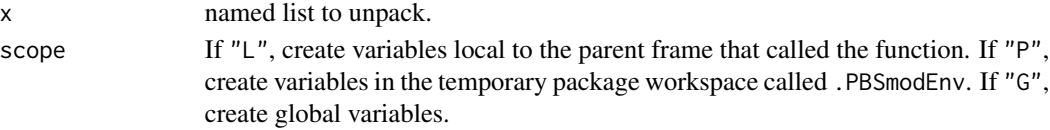

# Value

A character vector of unpacked variable names.

#### Author(s)

Alex Couture-Beil, Vancouver Island University, Nanaimo BC

### See Also

[packList](#page-55-0), [readList](#page-72-0), [writeList](#page-113-0)

# Examples

```
local(envir=.PBSmodEnv,expr={
  x \leftarrow \text{list}(a=21, b=23);unpackList(x);
  print(a);
})
```
<span id="page-109-0"></span>

#### Description

Update the currently active GUI with values from R's memory at the specified location.

# Usage

```
updateGUI(scope = "L")
```
### Arguments

scope either "L" for the parent frame, "P" for the temporary work environment . PBSmodEnv, "G" for the global environment, or an explicit R environment.

# Details

If the characteristics of the local R objects do not match those of the GUI objects, the update will fail.

#### Value

Invisibly returns a Boolean vector that specifies whether the objects in the local R environment match items in the active GUI.

#### Author(s)

Rob Kronlund, Pacific Biological Station, Fisheries and Oceans Canada, Nanaimo BC

# See Also

[getWinVal](#page-41-0), [setWinVal](#page-90-0)

# Examples

```
## Not run:
local(envir=.PBSmodEnv,expr={
  #law of free food: http://www.phdcomics.com/comics.php?f=1223
  createWin( c(
    "vector names=\"foodquality hunger cost\" values=\"0.6 0.8 0.1\" width=10",
    "entry name=taste edit=F label=taste:" ), astext=TRUE )
  getWinVal( scope="P" )
  taste <- foodquality * hunger / cost
  updateGUI()
})
## End(Not run)
```
<span id="page-110-1"></span><span id="page-110-0"></span>

# Description

Lengths-at-age for freshwater mussels (*Anodonta kennerlyi*).

# Usage

```
data(vbdata)
```
#### Format

A data frame with 16 rows and 2 columns c("age","len").

# Details

Data for demonstration of the von Bertalanffy model used in the [calcMin](#page-7-0) example.

#### Source

Fisheries and Oceans Canada - Mittertreiner and Schnute (1985)

# References

Mittertreiner, A. and Schnute, J. (1985) Simplex: a manual and software package for easy nonlinear parameter estimation and interpretation in fishery research. *Canadian Technical Report of Fisheries and Aquatic Sciences* 1384, xi + 90 pp.

vbpars *Data: Initial Parameters for a von Bertalanffy Curve*

# Description

Starting parameter values for Linf, K, and t0 for von Bertalanffy minimization using length-at-age data ([vbdata](#page-110-0)) for freshwater mussels (*Anodonta kennerlyi*).

#### Usage

```
data(vbpars)
```
#### Format

A matrix with 3 rows and 3 columns  $c("Linf", "K", "t0")$ . Each row contains the starting values, minima, and maxima, respectively, for the three parameters.

# <span id="page-111-1"></span>Details

Data for demonstration of the von Bertalanffy model used in the [calcMin](#page-7-0) example.

#### References

Mittertreiner, A. and Schnute, J. (1985) Simplex: a manual and software package for easy nonlinear parameter estimation and interpretation in fishery research. *Canadian Technical Report of Fisheries and Aquatic Sciences* 1384, xi + 90 pp.

<span id="page-111-0"></span>view *View First/Last/Random n Elements/Rows of an Object*

# **Description**

View the first or last or random n elements or rows of an object. Components of lists will be subset using iterative calls to view.

# Usage

view(obj, n=5, last=FALSE, random=FALSE, print.console=TRUE, ...)

#### Arguments

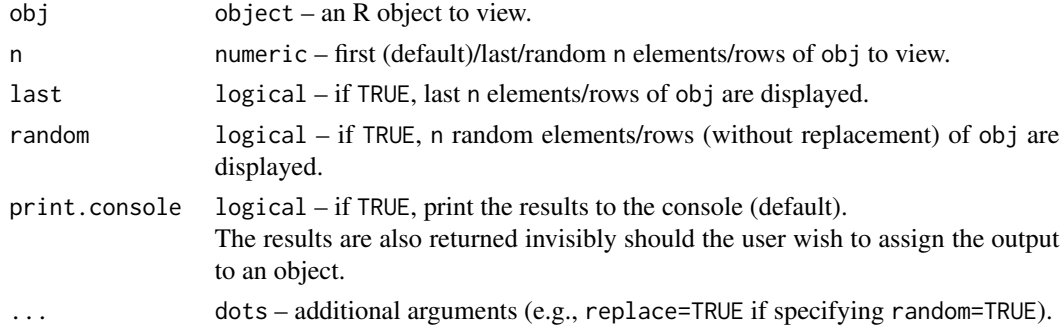

# Value

Invisibly returns the results of the call to view.

# Note

If random=TRUE, random sampling will take place before the last operator is applied.

# Author(s)

[Rowan Haigh,](mailto:rowan.haigh@dfo-mpo.gc.ca) Program Head – Offshore Rockfish Pacific Biological Station (PBS), Fisheries & Oceans Canada (DFO), Nanaimo BC *locus opus*: Institute of Ocean Sciences (IOS), Sidney BC Last modified Rd: 2019-03-12

#### <span id="page-112-1"></span>viewCode 113

# See Also

In package PBSmodelling: [lisp](#page-48-0), [showArgs](#page-93-0), [testCol](#page-101-0), [viewCode](#page-112-0) In package utils: [head](#page-0-0), tail

#### <span id="page-112-0"></span>viewCode *View Package R Code*

# Description

View the R code of all functions in a specified package installed on the user's system.

#### Usage

```
viewCode(pkg="PBSmodelling", funs, output=4, ...)
```
# Arguments

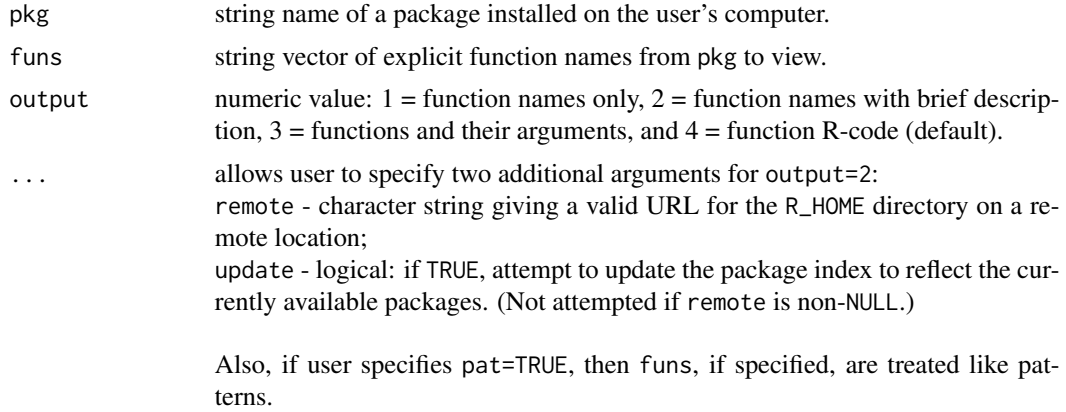

#### Details

If funs is not specified, then all functions, including hidden (dot) functions are displayed. If the package has a namespace, functions there are also displayed.

# Value

Invisibly returns source code of all functions in the specified package. The function invokes openFile to display the results.

# Note

Output type 2 (function name with brief description) will now only work in  $R$  ( $>=$ 3.2.0) or from SVN revision >= 67548. The CRAN gurus now disallow direct calls to tools:::httpdPort.

# <span id="page-113-1"></span>Author(s)

Rowan Haigh, Pacific Biological Station, Fisheries and Oceans Canada, Nanaimo BC

# See Also

[showHelp](#page-94-0), [view](#page-111-0)

<span id="page-113-0"></span>writeList *Write a List to a File in PBS Modelling Format*

# Description

Write an ASCII text representation in either "D" format or "P" format. The "D" format makes use of dput and dget and produces an R representation of the list. The "P" format represents a simple list in an easy-to-read, ad hoc PBSmodelling format.

# Usage

writeList(x, fname, format="D", comments="")

#### Arguments

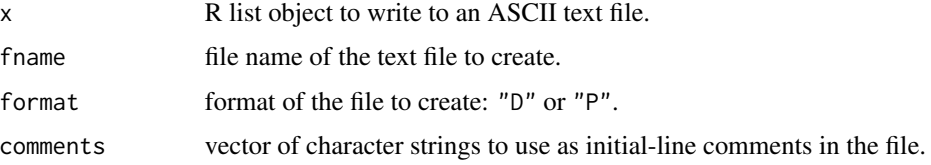

# Details

The D Format: The "D" format is equivalent to using R's base functions dput and dget, which support all R objects.

#### The P Format:

The "P" format only supports a list that may contain lists, vectors, matrices, arrays, and data frames. Scalars are treated like vectors. It writes each list element using the following conventions:

- 1. \$ denotes the start of a list element, and the element's name follows this character; for nested lists, \$ separates each nesting level;
- 2. \$\$, on the next line, denotes a line used to describe the element's structure, which includes object type, mode(s), names (if vector), rownames (if matrix or data), and colnames (if matrix or data); and
- 3. subsequent lines contain data (one line for a vector and multiple lines for a matrix or other data).

#### <span id="page-114-0"></span>writeList 115

If a list's elements are unnamed, have the name NA, or have the empty string as a name, this function generates names ("P" format only). If two list elements share the same name, the list will export correctly, but it will import incorrectly.

Arrays with three or more dimensions have dim and dimnames arguments. dim describes the dimension of the data (a vector as returned by dim(some\_array)) and dimnames is a vector of length sum(dim(some\_array)+1) and is constructed as follows:

foreach dimension d, first append the name of the dimension d and then append all labels within that dimension

Multiple rows of data for matrices or data frames must have equal numbers of entries (separated by whitespace).

Note that array data are written the same format as they are displayed in the R console: nrow=dim()[1], ncol=dim()[2]

repeated by scrolling through successively higher dimensions, increasing the index from left to right within each dimension. The flattened table will have dim()[2] columns.

For complete details, see "PBSmodelling-UG.pdf" at the location described when loading this package.

#### Value

String containing the file name.

#### Author(s)

Alex Couture-Beil, Vancouver Island University, Nanaimo BC

# See Also

[packList](#page-55-0), [readList](#page-72-0), [unpackList](#page-108-0)

# Examples

```
## Not run:
local(envir=.PBSmodEnv,expr={
 cwd = getwd(); setwd(tempdir())
 test <- list(a=10,b=euro,c=view(WorldPhones),d=view(USArrests))
 writeList(test,"test.txt",format="P",
    comments=" Scalar, Vector, Matrix, Data Frame")
 openFile("test.txt")
 setwd(cwd)
})
local(envir=.PBSmodEnv,expr={
 cwd = getwd(); setwd(tempdir())
 ##Example of dimnames for Arrays
 dimnames(Titanic)
 writeList( list( Titanic ), format="P")
 setwd(cwd)
})
```
<span id="page-115-0"></span>

# Description

Save options that were set using setPBSoptions, setPBSext, or interfaces such as loadC. These options can be reloaded using readPBSoptions.

#### Usage

```
writePBSoptions(fname="PBSoptions.txt")
```
# Arguments

fname file name or full path of file to which the options will be saved.

# Note

Options with names starting with "." will not be saved.

# Author(s)

Anisa Egeli, Vancouver Island University, Nanaimo BC

# See Also

[readPBSoptions](#page-73-0), [setPBSoptions](#page-84-0), [setPBSext](#page-84-1), [promptWriteOptions](#page-71-0)

# Index

∗Topic arith calcFib, [7](#page-6-0) calcGM, [7](#page-6-0) ∗Topic array genMatrix, [34](#page-33-0) ∗Topic character convSlashes, [21](#page-20-0) doAction, [26](#page-25-0) evalCall, [27](#page-26-0) showArgs, [94](#page-93-1) showPacks, [96](#page-95-0) viewCode, [113](#page-112-1) ∗Topic classes PBSoptions-class, [60](#page-59-0) talk-class, [99](#page-98-0) ∗Topic color lucent, [52](#page-51-0) pickCol, [62](#page-61-0) testAlpha, [101](#page-100-0) testCol, [102](#page-101-1) testLty, [103](#page-102-0) testLwd, [103](#page-102-0) testPch, [104](#page-103-0) ∗Topic connection readPBSoptions, [74](#page-73-1) ∗Topic datasets CCA.qbr, [10](#page-9-0) vbdata, [111](#page-110-1) vbpars, [111](#page-110-1) ∗Topic data clipVector, [18](#page-17-0) ∗Topic device chooseWinVal, [12](#page-11-0) clearRcon, [17](#page-16-0) expandGraph, [29](#page-28-0) getChoice, [35](#page-34-0) resetGraph, [75](#page-74-0) showHelp, [95](#page-94-1) ∗Topic documentation

openUG, [55](#page-54-0) ∗Topic environment lisp, [49](#page-48-1) tget, [108](#page-107-0) ∗Topic file findPrefix, [31](#page-30-0) findProgram, [32](#page-31-0) openExamples, [53](#page-52-0) openFile, [54](#page-53-0) packList, [56](#page-55-1) readList, [73](#page-72-1) selectDir, [80](#page-79-0) selectFile, [81](#page-80-0) unpackList, [109](#page-108-1) writeList, [114](#page-113-1) ∗Topic graphs plotACF, [63](#page-62-0) plotDens, [67](#page-66-0) plotTrace, [70](#page-69-0) ∗Topic hplot drawBars, [27](#page-26-0) plotAsp, [64](#page-63-0) plotBubbles, [65](#page-64-0) plotCsum, [66](#page-65-0) plotFriedEggs, [68](#page-67-0) plotSidebars, [69](#page-68-0) ∗Topic interface compileC, [20](#page-19-0) loadC, [50](#page-49-0) ∗Topic iplot addArrows, [4](#page-3-0) addLabel, [5](#page-4-0) addLegend, [6](#page-5-0) ∗Topic list exportHistory, [30](#page-29-0) importHistory, [45](#page-44-0) packList, [56](#page-55-1) parseWinFile, [58](#page-57-0) readList, [73](#page-72-1)

sortHistory , [98](#page-97-0) unpackList , [109](#page-108-1) writeList , [114](#page-113-1) ∗Topic manip tget , [108](#page-107-0) ∗Topic methods clearAll , [16](#page-15-0) clearPBSext , [16](#page-15-0) clearWinVal , [18](#page-17-0) focusWin , [33](#page-32-0) getOptions , [37](#page-36-0) getOptionsFileName , [38](#page-37-0) getOptionsPrefix , [39](#page-38-0) getPBSext, [40](#page-39-0) getPBSoptions , [40](#page-39-0) getWinAct , [41](#page-40-0) getWinFun , [42](#page-41-1) getWinVal , [42](#page-41-1) loadOptions , [51](#page-50-0) loadOptionsGUI , [52](#page-51-0) PBSoptions-class , [60](#page-59-0) setPBSext , [85](#page-84-2) setPBSoptions, [85](#page-84-2) setWidgetColor , [87](#page-86-0) setWidgetState , [89](#page-88-0) setWinAct , [90](#page-89-0) setWinVal , [91](#page-90-1) updateGUI , [110](#page-109-0) ∗Topic nonlinear calcMin , [8](#page-7-1) ∗Topic optimize calcMin , [8](#page-7-1) GT0 , [44](#page-43-0) restorePar , [75](#page-74-0) scalePar , [79](#page-78-0) ∗Topic package openUG , [55](#page-54-0) PBSmodelling, [60](#page-59-0) showPacks , [96](#page-95-0) viewCode , [113](#page-112-1) ∗Topic print pad0 , [57](#page-56-0) show<sub>0</sub>, [92](#page-91-0) view , [112](#page-111-1) ∗Topic programming compileC , [20](#page-19-0) evalCall, [27](#page-26-0) loadC , [50](#page-49-0)

∗Topic utilities chooseWinVal , [12](#page-11-0) cleanProj , [14](#page-13-0) cleanWD , [15](#page-14-0) clipVector , [18](#page-17-0) closeWin , [19](#page-18-0) compileDescription , [21](#page-20-0) createVector , [22](#page-21-0) createWin , [23](#page-22-0) doAction , [26](#page-25-0) findPat, [31](#page-30-0) getChoice, [35](#page-34-0) initHistory , [46](#page-45-0) isWhat, [48](#page-47-0) pause , [59](#page-58-0) runDemos , [76](#page-75-0) runExample , [77](#page-76-0) runExamples , [78](#page-77-0) showArgs , [94](#page-93-1) showHelp, [95](#page-94-1) showRes , [96](#page-95-0) showVignettes , [97](#page-96-0) testCol , [102](#page-101-1) testLty , [103](#page-102-0) testLwd , [103](#page-102-0) testPch , [104](#page-103-0) testWidgets , [105](#page-104-0) addArrows , [4](#page-3-0) , *[5](#page-4-0) , [6](#page-5-0)* addHistory *(*initHistory *)* , [46](#page-45-0) addLabel , *[5](#page-4-0)* , [5](#page-4-0) , *[6](#page-5-0)* , *[104](#page-103-0)* addLegend , *[5](#page-4-0)* , [6](#page-5-0) backHistory *(*initHistory *)* , [46](#page-45-0) break-class *(*talk-class *)* , [99](#page-98-0) calcFib , [7](#page-6-0) calcGM , [7](#page-6-0) calcMin , [8](#page-7-1) , *[9](#page-8-0)* , *[44](#page-43-0)* , *[76](#page-75-0)* , *[79](#page-78-0)* , *[111](#page-110-1) , [112](#page-111-1)* CCA.qbr, [10](#page-9-0) chooseWinVal , [12](#page-11-0) , *[36](#page-35-0)* , *[43](#page-42-0)* cleanProj , [14](#page-13-0) cleanWD , [15](#page-14-0) , *[17](#page-16-0)* clearAll , [16](#page-15-0) clearHistory *(*initHistory *)* , [46](#page-45-0) clearPBSext , [16](#page-15-0) , *[17](#page-16-0)* , *[40](#page-39-0)* , *[55](#page-54-0)* , *[85](#page-84-2)* clearRcon , [17](#page-16-0) clearWinVal , *[17](#page-16-0)* , [18](#page-17-0) , *[43](#page-42-0)* clipVector , [18](#page-17-0)

#### INDEX 119

closeWin, [19,](#page-18-0) *[24](#page-23-0)* code-class *(*talk-class*)*, [99](#page-98-0) col2rgb, *[53](#page-52-0)* compileC, [20,](#page-19-0) *[51](#page-50-0)* compileDescription, [21,](#page-20-0) *[24](#page-23-0)*, *[59](#page-58-0)* convSlashes, [21](#page-20-0) createVector, *[19](#page-18-0)*, [22,](#page-21-0) *[24](#page-23-0)* createWin, *[19](#page-18-0)*, *[21,](#page-20-0) [22](#page-21-0)*, [23,](#page-22-0) *[26](#page-25-0)*, *[59](#page-58-0)*, *[92](#page-91-0)*, *[107](#page-106-0)*

declareGUIoptions, [25,](#page-24-0) *[37](#page-36-0)*, *[83](#page-82-0)* doAction, [26,](#page-25-0) *[28](#page-27-0)* drawBars, [27](#page-26-0)

environment, *[24](#page-23-0)* evalCall, *[26](#page-25-0)*, [27,](#page-26-0) *[70](#page-69-0)* expandGraph, [29](#page-28-0) exportHistory, [30,](#page-29-0) *[45](#page-44-0)*, *[47](#page-46-0)*

file-class *(*talk-class*)*, [99](#page-98-0) findPat, [31](#page-30-0) findPrefix, [31](#page-30-0) findProgram, [32](#page-31-0) findSuffix *(*findPrefix*)*, [31](#page-30-0) firstHistory *(*initHistory*)*, [46](#page-45-0) focusRgui *(*clearRcon*)*, [17](#page-16-0) focusWin, [33](#page-32-0) forwHistory *(*initHistory*)*, [46](#page-45-0)

genMatrix, [34,](#page-33-0) *[66](#page-65-0)* getChoice, *[12](#page-11-0)*, [35,](#page-34-0) *[43](#page-42-0)* getGUIoptions, *[25](#page-24-0)*, [36,](#page-35-0) *[74](#page-73-1)*, *[83](#page-82-0)* getOptions, [37,](#page-36-0) *[61](#page-60-0)* getOptionsFileName, [38,](#page-37-0) *[61](#page-60-0)* getOptionsPrefix, [39,](#page-38-0) *[61](#page-60-0)* getPBSext, *[17](#page-16-0)*, [40,](#page-39-0) *[41](#page-40-0)*, *[55](#page-54-0)*, *[85](#page-84-2)*, *[97](#page-96-0)* getPBSoptions, [40,](#page-39-0) *[74](#page-73-1)*, *[86](#page-85-0)* getWinAct, *[26](#page-25-0)*, [41](#page-40-0) getWinFun, [42](#page-41-1) getWinVal, *[12](#page-11-0)*, *[18](#page-17-0)*, *[24](#page-23-0)*, *[36](#page-35-0)*, [42,](#page-41-1) *[92](#page-91-0)*, *[110](#page-109-0)* getYes, [43,](#page-42-0) *[93](#page-92-0)* glob2rx, *[49](#page-48-1)* GT0, *[9](#page-8-0)*, [44,](#page-43-0) *[58](#page-57-0)*, *[76](#page-75-0)*, *[79](#page-78-0)*, *[93](#page-92-0)*

head, *[113](#page-112-1)*

importHistory, *[30](#page-29-0)*, [45,](#page-44-0) *[47](#page-46-0)*, *[98](#page-97-0)* initHistory, *[24](#page-23-0)*, *[30](#page-29-0)*, *[45](#page-44-0)*, [46,](#page-45-0) *[98](#page-97-0)* isWhat, [48](#page-47-0)

jumpHistory *(*initHistory*)*, [46](#page-45-0)

lastHistory *(*initHistory*)*, [46](#page-45-0) lisp, [49,](#page-48-1) *[113](#page-112-1)* loadC, *[20](#page-19-0)*, [50](#page-49-0) loadOptions, *[38](#page-37-0)*, [51,](#page-50-0) *[61](#page-60-0)* loadOptionsGUI, [52,](#page-51-0) *[61](#page-60-0)* ls, *[49](#page-48-1)* lucent, [52](#page-51-0) openExamples, [53](#page-52-0) openFile, *[17](#page-16-0)*, *[40](#page-39-0)*, *[54](#page-53-0)*, [54,](#page-53-0) *[56](#page-55-1)*, *[74](#page-73-1)*, *[85](#page-84-2)*, *[97](#page-96-0)* openUG, [55](#page-54-0) packList, [56,](#page-55-1) *[74](#page-73-1)*, *[109](#page-108-1)*, *[115](#page-114-0)* pad0, [57,](#page-56-0) *[93](#page-92-0)* palettes, *[102](#page-101-1)* parseWinFile, *[21](#page-20-0)*, *[24](#page-23-0)*, *[43](#page-42-0)*, [58](#page-57-0) pause, [59](#page-58-0) PBSmodelling, [60](#page-59-0) PBSmodelling-package *(*PBSmodelling*)*, [60](#page-59-0) PBSoptions-class, [60](#page-59-0) pickCol, *[53](#page-52-0)*, [62,](#page-61-0) *[102](#page-101-1)* plotACF, [63](#page-62-0) plotAsp, *[28](#page-27-0)*, [64](#page-63-0) plotBubbles, *[35](#page-34-0)*, [65,](#page-64-0) *[69,](#page-68-0) [70](#page-69-0)* plotCsum, [66](#page-65-0) plotDens, [67](#page-66-0) plotFriedEggs, [68,](#page-67-0) *[70](#page-69-0)* plotSidebars, [69](#page-68-0) plotTrace, [70](#page-69-0) presentTalk, [71,](#page-70-0) *[100](#page-99-0)* print,PBSoptions-method *(*PBSoptions-class*)*, [60](#page-59-0) promptWriteOptions, *[25](#page-24-0)*, *[37](#page-36-0)*, [72,](#page-71-1) *[116](#page-115-0)*

readList, *[57](#page-56-0)*, [73,](#page-72-1) *[109](#page-108-1)*, *[115](#page-114-0)* readPBSoptions, *[37](#page-36-0)*, *[41](#page-40-0)*, *[73](#page-72-1)*, [74,](#page-73-1) *[86](#page-85-0)*, *[116](#page-115-0)* regular expression, *[49](#page-48-1)* resetGraph, *[30](#page-29-0)*, [75](#page-74-0) restorePar, *[9](#page-8-0)*, *[44](#page-43-0)*, [75,](#page-74-0) *[79](#page-78-0)* rgb, *[53](#page-52-0)* rmHistory *(*initHistory*)*, [46](#page-45-0) runDemos, [76,](#page-75-0) *[78](#page-77-0)* runExample, [77,](#page-76-0) *[78](#page-77-0)* runExamples, *[77,](#page-76-0) [78](#page-77-0)*, [78](#page-77-0)

saveOptions, *[38](#page-37-0)* saveOptions *(*loadOptions*)*, [51](#page-50-0) saveOptionsAs *(*loadOptions*)*, [51](#page-50-0) saveOptionsGUI *(*loadOptionsGUI*)*, [52](#page-51-0) scalePar, *[9](#page-8-0)*, *[44](#page-43-0)*, *[69](#page-68-0)*, *[76](#page-75-0)*, [79](#page-78-0) section-class *(*talk-class*)*, [99](#page-98-0) selectDir, [80,](#page-79-0) *[81](#page-80-0)* selectFile, *[80](#page-79-0)*, [81](#page-80-0) setClass, *[100](#page-99-0)* setFileOption, [82,](#page-81-0) *[84](#page-83-0)* setGUIoptions, *[25](#page-24-0)*, *[37](#page-36-0)*, [83](#page-82-0) setOptions *(*getOptions*)*, [37](#page-36-0) setOptionsFileName *(*getOptionsFileName*)*, [38](#page-37-0) setOptionsPrefix *(*getOptionsPrefix*)*, [39](#page-38-0) setPathOption, *[82](#page-81-0)*, [84](#page-83-0) setPBSext, *[17](#page-16-0)*, *[40](#page-39-0)*, *[55](#page-54-0)*, [85,](#page-84-2) *[97](#page-96-0)*, *[116](#page-115-0)* setPBSoptions, *[73](#page-72-1)*, *[82–](#page-81-0)[84](#page-83-0)*, [85,](#page-84-2) *[116](#page-115-0)* setwdGUI, [87](#page-86-0) setWidgetColor, [87](#page-86-0) setWidgetState, [89](#page-88-0) setWinAct, [90](#page-89-0) setWinVal, *[12](#page-11-0)*, *[24](#page-23-0)*, *[36](#page-35-0)*, *[43](#page-42-0)*, [91,](#page-90-1) *[110](#page-109-0)* show,PBSoptions-method *(*PBSoptions-class*)*, [60](#page-59-0) show0, *[58](#page-57-0)*, [92](#page-91-0) showAlert, *[43](#page-42-0)*, [93](#page-92-0) showArgs, [94,](#page-93-1) *[107](#page-106-0)*, *[113](#page-112-1)* showHelp, *[56](#page-55-1)*, [95,](#page-94-1) *[97](#page-96-0)*, *[114](#page-113-1)* showPacks, *[96](#page-95-0)*, [96](#page-95-0) showRes, [96](#page-95-0) showVignettes, [97](#page-96-0) sortHistory, [98](#page-97-0) Sys.which, *[33](#page-32-0)* talk-class, [99](#page-98-0) tcall *(*tget*)*, [108](#page-107-0) testAlpha, [101,](#page-100-0) *[102](#page-101-1)* testCol, *[53](#page-52-0)*, *[62](#page-61-0)*, *[101](#page-100-0)*, [102,](#page-101-1) *[103](#page-102-0)*, *[113](#page-112-1)*

testLty, *[101](#page-100-0)*, [103,](#page-102-0) *[104](#page-103-0)* testLwd, *[101](#page-100-0)*, *[103](#page-102-0)*, [103,](#page-102-0) *[104](#page-103-0)* testPch, *[101](#page-100-0)[–103](#page-102-0)*, [104](#page-103-0) testWidgets, [105](#page-104-0)

tget, *[49](#page-48-1)*, *[57](#page-56-0)*, [108](#page-107-0) tprint *(*tget*)*, [108](#page-107-0) tput *(*tget*)*, [108](#page-107-0)

updateGUI, [110](#page-109-0)

vbdata, *[111](#page-110-1)*, [111](#page-110-1) vbpars, [111](#page-110-1)

text-class *(*talk-class*)*, [99](#page-98-0)

unpackList, *[57](#page-56-0)*, *[74](#page-73-1)*, [109,](#page-108-1) *[115](#page-114-0)*

```
view, 112, 114
viewCode, 56, 96, 113, 113
```
widgets *(*testWidgets*)*, [105](#page-104-0) writeList, *[57](#page-56-0)*, *[74](#page-73-1)*, *[109](#page-108-1)*, [114](#page-113-1) writePBSoptions, *[55](#page-54-0)*, *[73,](#page-72-1) [74](#page-73-1)*, *[86](#page-85-0)*, [116](#page-115-0)

xmlGetAttr, *[100](#page-99-0)*